## UNIVERSIDAD LAICA "ELOY ALFARO DE MANABÍ"

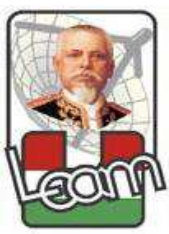

## **FACULTAD DE CIENCIAS INFORMÁTICAS**

## **TESIS DE GRADO** Tema:

"DESARROLLO E IMPLEMENTACIÓN DE UNA APLICACIÓN WEB DE ADMINISTRACIÓN ACADÉMICA PARA LA ESCUELA DE CONDUCCIÓN DE LA UNIVERSIDAD LAICA ELOY ALFARO DE MANABÍ"

Previa a la obtención del título de:

**INGENIERO EN SISTEMAS** 

**Autor:** 

PINCAY ALVARADO JOSÉ DANIEL

**Director de Tesis:** 

ING. RUBEN SOLORZANO

**MANTA - ECUADOR** 2016

#### **CERTIFICACIÓN**

En mi calidad de Director de Tesis de Grado de la Facultad de Ciencias Informática de la Universidad Laica "Elov Alfaro de Manabí", Certifico:

Haber Dirigido y revisado la tesis sobre el tema "DESARROLLO E IMPLEMENTACIÓN DE UNA APLICACIÓN WEB DE ADMINISTRACIÓN ACADÉMICA PARA LA ESCUELA DE CONDUCCIÓN DE LA UNIVERSIDAD LAICA ELOY ALFARO DE MANABÍ´, del estudiante Pincay Alvarado José Daniel, considero que el mencionado trabajo investigativo cumple con los requisitos y tiene méritos suficientes para ser sometido a la evaluación del jurado examinador que las autoridades de la Facultad de Ciencias informáticas designen.

En honor a la verdad.

**ING. RUBÉN SOLÓRZANO DIRECTOR DE TESIS** 

**\_\_\_\_\_\_\_\_\_\_\_\_\_\_\_\_\_\_\_\_\_\_\_\_\_\_** 

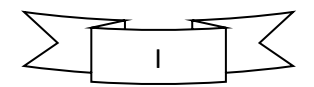

#### **APROBACIÓN DEL TRIBUNAL EXAMINADOR**

Los miembros del tribunal examinador del informe final del proyecto de investigación con el tema ""DESARROLLO E IMPLEMENTACIÓN DE UNA APLICACIÓN WEB **DE ADMINISTRACIÓN ACADÉMICA PARA LA ESCUELA DE CONDUCCIÓN DE**  LA UNIVERSIDAD LAICA ELOY ALFARO DE MANABÍ", Certifico: Haber Dirigido y revisado la tesis sobre el tema "DESARROLLO E **IMPLEMENTACIÓN DE UNA APLICACIÓN WEB DE ADMINISTRACIÓN ACADÉMICA PARA LA ESCUELA DE CONDUCCIÓN DE LA UNIVERSIDAD**  LAICA ELOY ALFARO DE MANABÍ<sup>1</sup>, elaborado por el egresado: Pincay Alvarado José Daniel, ha sido aprobado.

#### **INGENIERO EN SISTEMAS**

 $\overline{\phantom{a}}$  , and the contract of the contract of the contract of the contract of the contract of the contract of the contract of the contract of the contract of the contract of the contract of the contract of the contrac

 $\overline{\phantom{a}}$  , and the contract of the contract of the contract of the contract of the contract of the contract of the contract of the contract of the contract of the contract of the contract of the contract of the contrac

Aprobado por el Tribunal Examinador:

PRESIDENTE DEL TRIBUNAL MIEMBRO DEL TRIBUNAL

MIEMBRO DEL TRIBUNAL DIRECTOR DE TESIS

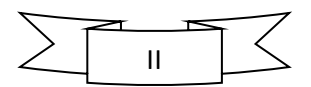

#### **DECLARACIÓN EXPRESA DE AUTORÍA DE LA TESIS**

La responsabilidad del contenido de esta tesis de Grado, cuyo tema es: "DESARROLLO E IMPLEMENTACIÓN DE UNA APLICACIÓN WEB DE ADMINISTRACIÓN ACADÉMICA PARA LA ESCUELA DE CONDUCCIÓN DE LA UNIVERSIDAD LAICA ELOY ALFARO DE MANABÍ", Certifico:

Haber Dirigido y revisado la tesis sobre el tema "DESARROLLO E IMPLEMENTACIÓN DE UNA APLICACIÓN WEB DE ADMINISTRACIÓN ACADÉMICA PARA LA ESCUELA DE CONDUCCIÓN DE LA UNIVERSIDAD LAICA ELOY ALFARO DE MANABÍ", corresponde a Pincay Alvarado José Daniel, exclusivamente y los derechos patrimoniales de la misma a la Universidad Laica Eloy Alfaro de Manabí.

> -------------------------------------**Pincay Alvarado José Daniel 131375053-9**

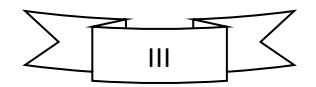

#### **AGRADECIMIENTO**

En primer lugar, a Dios quien supo guiarme por el buen camino, darme fuerzas para seguir adelante y no desmayar en todas las situaciones que se presentaron, enseñándome a encarar las adversidades sin desistir en el intento.

A mis padres que con su amor y trabajo me educaron y apoyaron en toda mi formación profesional. A mis hermanos queridos, que a lo largo de nuestras vidas han estado, para reír, llorar y solidarizarnos, muchas gracias.

A mis amigos que me brindaron su amistad, confianza y apoyo.

*Pincay Alvarado José Daniel*

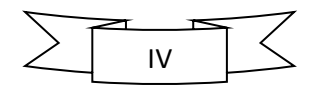

#### **DEDICATORIA**

La concepción de este proyecto está dedicada a mis padres, pilares fundamentales en mi vida. Sin ellos, jamás hubiese podido conseguir lo que hasta ahora. Su constancia y lucha han hecho de ellos el gran ejemplo a seguir y destacar, no solo para mí, sino para mis hermanos y familia en general. Depositando su entera confianza en cada reto que se me presentaba sin dudar ni un solo momento en mi inteligencia y capacidad. Es por ello que soy lo que soy ahora, los amo con mi vida.

*Pincay Alvarado José Daniel*

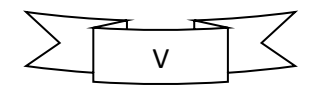

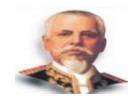

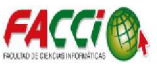

### **RESUMEN EJECUTIVO**

La información es el activo más trascendental de una empresa, educación, institución o sociedad en el sector público o privado ya que con ella podemos respaldar hechos de la realidad; así mismo la informática cada vez es más demostrativa por sus progresos tecnológicos tanto como para estar en nuestras vidas de manera cotidiana.

Hechas las consideraciones anteriores se puede deducir que con la informática podemos construir una herramienta que nos permita generar, guardar y mostrar información mediante procesos automatizados de manera que nos ahorre tiempo laboral y/o personal.

El presente trabajo de tesis tiene como finalidad implementar un software que evidencie las actividades de matriculación de la Escuela de Conducción de la ULEAM de la ciudad de manta.

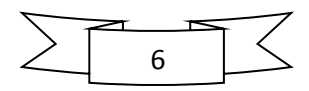

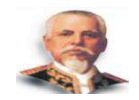

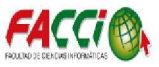

### **ABSTRACT**

Information is the most significant asset of a company, education, institution or organization in the public or private sector because it can support with facts of reality; Likewise computing is increasingly demonstrative for its technological progress so as to be in our lives on a daily basis.

Made the above considerations can be deduced that the computer can build a tool that allows us to generate, store and display information through automated processes so that we save work time and / or staff.

This thesis aims to implement a software evidencing registration activities Driving School of the city ULEAM blanket.

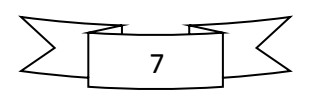

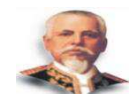

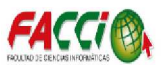

## ÍNDICE DE CONTENIDO

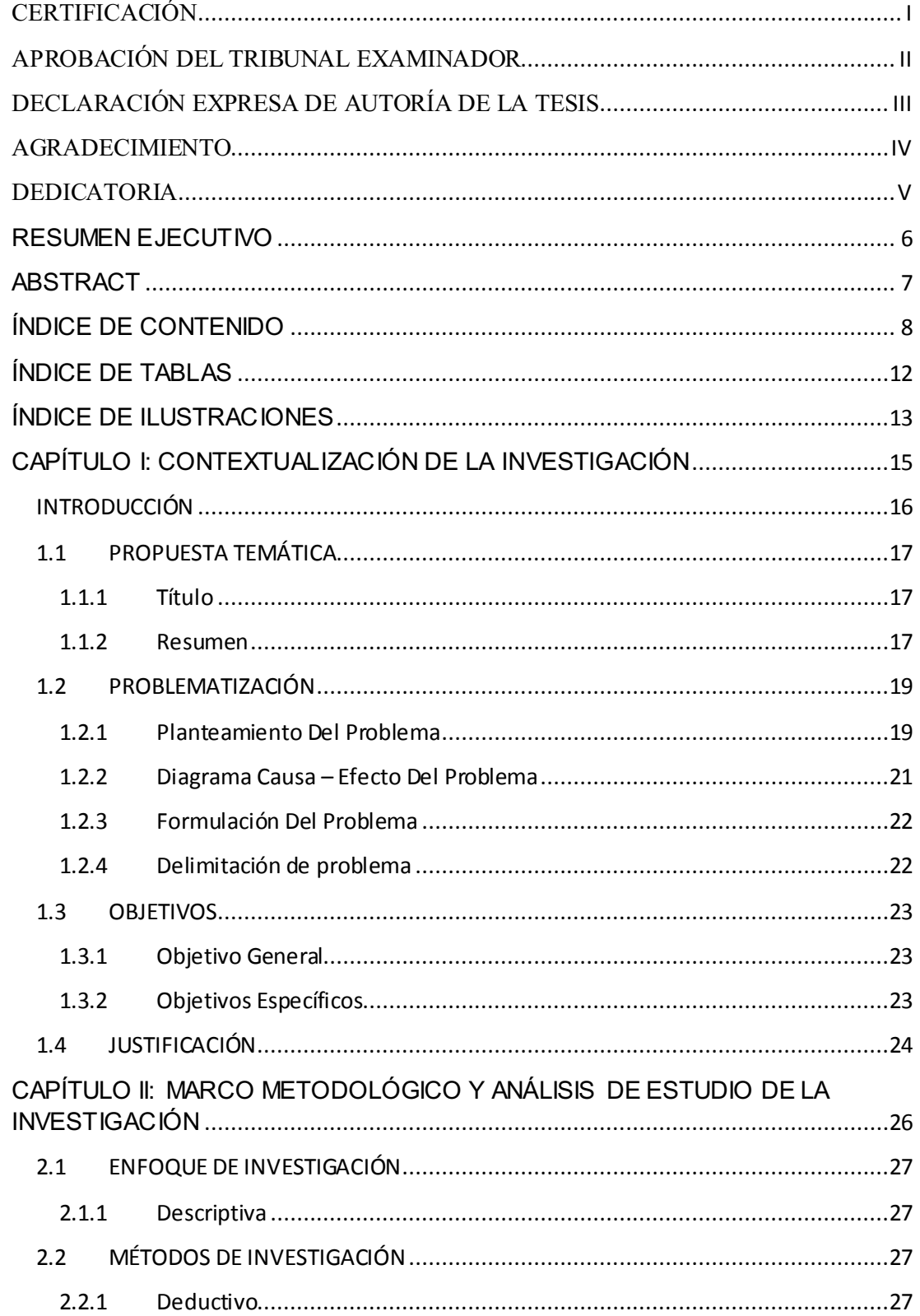

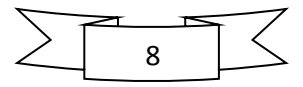

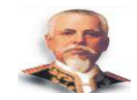

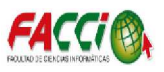

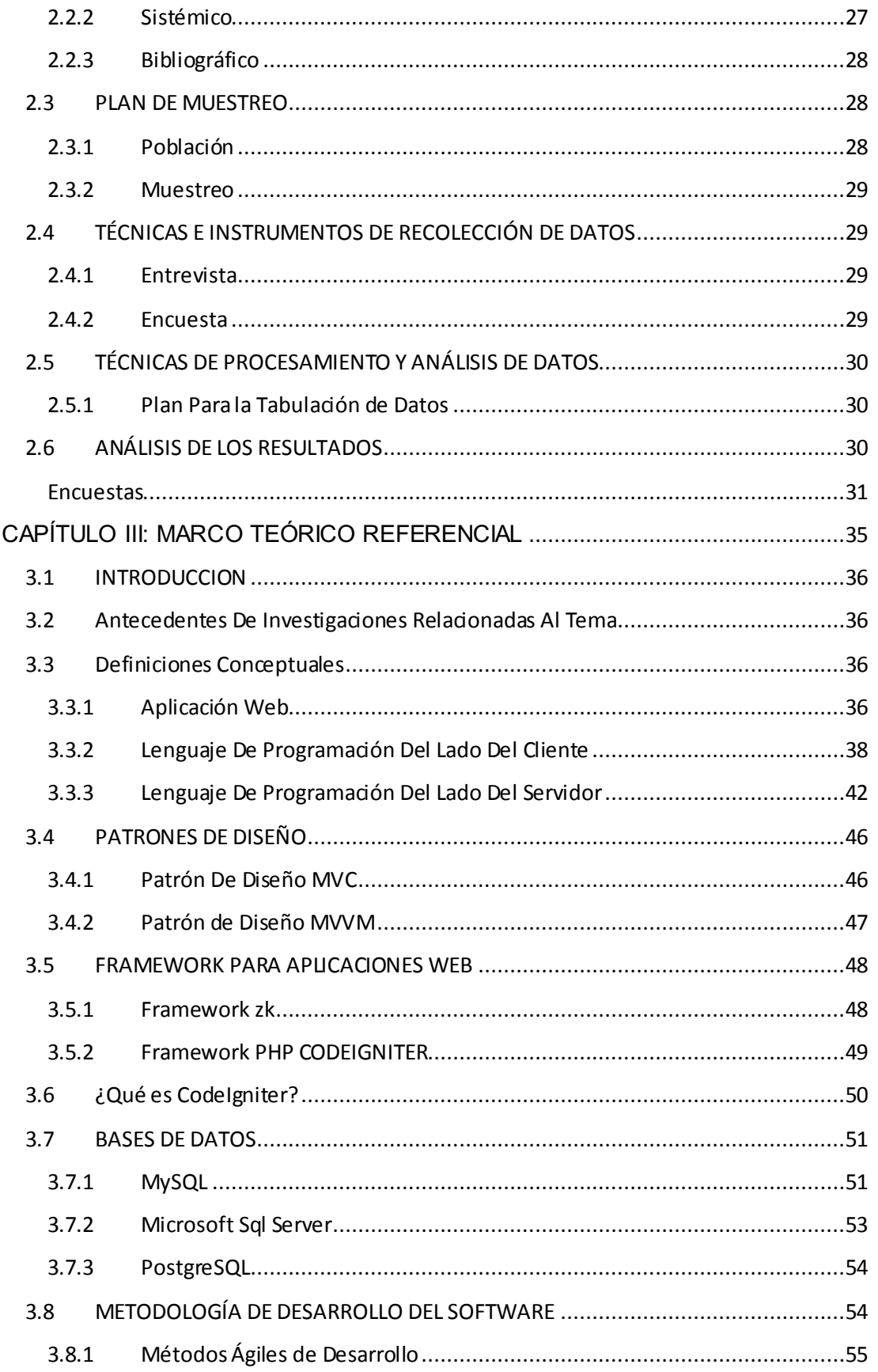

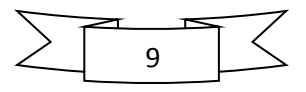

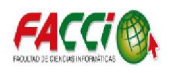

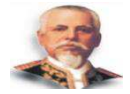

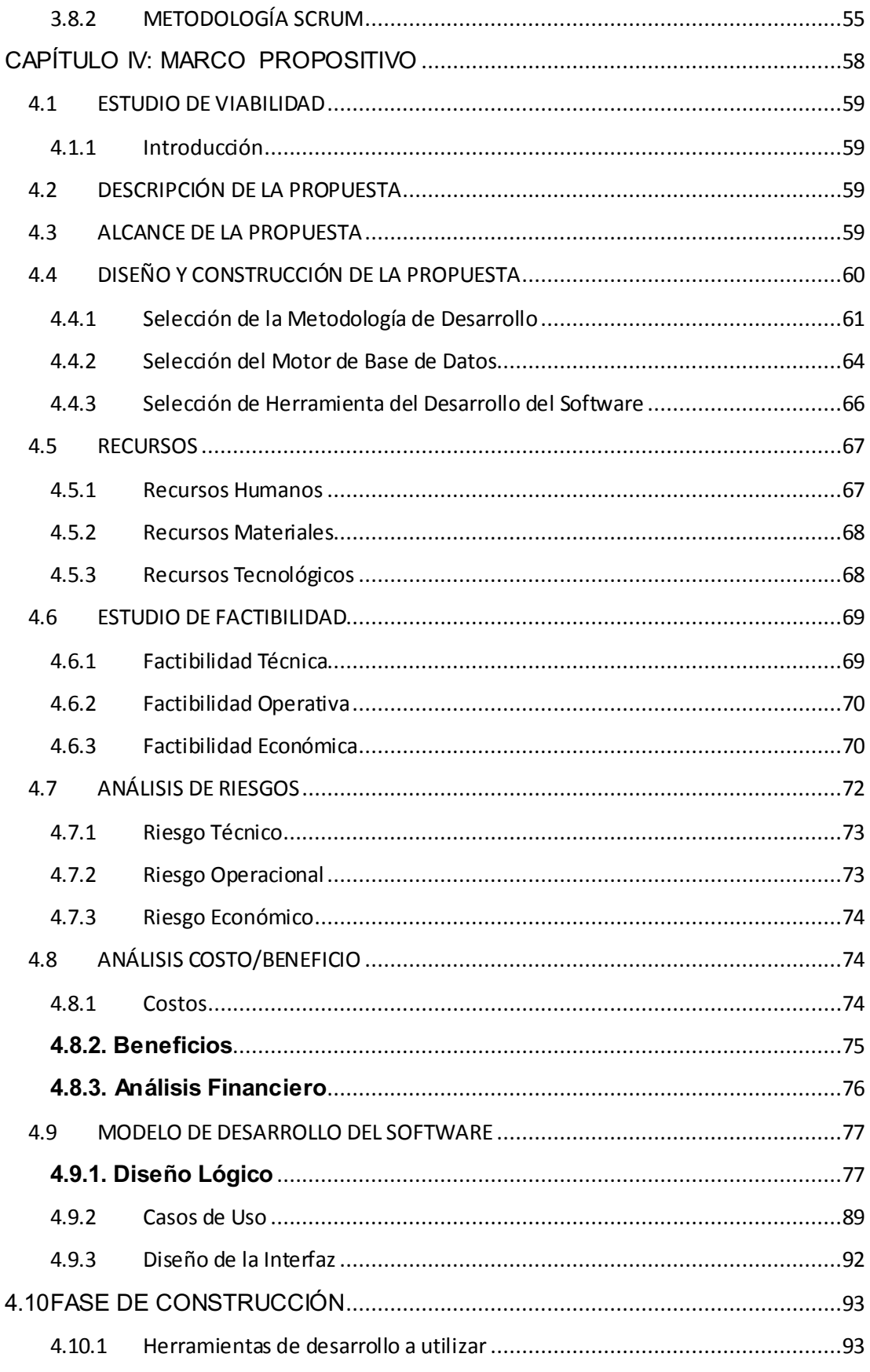

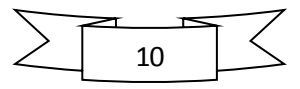

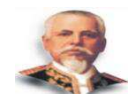

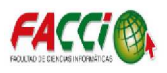

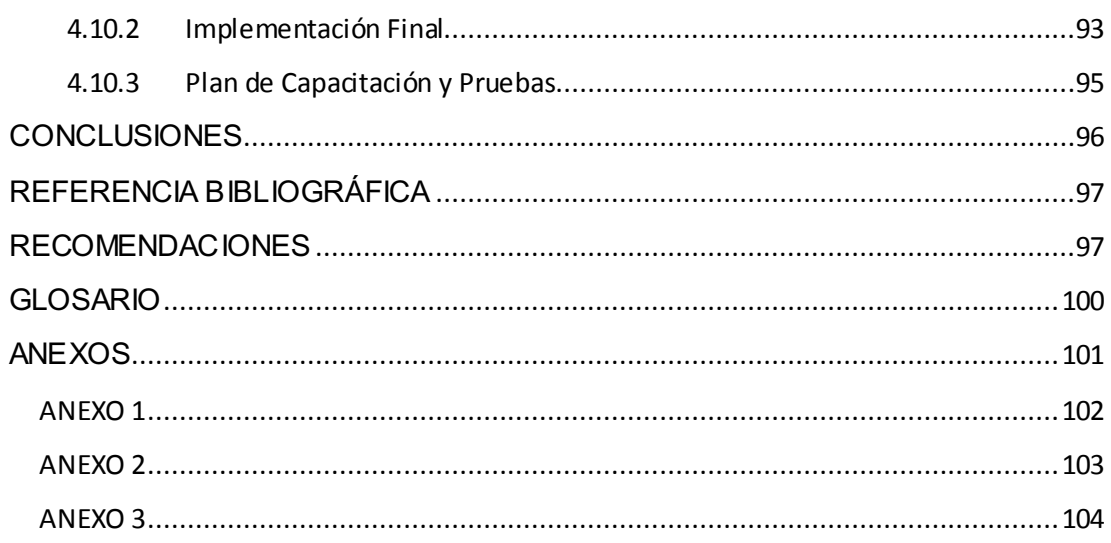

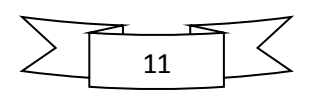

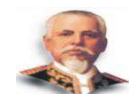

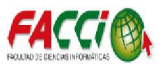

## **ÍNDICE DE TABLAS**

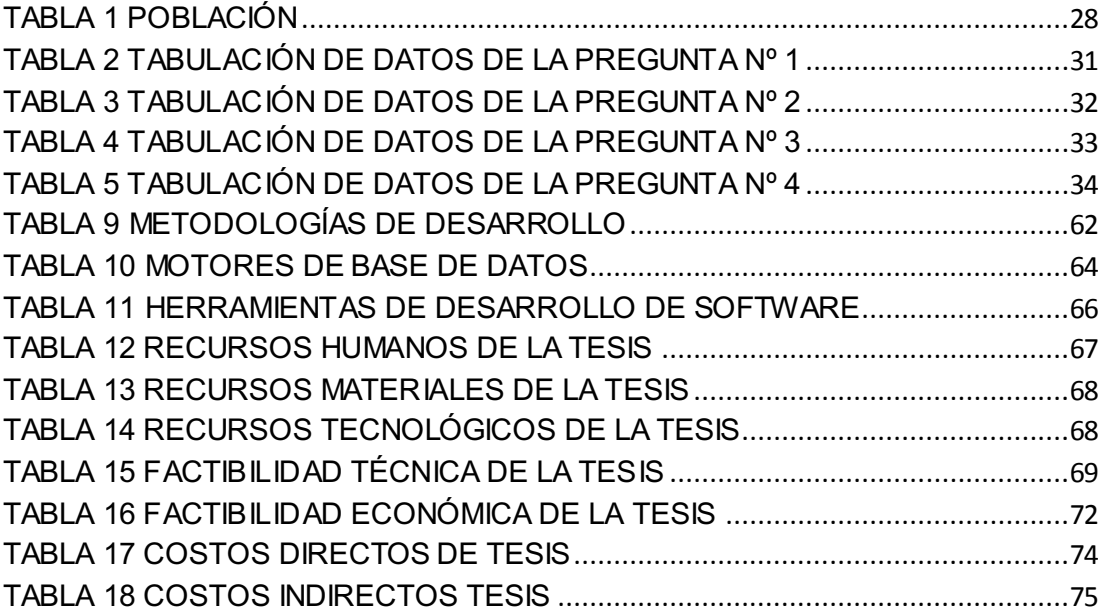

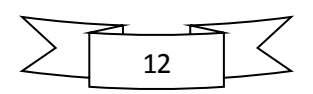

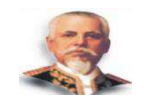

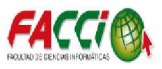

## **ÍNDICE DE ILUSTRACIONES**

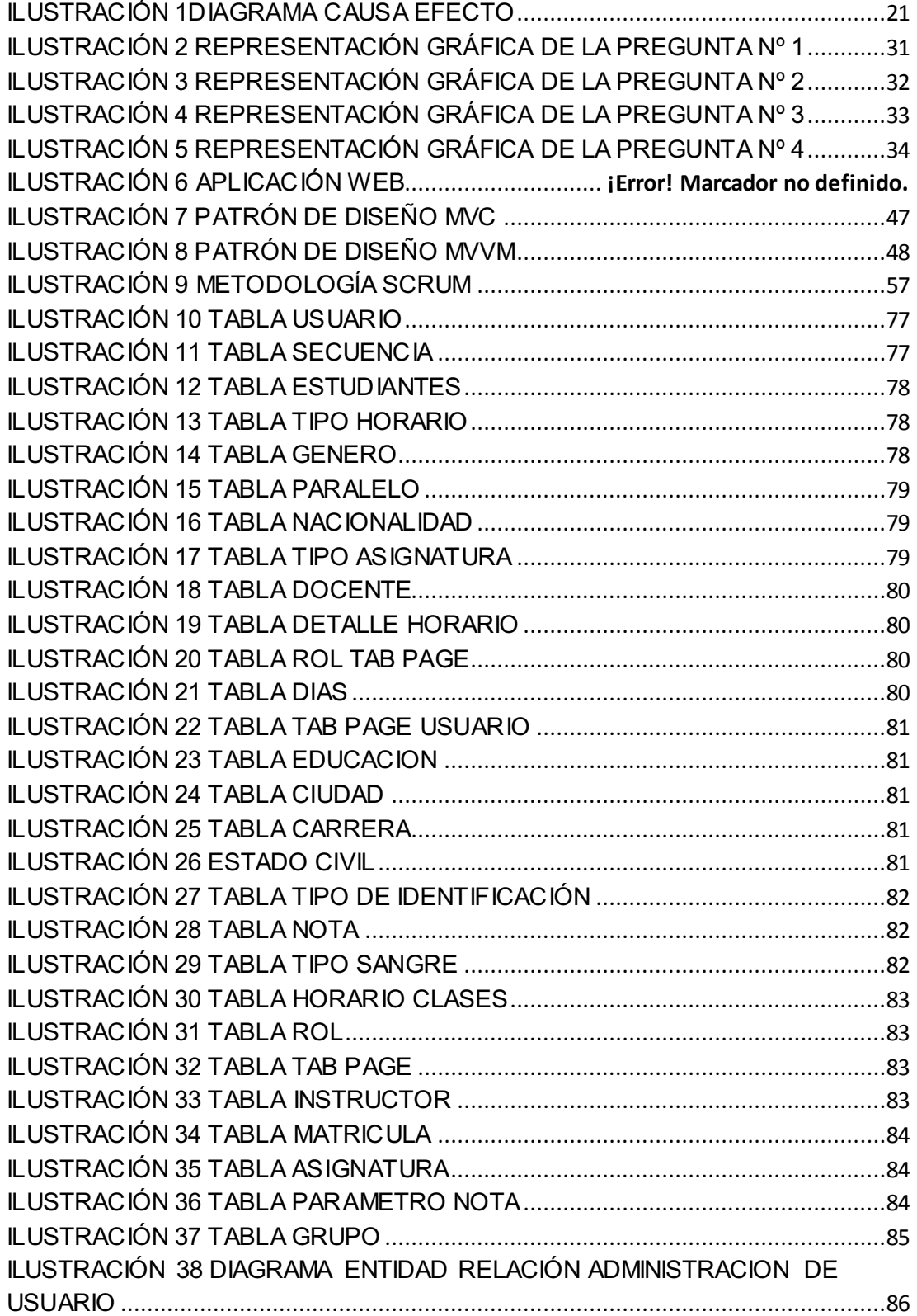

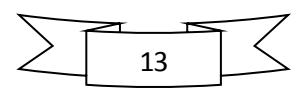

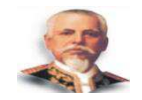

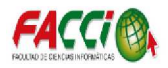

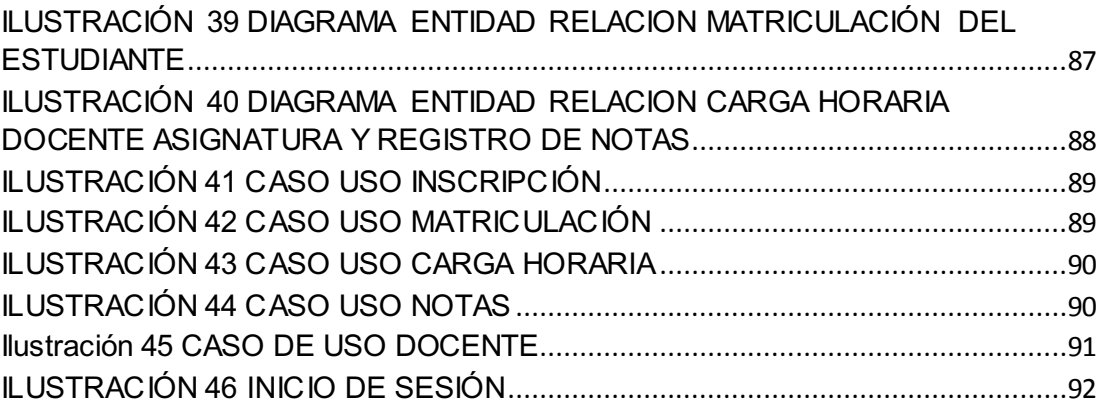

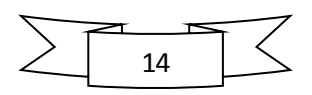

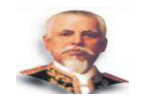

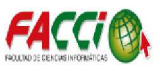

# **CAPÍTULO I: CONTEXTUALIZACIÓN DE LA INVESTIGACIÓN**

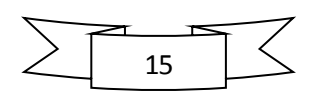

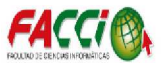

#### **INTRODUCCIÓN**

 La World Wide Web o simplemente WWW o Web es uno de las tecnologías más significativas de comunicación que existe en Internet. Consiste en un sistema de información basado en Hipertexto (texto que contiene enlaces a otras secciones del documento o a otros documentos). La información reside en forma de páginas Web en ordenadores que se denominan servidores Web.

 Se denomina páginas Web a documentos que contienen elementos multimedia (imágenes, texto, audio, vídeo, etc.) además de enlaces de hipertexto.

 Entrando en la Web a través de cualquier servidor se puede navegar por toda la red, gracias a que la mayoría de las páginas Web contienen enlaces a otras páginas Web que pueden estar localizadas en el mismo servidor o en cualquier otro servidor de Internet.

 La Web tiene una estructura Cliente-Servidor de forma que los distribuidores de información (servidores) atienden a las peticiones de los programas cliente (normalmente denominados navegadores o browsers) que son manejados por el usuario final.

 Además, este programa de computador cliente, por ser más actual, es capaz de entenderse con otro tipo de servicios o protocolos, como son ftp, news, gopher..., de modo que sólo hace falta un programa para utilizar todos los servicios disponibles en la red.

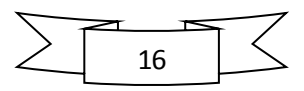

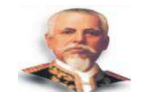

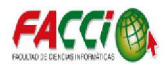

 Una de las características importantes de la Web es que fue creada por un conjunto de científicos interesados en trabajar en equipo. Esto hizo que se trabajara mucho en superar las incompatibilidades entre distintos ordenadores y diferentes sistemas operativos.

#### **1.1 PROPUESTA TEMÁTICA**

#### **1.1.1 Título**

"DESARROLLO E IMPLEMENTACIÓN DE UNA APLICACIÓN WEB DE ADMINISTRACIÓN ACADÉMICA PARA LA ESCUELA DE CONDUCCIÓN DE LA UNIVERSIDAD LAICA ELOY ALFARO DE MANABÍ"

#### **1.1.2 Resumen**

El presente trabaio de titulación tiene como tema "DESARROLLO E **IMPLEMENTACIÓN DE UNA APLICACIÓN WEB DE ADMINISTRACIÓN ACADÉMICA PARA LA ESCUELA DE CONDUCCIÓN DE LA UNIVERSIDAD LAICA ELOY ALFARO DE MANABÍ**<sup>"</sup> está enfocado a dar una solución al problema académico que se presenta en la actualidad debido a la falta de un sistema informático que defina un marco de trabajo que se acople a necesidades generales y cuyo fin sea lograr obtener una mejor herramienta de trabajo a través de una interfaz amigable al usuario. El proyecto, tiene como objetivo principal colaborar con la meta de la escuela de conducción a través de, desarrollar una aplicación web, basada en herramientas libres para sistematizar los procesos administrativosacadémicos acorde a las necesidades y requerimientos de la misma.

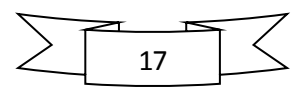

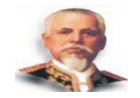

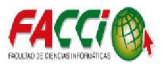

 Este proyecto mejorará el proceso de administración académica que se maneja en la Institución, además permitirá optimizar de mejor manera los recursos de la institución.

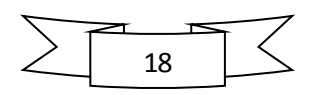

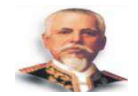

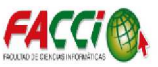

#### **1.2 PROBLEMATIZACIÓN**

#### **1.2.1 Planteamiento Del Problema**

A nivel mundial, se ha venido introduciendo en todo tipo de organizaciones los denominados Sistemas Informáticos, los mismos que permite gestionar y transparentar la información. De igual manera ayudan a tener un sustento a la hora de tomar decisiones y a su vez ofrecen la información necesaria para los usuarios al momento de necesitarla de manera instantánea.

 La problemática que presentó la escuela de conducción de la Universidad Laica Eloy Alfaro de Manabí de la ciudad de Manta radica, en que no posee un sistema informático para el control académico. A pesar que cuenta con cierto equipo tecnológico necesario para la implementación de un sistema informático de esta magnitud, no cuenta con el personal humano que poseen los conocimientos necesarios para desarrollar dicha aplicación.

Actualmente todos los procedimientos académicos son llevados de forma semiautomática lo que ocasiona inconvenientes y problemas en las siguientes áreas:

Oficinas administrativas: Presentan lentitud para realizar los siguientes procesos:

- **Matriculas**
- Administrar información de periodos lectivos

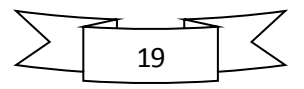

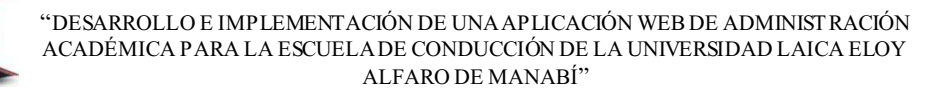

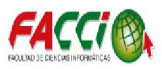

- Expediente de alumnos
- Reportes de alumnos, periodos lectivos, notas y entre otros.

La escuela de conducción posee, computadoras que les facilita las actividades antes mencionadas, pero aun así realizan los registros por medio de procesadores de texto y hojas de cálculo para almacenar y procesar la información, ocasionando los siguientes problemas: pérdida de tiempo en la búsqueda de información, duplicidad de los datos por no estar centralizados, acumulación de trabajo administrativo, inseguridad e inconsistencia de los datos.

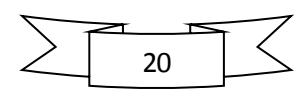

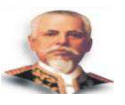

#### **1.2.2 Diagrama Causa ± Efecto Del Problema**

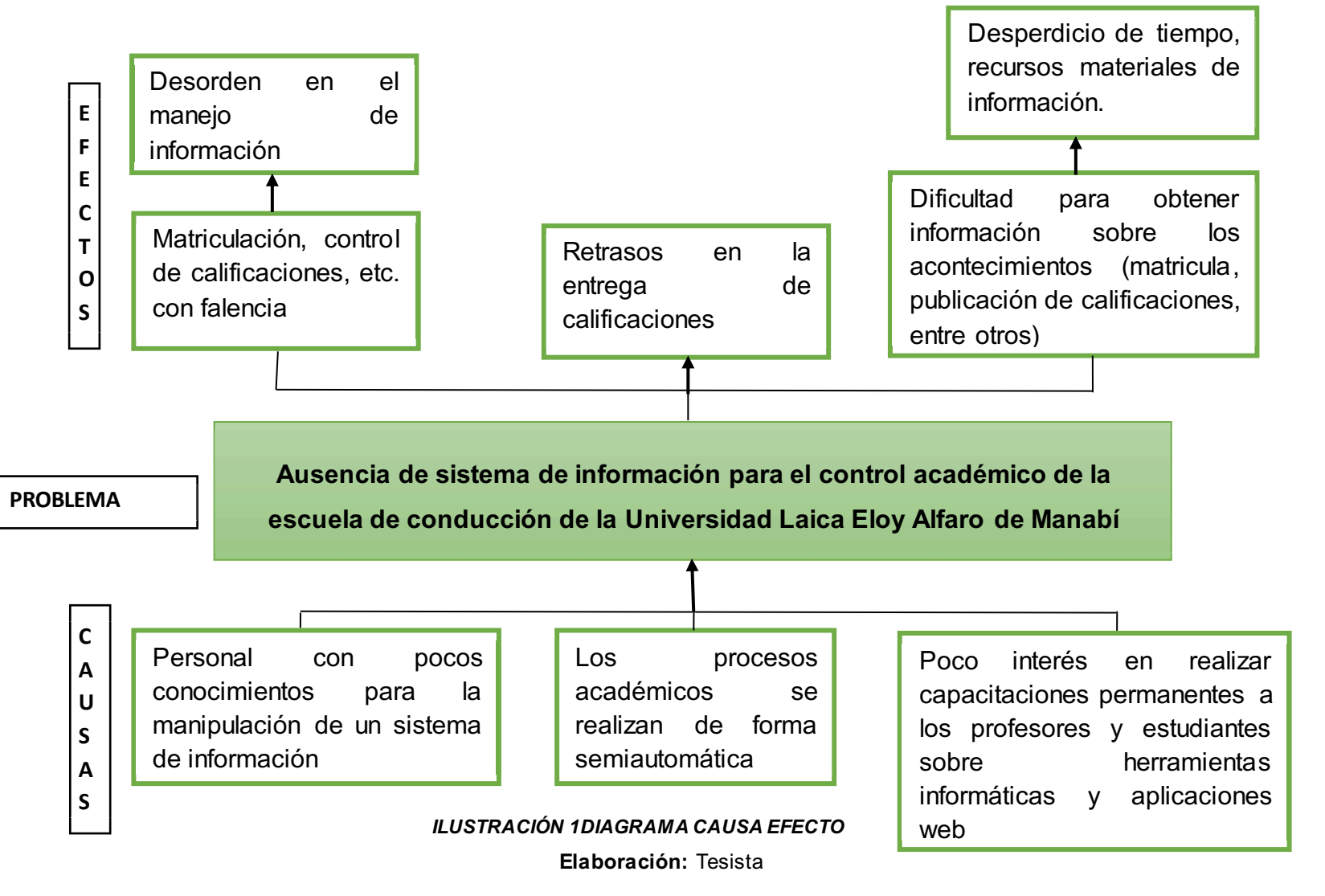

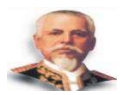

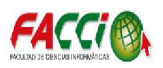

#### **1.2.3 Formulación Del Problema**

 ¿De qué manera contribuirá la implementación de una aplicación web para la administración académica que se realizará para los estudiantes, docentes, personal administrativo de la escuela de conducción de la Laica Eloy Alfaro de Manabí?

#### **1.2.4 Delimitación de problema**

#### **1.2.4.1 Delimitación de Contenido**

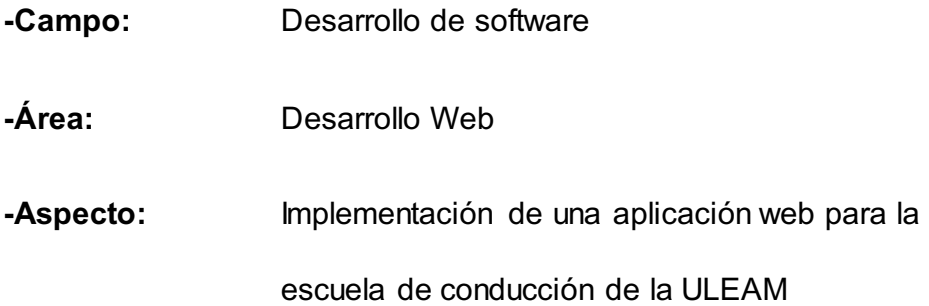

#### **1.2.4.2 Delimitación Espacial**

La implementación de la aplicación web de administración académica se realizará para los estudiantes, docentes, personal administrativo de la escuela de conducción de la Universidad Laica Eloy Alfaro de Manabí.

#### **1.2.4.3 Delimitación Temporal**

La investigación y su propuesta de implementación se ejecutará en el periodo comprendido entre el 1 de noviembre del 2015 a junio del 2016

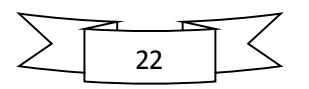

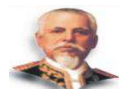

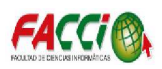

#### **1.3 OBJETIVOS**

#### **1.3.1 Objetivo General**

x Desarrollar una aplicación web, basada en herramientas libres para sistematizar los procesos académicos acorde a las necesidades y requerimientos de la escuela de conducción de la Universidad Laica Eloy Alfaro de Manabí, garantizando la confiabilidad, seguridad e integridad de datos.

#### **1.3.2 Objetivos Específicos**

- Investigar el proceso actual de registro de matriculación y notas de los estudiantes en la Escuela de Conducción.
- Describir la metodología de análisis y diseño a utilizarse para la construcción de la aplicación.
- Determinar la herramienta de desarrollo para la construcción de una aplicación web de administración académica.
- Implementar la aplicación web de administración académica en la Escuela de Conducción de la Universidad Laica Eloy Alfaro de Manabí.

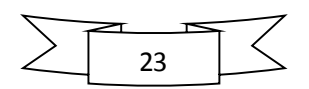

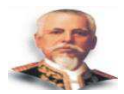

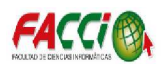

#### **1.4 JUSTIFICACIÓN**

 Sabemos lo importante que es actualmente la informática y las grandes ventajas que nos proporciona el uso de esta tecnología, es una herramienta que nos ayuda en nuestra vida cotidiana, nos mantiene comunicados, informados con el resto del mundo, además, es útil y necesaria para todo tipo de empresas ya sea públicos y privados para poder alcanzar sus objetivos.

 Con la elaboración de esta aplicación web esperamos llenar todos los requerimientos necesarios para un mejor manejo de la administración académica de la escuela de conducción de la Universidad Laica Eloy Alfaro de Manabí, como tambien poner al tanto de los eventos y actividades desarrollada en la institución. Todo esto con el fin de ofrecer mejores servicios al estudiantado y tener bien organizada la información de la institución.

 Actualmente este control se lleva de manera semiautomática, lo cual conlleva a un proceso lento y desorganizado al momento de archivar la información. También resulta tedioso para la secretaria organizar y buscar información de los estudiantes, docentes, matriculas, notas, entre otros.

La realización y desarrollo de esta aplicación brindará beneficios tales como:

- Agilizar el proceso de matrículas de los estudiantes.
- x Llevar un control y orden de la información de los estudiantes matriculados en su respectivo periodo lectivo

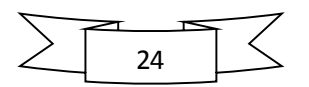

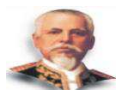

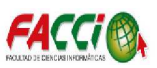

- Proveer al estudiante agilidad y seguridad en la información
- Control de carga horaria del Docente
- Control de información de los docentes
- Reportes solicitados por los estudiantes, docentes, entre otra información académica que se requiera.

 Todos estos beneficios brindarán a la escuela de conducción una confiabilidad de su información y seguridad, además mejorará el servicio a sus estudiantes, que se sientan cómodos y satisfechos. La secretaria podrá trabajar de manera confiable a la hora de realizar actividades de la administración académica, y cumpliendo todos estos procesos de manera rápida y segura.

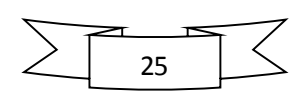

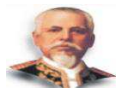

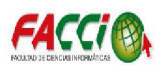

## **CAPÍTULO II: MARCO METODOLÓGICO Y ANÁLISIS DE ESTUDIO DE LA INVESTIGACIÓN**

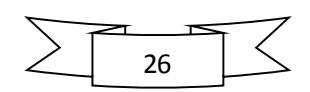

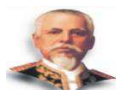

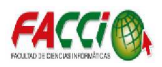

#### **2.1 ENFOQUE DE INVESTIGACIÓN**

#### **2.1.1 Descriptiva**

El Diseño de investigación descriptiva es un método válido para la investigación de temas o sujetos específicos y como un antecedente a los estudios más cuantitativos.

 Aunque hay algunas preocupaciones razonables en relación a la validez estadística, siempre y cuando las limitaciones sean comprendidas por el investigador, este tipo de estudio representa una herramienta científica invaluable.

#### **2.2 MÉTODOS DE INVESTIGACIÓN**

#### **2.2.1 Deductivo**

Utilizar el método deductivo en este proyecto investigativo conllevó a deducir las actividades que la escuela de conducción realiza para lo que es el registró de notas, matriculación entre otras actividades más de lo que es el software de administración académica de la escuela de conducción.

#### **2.2.2 Sistémico**

Este método dentro de la investigación facilitará analizar los diversos componentes para que el sistema determine la estructura de la misma.

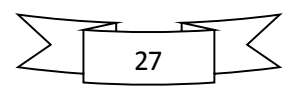

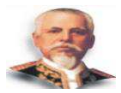

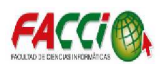

#### **2.2.3 Bibliográfico**

Este método facilitará la elaboración del marco teórico. Las fuentes bibliográficas serán de ayuda en la construcción del conocimiento; principalmente en la búsqueda de temáticas importantes en nuestra investigación como: Registro de matrícula, registro de notas y distribución de la carga horaria.

#### **2.3 PLAN DE MUESTREO**

#### **2.3.1 Población**

Para el presente proyecto de investigación se determinó al personal Administrativo que conforma la Escuela de Conducción como población presentados en la siguiente tabla, que permitirá conocer los requerimientos para el software de administración académica.

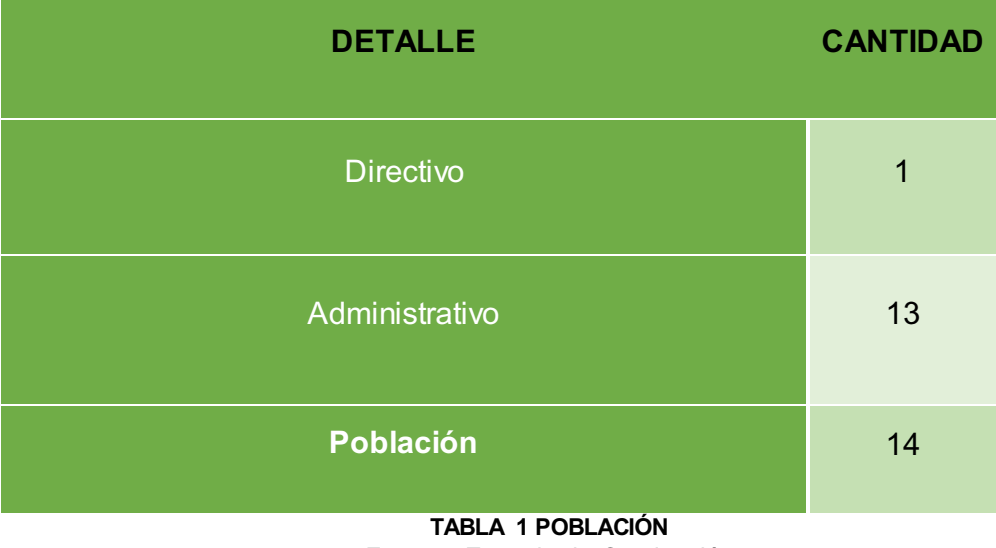

**Fuente**: Escuela de Conducción **Elaboración:** Tesista

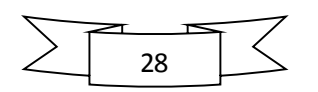

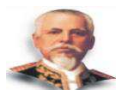

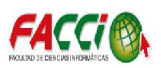

#### **2.3.2 Muestreo**

Debido a que la población no es tan numerosa, no es necesario tomar o definir una muestra, por ende, se aplica un muestreo intencional.

#### **2.4 TÉCNICAS E INSTRUMENTOS DE RECOLECCIÓN DE DATOS**

Para el desarrollo de este trabajo de investigación es necesario implementar el uso de métodos de recolección de datos reales de la problemática al mismo que se desee solucionar. Después de un análisis se determinó que las herramientas a utilizar son las siguientes:

#### **2.4.1 Entrevista**

Este método lo usaremos para la extracción de datos de manera verbal con el Director y Personal Administrativo del departamento de Escuela de Conducción, con el objetivo de obtener información sobre el funcionamiento y procesos que se realizan, esto se lo hará mediante la formulación de preguntas*.* 

#### **2.4.2 Encuesta**

Se utilizó esta técnica con el Personal Administrativo y Director de la Escuela de Conducción para recopilar datos e información necesaria sobre los usuarios del sistema, las cuales servirán para realizar las mejoras a la implementación del software de Administración Académica.

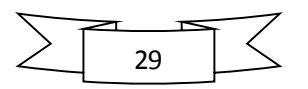

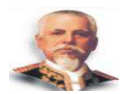

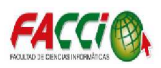

#### **2.5 TÉCNICAS DE PROCESAMIENTO Y ANÁLISIS DE DATOS**

#### **2.5.1 Plan Para la Tabulación de Datos**

El presente estudio de investigación obtuvo sus datos a través de un análisis cualitativo permitiendo interpretar, comparar y resumir la información o hechos registrados en la recolección de las encuestas y entrevistas; que a su vez se tabularon y organizaron en función de porcentajes y gráficas de barras (pasteles) representativos del área de estudio.

Para el plan de tabulación de datos se propuso la utilización de hojas de cálculo en Microsoft Excel porque muestra las gráficas de manera explícita permitiendo obtener resultados de manera óptima en los informes finales en relación a los parámetros y alternativas presentadas.

#### **2.6 ANÁLISIS DE LOS RESULTADOS**

Los diagnósticos realizados por los diferentes instrumentos arrojaron ciertas y determinadas características de la Institución, dichos resultados se extrajeron de las entrevistas realizadas a el personal Administrativo y Director de la Escuela de Conducción.

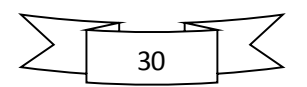

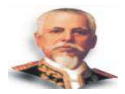

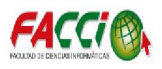

#### **Encuestas**

#### **Encuesta Realizada**

Las siguientes tablas nos permiten observar los diferentes resultados obtenidos en la encuesta realizada a los Docentes y personal administrativo de la Escuela de Conducción.

| Pregunta N°1                                                                                      | <b>Item</b>          | <b>Frecuencia</b> | ℅     |
|---------------------------------------------------------------------------------------------------|----------------------|-------------------|-------|
| ¿Lleva usted un registro de<br>estudiantes que<br>$\log$<br>se<br>matriculan a diario<br>en<br>la | Si                   | 8                 | 57.15 |
|                                                                                                   | <b>No</b>            | 4                 | 28.58 |
| institución?                                                                                      | <b>No Encuestado</b> | $\overline{2}$    | 14.27 |
| <b>TOTALES</b>                                                                                    |                      | 14                | 100   |

**TABLA 2 TABULACIÓN DE DATOS DE LA PREGUNTA Nº 1 Elaboración**: Tesista

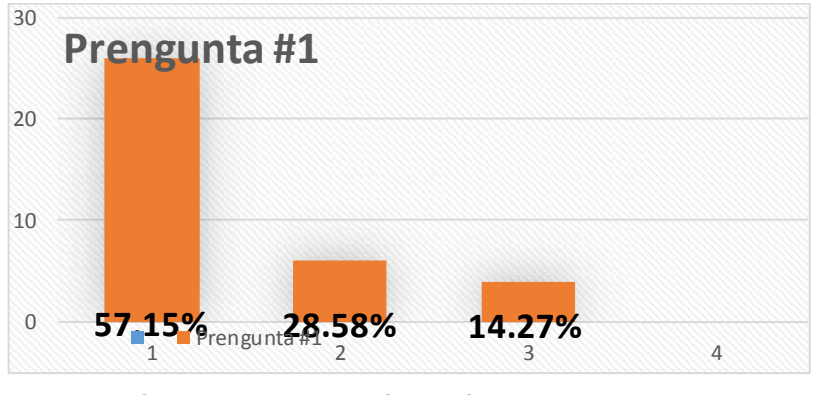

**ILUSTRACIÓN 2 REPRESENTACIÓN GRÁFICA DE LA PREGUNTA Nº 1 Elaboración**: Tesista

En cuanto a las matriculaciones que realizan a diario en la institución, un (57.15%) pronuncio que, si llevan un registro de matriculación, un (14.27%) coincidieron que no realizan este proceso y un (28.58%) no fue encuestado debido a su ausencia o por rechazo a la misma.

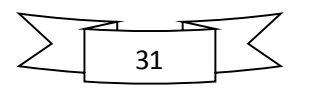

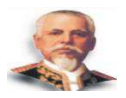

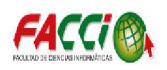

| Pregunta N° 2                                                                                               | <b>Item</b>                    | <b>Frecuencia</b> | %     |
|----------------------------------------------------------------------------------------------------|--------------------------------|-------------------|-------|
| ¿Dedica usted mucho tiempo al<br>matricular a los estudiantes que se<br>registran a diario en la Escuela de | Si                             | 10                | 71.42 |
|                                                                                                    | <b>No</b>                      | 2                 | 14.29 |
| Conducción?                                                                                                 | <b>No</b><br><b>Encuestado</b> | $\overline{2}$    | 14.29 |
| <b>TOTALES</b>                                                                                              |                                | 14                | 100   |

**TABLA 3 TABULACIÓN DE DATOS DE LA PREGUNTA Nº 2 Elaboración**: Tesista

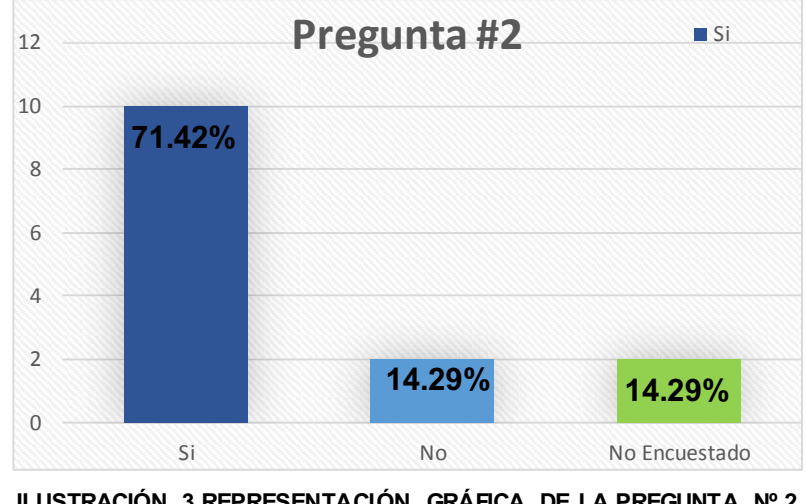

**ILUSTRACIÓN 3 REPRESENTACIÓN GRÁFICA DE LA PREGUNTA Nº 2 Elaboración**: Tesista

El (14.29%) de los docentes y personal administrativo dijeron que No, y el (14.29%) no fue encuestado por ausencia; y el restante que equivale al (71.42%) de los docentes y personal administrativo encuestados respondieron que dedican mucho tiempo para realizar un registro de las actividades que realizan a diario por motivos como: - existencia de muchos formatos que llenar de manera manual, no se cuenta con un software automatizando los procesos.

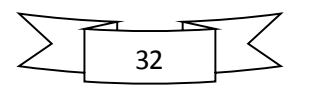

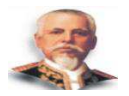

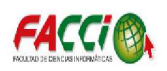

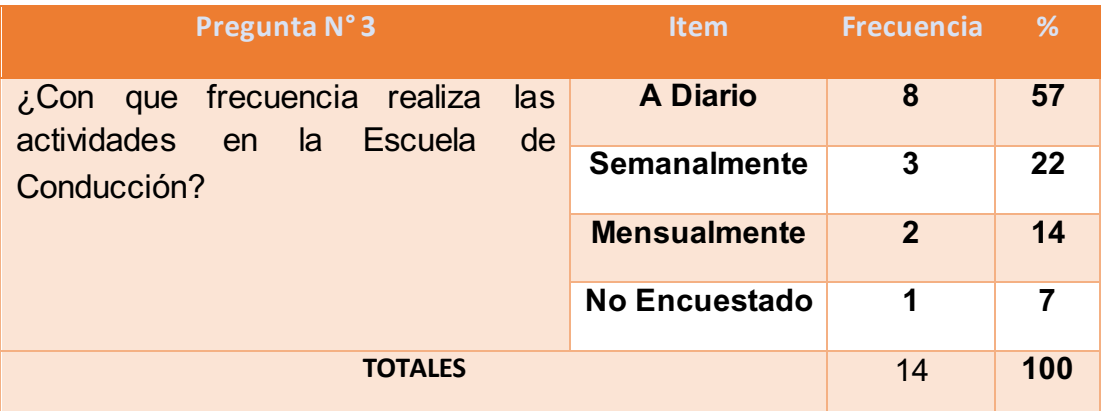

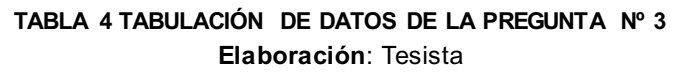

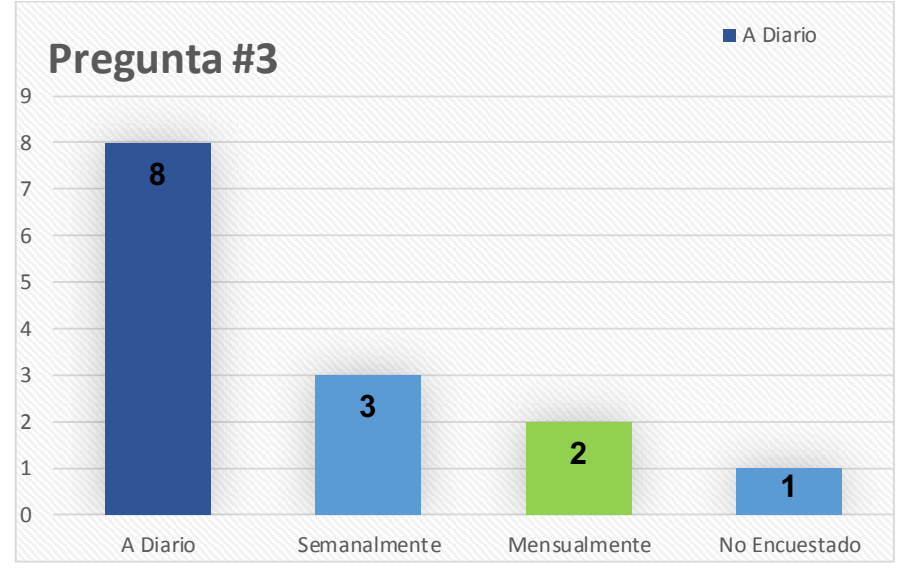

**ILUSTRACIÓN 4 REPRESENTACIÓN GRÁFICA DE LA PREGUNTA Nº 3 Elaboración**: Tesista

Respecto a la frecuencia del registro de dichas actividades el (57%) entre docentes y personal administrativo encuestados respondieron que las actividades que realiza a diario las registra de manera diaria, un (22%) manifestó que lo realizan de forma semanal, un (14%) lo efectúa cada mes mientras que el (7%) restante no fue encuestado debido a ausencia o rechazo a la misma.

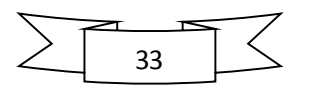

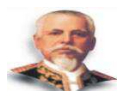

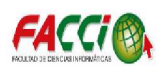

| Pregunta N°4                                                                       | <b>Item</b>       | <b>Frecuencia</b> | %  |
|------------------------------------------------------------------------------------|-------------------|-------------------|----|
| ¿Considera usted necesario contar<br>con un software que le permita al             | Si                | 10                | 72 |
| personal administrativo matricular y                                               | <b>No</b>         | 2                 | 14 |
| registrar las diferentes                                                           | <b>No</b>         | $\overline{2}$    | 14 |
| funcionalidades de su reparto de<br>trabajo dentro de la Escuela de<br>Conducción? | <b>Encuestado</b> |                   |    |
| <b>TOTALES</b>                                                                     | 14                | 100               |    |

**TABLA 5 TABULACIÓN DE DATOS DE LA PREGUNTA Nº 4 Elaboración**: Tesista

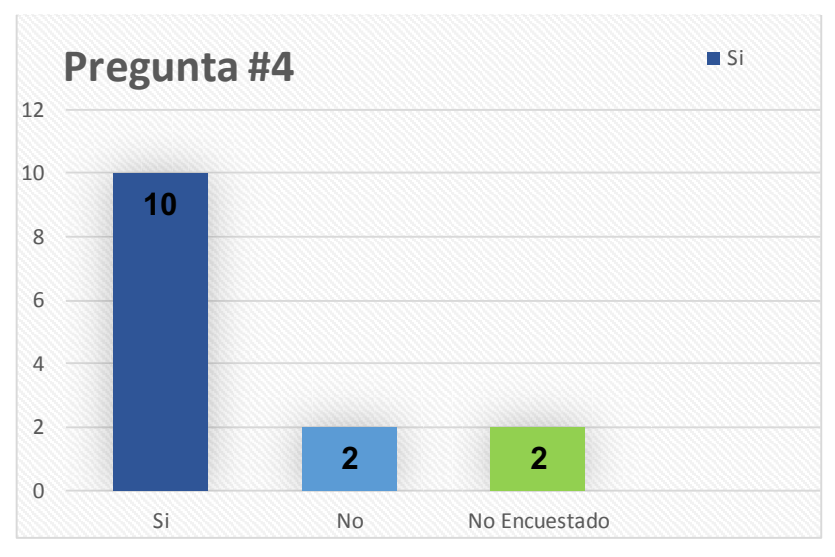

**ILUSTRACIÓN 5 REPRESENTACIÓN GRÁFICA DE LA PREGUNTA Nº 4 Elaboración**: Tesista

Del personal que corresponde a la Escuela de Conducción el (14%) corresponde a los que no fueron encuestados debido a que se encontraban ausentes o por rechazar la encuesta, y el resto que equivale al (72%) se pronunciaron afirmando que es necesario contar con un software que les permita registrar las diversas funciones designadas dentro de la institución.

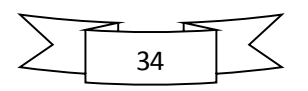

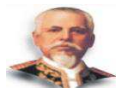

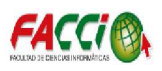

# **CAPÍTULO III: MARCO TEÓRICO REFERENCIAL**

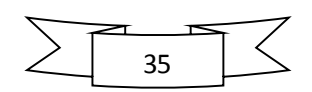
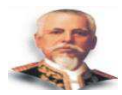

-

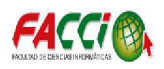

# **3.1 INTRODUCCION**

En este capítulo se tratan y definen los conceptos y tecnologías que establecen el contexto de trabajo de esta tesis. Específicamente se tratan de Administración Académica.

# **3.2 Antecedentes De Investigaciones Relacionadas Al Tema**

# **3.3 Definiciones Conceptuales**

# **3.3.1 Aplicación Web**

Una aplicación web es un tipo especial de aplicación cliente/servidor, donde tanto el cliente (el navegador, explorador o visualizador) como el servidor (el servidor web) y el protocolo mediante el que se comunican (HTTP)<sup>1</sup> están estandarizados y no han de ser creados por el programador de aplicaciones.<sup>2</sup>

Desde el punto de vista del programador, existe una amplia gama de herramientas a su disposición. Para generar dinámicamente el contenido que se le ofrece al usuario, puede optar por desarrollar software que se ejecute en el servidor o, incluso, en la propia máquina del usuario.

Algunas de las opciones entre las que puede elegir el programador serán comentadas en las siguientes secciones y una de ellas será estudiada con mayor detalle en éste y los siguientes capítulos.

<sup>2</sup> Sergio Lujan Mora. Programación de aplicaciones web: Historia, principios básicos y clientes web

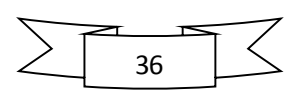

<sup>1</sup> **Hypertext Transfer Protocol** o **HTTP** (en español *protocolo de transferencia de hipertexto*)

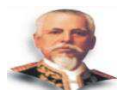

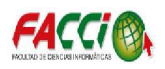

# **3.3.1.1 El Cliente**

El cliente web es un programa con el que interacciona el usuario para solicitar a un servidor web el envío de los recursos que desea obtener mediante **HTTP**. 3

Las tecnologías que se suelen emplear para programar el cliente web son:

- HTML
- CSS
- DHTML
- Lenguajes de Script: JavaScript, VBScript, etc.
- ActiveX
- Applets programados en Java

## **3.3.1.2 El servidor**

-

El servidor web es un programa que está esperando permanentemente las solicitudes de conexión mediante el protocolo **HTTP** por parte de los clientes web. En los sistemas Unix suele ser un "demonio" y en los sistemas Microsoft Windows.<sup>4</sup>

<sup>4</sup> Sergio Lujan Mora. Programación de aplicaciones web: Historia, principios básicos y clientes web

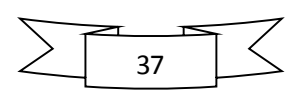

<sup>3</sup> Sergio Lujan Mora. Programación de aplicaciones web: Historia, principios básicos y clientes web

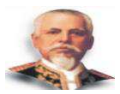

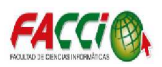

# **3.3.1.3 Protocolo Http**

HTTP *(*HyperText Transfer Protocol*,* Protocolo de transferencia de hipertexto) es el protocolo más utilizado para enviar y recibir datos por Internet. Un navegador web podría denominarse cliente HTTP, mientras que un servidor web sería un servidor HTTP. Este protocolo se impuso sobre Gopher a fines de 1993.<sup>5</sup>

El modo general de trabajo utilizado por HTTP es el siguiente:

- un cliente HTTP abre una conexión y envía una petición.
- El servidor HTTP correspondiente recibe el mensaje y genera otro con la respuesta adecuada, y luego cierra la conexión.

# **3.3.2 Lenguaje De Programación Del Lado Del Cliente**

## **3.3.2.1 Html**

-

El lenguaje HTML (Hiper Text Markup Language – Lenguaje de Marcado de Hipertexto) permite la creación de páginas web. Al contrario que en otros lenguajes, los documentos HTML no son compilados generando ejecutables, sino interpretes por visores o navegadores web.

Esto tiene la ventaja de que, en realidad, un documento HTML no es más que un archivo de texto y, por tanto, es compatible con cualquier plataforma o sistema operativo que disponga de un navegador. Otra ventaja de que el

<sup>5</sup> Francisco Minera. XHTML + CSS + JAVASCRIPT + AJAX Desarrollador Web

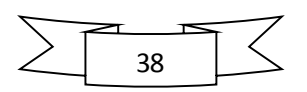

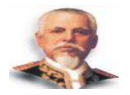

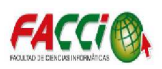

lenguaje no se compile es que podemos obtener sin ningún problema el código fuente de cualquier documento HTML que encontremos en Internet, simplemente grabando la página en formato HTML.<sup>6</sup>

#### **3.3.2.2 JavaScript**

Es un lenguaje multiparadigma que requiere de un intérprete para ser ejecutado. Así como los navegadores web cuentan con un motor para presentar el contenido HTML y CSS, también tiene un motor que funciona como interprete para el código JavaScript.

JavaScript salió a la luz en el año 1995. Luego de pasar por algunos nombres y denominaciones, se fue convirtiendo en una alternativa para programación del lado del cliente.<sup>7</sup>

Su finalidad principal es permitir la creación de páginas dinámicas, con código que puede ejecutarse desde el lado del cliente, alivianando la tarea del servidor y disminuyendo la cantidad de peticiones que se le hagan.

#### **3.3.2.3 Características**

-

JavaScript es un lenguaje que puede escribirse directamente en cualquier editor de texto; será suficiente solo con guardar el archivo con extensión JS ya que no requiere de un compilador.

<sup>7</sup> HTML5: Entienda el cambio aproveche su potencial. Damian De Luca

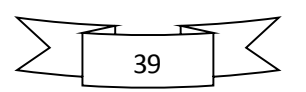

<sup>6</sup> Alicia Ramos Martín. APLICACIONES WEB (NOVEDAD 2011)

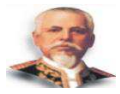

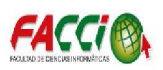

- Las tabulaciones, los retornos de carro (es decir los **ENTER**) y los espacios en blanco agregados de más son ignorados por JavaScript, aunque es recomendable utilizar esto con criterio para una mejor legibilidad del código.
- JavaScript es Case-sensitive, o sea, tiene en cuenta las mayúsculas y minúsculas.
- JavaScript no requiere que las sentencias concluyan con ; (punto y coma).
- Las variables que se utilizan en JavaScript no tienen distinción de tipo; por tal motivo; en una misma variable es posible ir asignando diferentes tipos de valores.
- Las variables pueden ser locales o globales, y esto dependerá del ámbito en el cual sean declaradas (dentro o fuera de una función).

#### **3.3.2.4 CSS**

CSS (*Cascading Style Sheets, u Hojas de Estilo en Cascada*) es un lenguaje de hojas de estilos creado para controlar el aspecto o presentación de los documentos electrónicos definidos con HTML y XHTML. CSS es la mejor forma de separar los contenidos y su presentación y es imprescindible para crear páginas web complejas.

Separar la definición de los contenidos y la definición de su aspecto presenta numerosas ventajas, ya que obliga a crear documentos HTML/XHTML bien definidos y con significado completo (también llamados *"documentos semánticos"*). Además, mejora la accesibilidad del documento, reduce la

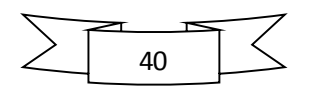

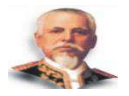

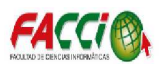

complejidad de su mantenimiento y permite visualizar el mismo documento en infinidad de dispositivos diferentes.

Al crear una página web, se utiliza en primer lugar el lenguaje HTML/XHTML para *marcar* los contenidos, es decir, para designar la función de cada elemento dentro de la página: párrafo, titular, texto destacado, tabla, lista de elementos, etc.

Una vez creados los contenidos, se utiliza el lenguaje CSS para definir el aspecto de cada elemento: color, tamaño y tipo de letra del texto, separación horizontal y vertical entre elementos, posición de cada elemento dentro de la página, etc.<sup>8</sup>

#### **3.3.2.5 DHTML**

El lenguaje de marcado de hipertexto dinámico (DHTML, Dynamic HyperText Markup Language*)* surge a partir de la conjunción de tecnologías que se unen para ubicar la funcionalidad de una página en módulos que interactúan entre sí.

El objetivo de este lenguaje es entregar la posibilidad de manipular elementos de XHTML (en general divo span) y modificar su contenido o su forma de visualización (por ejemplo, poder ocultarlos, cambiarles el tamaño, intercambiar estilos, variar su posición, entre otras posibilidades) a partir de JavaScript junto con la utilización de hojas de estilo CSS, por ejemplo.

-

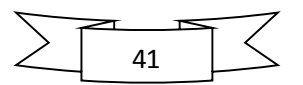

<sup>8</sup> Javier Eguíluz Pérez. Introducción a CSS

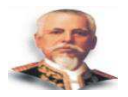

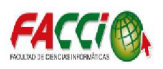

El lenguaje de marcado de hipertexto dinámico o DHTML es una parte importante del modelo conocido como Ajax ya que permite actualizar partes de una página sin recargarla completamente en el lado cliente. Con Ajax se agrega la posibilidad de recuperar contenidos desde el lado servidor.<sup>9</sup>

## **3.3.3 Lenguaje De Programación Del Lado Del Servidor**

#### **3.3.3.1 ASP: Active Server Pages**

ASP es la tecnología de Microsoft que permite desarrollar aplicaciones web que ejecuten en el servidor HTTP de Microsoft, el Internet Information Server (IIS).

El desarrollo de aplicaciones utilizando páginas ASP consiste, básicamente, en intercalar macros o fragmentos de código dentro de los documentos HTML que sirven para crear las interfaces de usuario de las aplicaciones web. Los fragmentos de HTML proporcionan la parte estática de lo que ve el usuario mientras que los fragmentos de código generar la parte dinámica. Esto suele conducir a mezclar los detalles de la interfaz con la lógica de la aplicación, algo que, repetimos, no suele ser demasiado recomendable. 10

#### **Requisitos para el desarrollo en ASP.NET**

• Un editor de código.

.<br>-

<sup>10</sup> Fernando Berzal, Francisco José Cortijo, Juan Carlos Cubero. Desarrollo Profesional de Aplicaciones Web con ASP.NET

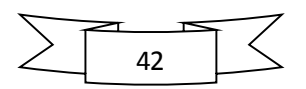

<sup>9</sup> Francisco Minera. Desarrollador web XHTML+CSS+JAVASCRIPT+AJAX

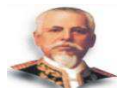

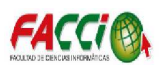

- NET Framework.
- Un servidor Web como IIS (Servicios de Internet Information Server).

#### **3.3.3.2 PHP**

PHP es un lenguaje de script que se ejecuta del lado del servidor, el código PHP se incluye en una página HTML normal. Por lo tanto, se puede comparar con otros lenguajes de script que se ejecutan según el mismo principio. ASP (Active Server Pages), JSP (Java Server Pages) o PL/SQL Server Pages (PSP).

A diferencia de un lenguaje como JavaScript, donde el código se ejecuta del lado del cliente (en el explorador), el código PHP se ejecuta del lado del servidor. El resultado de esta ejecución se incrusta en la página HTML, que se envía al navegador. Este último no tiene conocimiento de la existencia del procesamiento que se ha llevado a cabo en el servidor.<sup>11</sup>

#### **3.3.3.3 CGI**

-

CGI es el nombre que se le da a una aplicación web que recibe sus parámetros utilizando el estándar *Common Gateway Interface*, de ahí su nombre. El estándar establece cómo han de comunicarse las aplicaciones con el servidor web. Por extensión, se denomina CGI a un módulo de una aplicación web que se implementa utilizando el estándar CGI en un lenguaje de programación tradicional como C. En realidad, un CGI se encarga únicamente

<sup>11</sup> Olivier Heurtel. PHP 5.5: Desarrollar un sitio web dinámico e interactivo

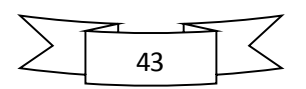

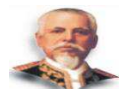

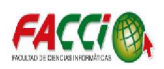

de implementar la respuesta de la aplicación web a un tipo concreto de solicitud proveniente del cliente. Por tanto, una aplicación web estará formada, en general, por muchos CGIs diferentes. Cada uno de ellos será responsable de un contexto de interacción de la aplicación con el usuario (la interacción del usuario con la aplicación que se realiza como una única acción del usuario).<sup>12</sup>

#### **3.3.3.4 JSP**

JSP es un acrónimo de Java Server Pages, que en castellano vendría a decir algo como Páginas de Servidor Java. Es, pues, una tecnología orientada a crear páginas web con programación en Java.

Con JSP podemos crear aplicaciones web que se ejecuten en variados servidores web, de múltiples plataformas, ya que Java es en esencia un lenguaje multiplataforma. Las páginas JSP están compuestas de código HTML/XML mezclado con etiquetas especiales para programar scripts de servidor en sintaxis Java. Por tanto, las JSP podremos escribirlas con nuestro editor HTML/XML habitual. <sup>13</sup>

#### **3.3.3.5 AJAX**

.<br>-

AJAX (Asynchronous JavaScript And XML), en castellano JavaScript asíncrono y XML, es un acrónimo que representa un conjunto de tecnologías

<sup>13</sup> jGuru: Introduction to JavaServer Pages technology

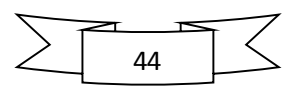

<sup>12</sup> Fernando Berzal, Francisco José Cortijo, Juan Carlos Cubero. Desarrollo Profesional de Aplicaciones Web con ASP.NET

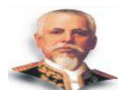

-

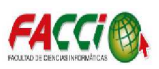

destinadas a la programación Web. Entre sus tecnologías podemos encontrar: XML, XMLHTTPRequest, JavaScript y DOM, HTML y CSS.

Antes de la aparición de las tecnologías AJAX, los procesos entre cliente y servidor en Internet eran los siguientes: del lado del cliente, el usuario solicitaba información almacenadas del lado del servidor (haciendo click sobre un vínculo, respondiendo a un formulario). Se enviaba una consulta al servidor, que devolvía una nueva página. Estaríamos hablando del modo síncrono.

Hoy en día, la utilización de XMLHTTPRequest permite que no sea necesario realizar todo el proceso descrito anteriormente. Mientras se reciben los datos solicitados por el usuario, la pagina consultada se mantiene sin cambios. Una vez se han recibido los datos, solo se modificara una parte de la página gracias al JavaScript, DOM y a CSS.

Las consultas XMLHTTPRequest son asíncronas.

La utilización de AJAX hace que la consulta de páginas web sea más agradable y más rápida. Aunque han nacido nuevos usos de la Web o se han mejorado los antiguos, ahora estamos hablando de una renovación de la Web.<sup>14</sup>

<sup>14</sup> Sébastien Lecomte, Thierry Boulanger. XML práctico Bases esenciales, conceptos y casos prácticos

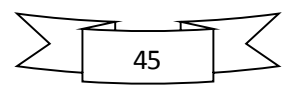

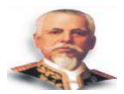

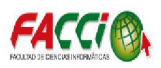

# **3.4 PATRONES DE DISEÑO**

#### **3.4.1 Patrón De Diseño MVC**

La expresión MVC se refiere a un enfoque de diseño generalizado, o patrón de diseño.

El objetivo consiste en no reinventar la rueda con cada aplicación. Como veremos, el MVC es un patrón bastante simple. No utilizarlo supone, realmente, dirigirse hacia una aplicación complicada y, por tanto, mal hecha, lo que nos recuerda al pasado tal y como veíamos antes.

Cada letra del acrónimo MVC se corresponde con un rol bien definido; el modelo, la vista y el controlador.

El **modelo** es un objeto "de negocio" que agrupa sus datos, su comportamiento (métodos) y sus reglas de validación. No contiene, por lo general, ninguna lógica técnica (presentación, navegación). Es posible atribuirle aspectos (inyección de servicios tales como persistencia de archivos o SQL, transacciones, seguridad...). En los enfoques menos completos, el objeto de negocio se asocia con una clase de servicios que sirve de interfaz (API).

La **vista** se encarga de restituir el modelo en el seno de una interfaz gráfica (web, en nuestro caso), y permite al usuario interactuar con el modelo.

El **controlador** define las reglas de navegación (también llamada la cinemática). El paso de una vista a otra se realiza mediante acciones dirigidas

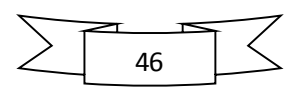

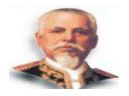

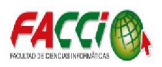

por un controlador. El modelo se interroga, o enriquece, para condicionar el desarrollo de acciones.<sup>15</sup>

Secuencia de interacciones entre estos objetos:

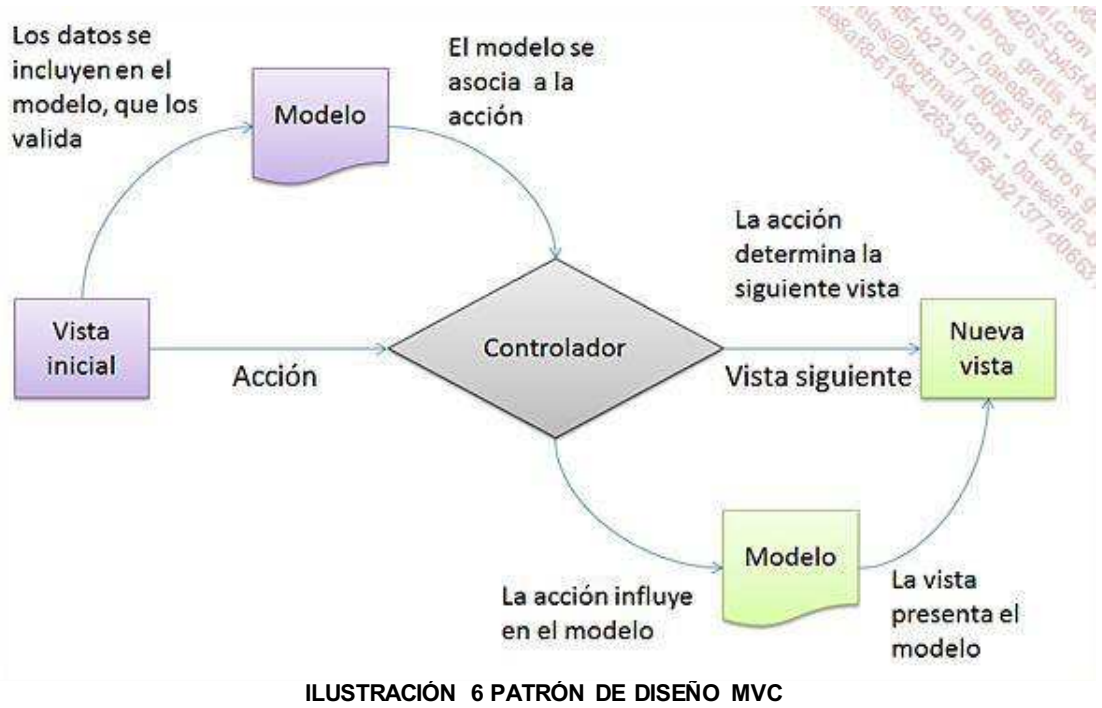

**Elaboración**: Tesista

#### **3.4.2 Patrón de Diseño MVVM**

-

MVVM significa Modelo Vista - Vista Modelo, porque en este patrón de diseño se separan los datos de la aplicación, la interfaz de usuario pero en vez de controlar manualmente los cambios en la vista o en los datos, estos se actualizan directamente cuando sucede un cambio en ellos, por ejemplo si la vista actualiza un dato que está presentando se actualiza el modelo automáticamente y viceversa.<sup>16</sup>

<sup>16</sup> Francisco Ferri Colaborador de potix (ZK Framework) Revista Digital ATIX

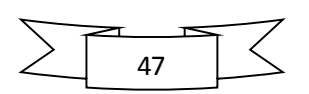

<sup>15</sup> Brice-Arnaud Guérin. ASP.NET en C# con Visual Studio 2013: diseño y desarrollo de aplicaciones web

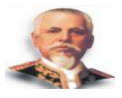

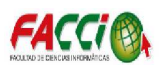

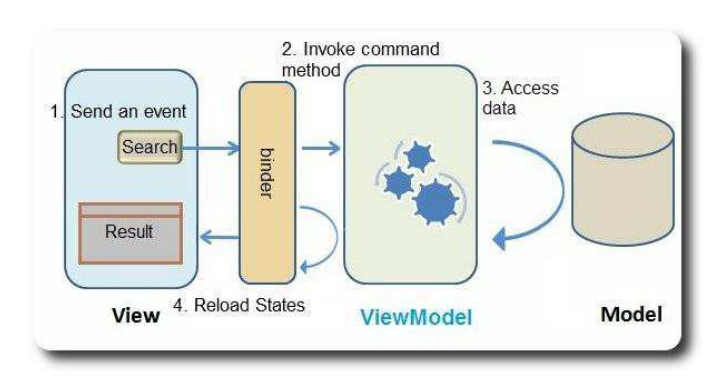

**ILUSTRACIÓN 7 PATRÓN DE DISEÑO MVVM Elaboración**: Tesista

#### **3.5 FRAMEWORK PARA APLICACIONES WEB**

Un framework es un conjunto de bibliotecas, herramientas y normas a seguir que ayudan a desarrollar aplicaciones. Un framework está compuesto por varios segmentos/componentes que interactúan los unos con los otros. Las aplicaciones pueden escribirse de manera más eficaz si utilizamos un framework adaptado al proyecto en lugar de tener que volver a inventar la rueda cada vez. <sup>17</sup>

#### **3.5.1 Framework zk**

-

ZK es un framework dirigido por eventos y basado en componentes, para desarrollar aplicaciones web sin JavaScript basadas en Ajax, que permite al programador disminuir la codificación, el tiempo de desarrollo y lograr interfaces ricas para el usuario.<sup>18</sup>

 $18$  Henri Chen y Robbie Cheng. ZK Ajax whithout JavaScript Framework

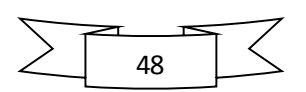

<sup>17</sup> Jérome Lafosse. Struts 2 El framework de desarrollo de aplicaciones Java EE

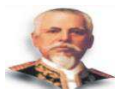

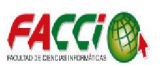

#### **Características**

- $\checkmark$  Diseñado para ser extremadamente ligero: sin dependencias y no requiere plugins de ningún tipo
- $\checkmark$  Responsibe Design
- $\checkmark$  Responsive Components
- $\checkmark$  Compatible con la mayoría de navegadores existentes, incluso legacy (y sin sorpresas).
- $\checkmark$  ZK también soporta los navegadores de dispositivos móviles, de hecho existe ZK Mobile, que es ZK aplicado al desarrollo de aplicaciones Móviles, accesibles por el navegador de los mismos.
- $\checkmark$  Se comporta de igual modo en todos los navegadores

## **3.5.2 Framework PHP CODEIGNITER**

#### **3.5.2.1.1 Antecedentes**

CodeIgniter fue desarrollado originalmente por Rick Ellis (*CEO* de EllisLab). La primera versión pública de Codelgniter fue puesto en libertad el 28 de febrero de 2006, y la última versión estable 2.2.0 fue lanzado 05 de junio 2014.

Codelgniter se basa libremente en el popular Modelo-Vista-**Controlador** patrón de desarrollo. Mientras que las clases de vista y el controlador son una parte necesaria del desarrollo bajo CodeIgniter, los modelos son opcionales.

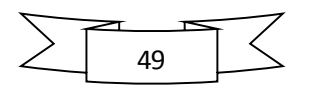

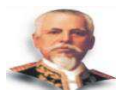

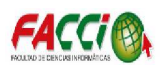

# **3.6 ¿Qué es CodeIgniter?**

Es un framework ligero que usa el Patrón de Diseño MVC y contiene una muy buena estructuración de sus componentes. Permite desarrollar proyectos mucho más rápido ya que cuenta con un rico conjunto de bibliotecas para tareas comunes, así como una interfaz sencilla y una estructura lógica para acceder a las mismas, permite enfocarse creativamente en el proyecto al minimizar la cantidad de código necesario para una tarea dada.

#### **CARACTERISTICAS**

- x Está liberado bajo licencias open source del estilo *Apache/BSD*.
- Liviano; el núcleo del sistema sólo requiere algunas bibliotecas muy pequeñas; las bibliotecas adicionales se cargan dinámicamente.
- Las *URLs* generadas son claras y amigables ya que usa un enfoque basado en segmentos: *ejemplo.com/noticias/articulo/345.*
- Amplia compatibilidad con cuentas estándar de alojamiento que corren una variedad de versiones de PHP y configuraciones.
- Casi no necesite configuración.
- x Compatibilidad con una amplia variedad de servidores y configuraciones
- x Flexibilidad, no obliga a tener una determinada estructura de tablas, nombres de campos, ni adherirse a una forma de programar concreta.
- Evita la complejidad, favoreciendo las soluciones simples.
- Tiene una documentación clara y completa.

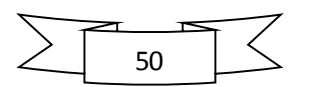

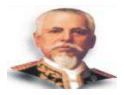

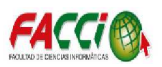

• Sus requerimientos de ejecución son mínimos: PHP versión 5.1.6 o más reciente; bases de datos soportadas actualmente como MySQL (4.1+), MySQLit, MS SQL, Postgres, Oracle, SQLite, y ODBC.

# **3.7 BASES DE DATOS**

#### **3.7.1 MySQL**

MySQL es un sistema de administración de bases de datos relacionales rápido, sólido y flexible. Es ideal para crear bases de datos con acceso desde páginas web dinámicas, para la creación de sistemas de transacciones *on-line* o para cualquier otra solución profesional que implique almacenar datos, teniendo la posibilidad de realizar múltiples y rápidas consultas.<sup>19</sup>

## **Características**

-

- x Tiene licencia pública, permitiendo no solo la utilización del programa sino también la consulta y modificación de su código fuente.
- x El programa está desarrollado en C y C++, lo que facilita su integración en otras aplicaciones desarrolladas igualmente en esos lenguajes.
- x Puede ser descargado gratuitamente de Internet (http://www.mysql.com ) haciendo uso de su licencia GPL.

<sup>19</sup> Angel Cobo, Patricia Gomez, Daniel Perez, Rocio Rocha. PHP y MySQL Tecnologías para el desarrollo web

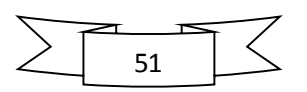

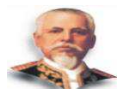

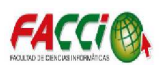

- Para aquellos que deseen que sus desarrollos basados en MySQL no sean "código abierto" existe también una licencia comercial.
- MySQL utiliza el lenguaje SQL (Structured Query Languaje Lenguaje de Consulta Estructurado) que es el lenguaje de consulta más usado y estandarizado para acceder a bases de datos relacionales. Soporta la sintaxis estándar del Lenguaje SQL para la realización de consultas de manipulación, creación y de selección de datos.
- Es un sistema cliente/servidor, permitiendo trabajar como servidor multiusuario y de subprocesamiento múltiple, es decir, cada vez que se establece una conexión con el servidor, el programa servidor crea un subproceso para manejar la solicitud del cliente, controlando el acceso simultáneo de un gran número de usuarios a los datos y asegurando el acceso solo a usuarios autorizados.
- MySQL dispone de un sistema sencillo de ayuda en línea, y de un monitor que permite realizar todas las operaciones desde la línea de comandos del sistema, sin necesitar ningún tipo de interfaz de usuario gráfica. Esto facilita la administración remota del sistema utilizando telnet.
- Es portable, es decir, puede ser llevado a cualquier plataforma informática. MySQL está disponible en más de veinte plataformas diferentes incluyendo las distribuciones más usadas de Linux, sistema operativo Mac X, UNIX y Microsoft Windows.

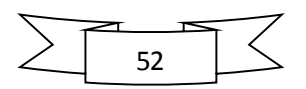

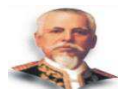

-

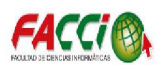

• Es posible encontrar gran cantidad de software desarrollado sobre MySQL o que soporte MySQL. En concreto, son de destacar diferentes aplicaciones *open source* para la administración de las bases de datos a través de un servidor web.

#### **3.7.2 Microsoft Sql Server**

Microsoft SQL Server es un Sistema de Administración de Base de Datos Relacional (RDBMS – Relational Database Management System), como tal cumple con las características básicas mencionadas en el punto anterior.

SQL Server es usado para administrar dos tipos de base de datos: OLTP (Online Transaction Processing) y OLAP (Online Analitic Processing). Tipicamente, los clientes acceden a la base de datos comunicándose a través de una red.

Se pueden tener base de datos de más de un terabyte de tamaño en SQL Server, asi también pueden existir servidores para pequeños negocios y para ordenadores portátiles. Ademas se puede tener multiples servidores SQL Server usando la característica de Windows Clustering en Windows 2003 o Windows 2008 o cualquier versión superior.

Por otro lado, SQL Server es usado para desarrollar procesos transaccionales, tanbn para almacenar y analizar información y para construir aplicaciones modernas en un entorno computacional distribuido.<sup>20</sup>

<sup>20</sup>Juan Carlos Heredia Mayer. Microsoft SQL Server: Programación y Administración de Base de Datos

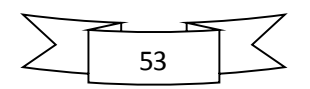

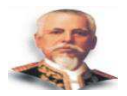

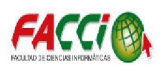

SQL Server es una familia de productos y tecnologías que reúne todos los requisitos para el almacenamiento de datos en entornos OTPL y OLAP, y como se dijo anteriormente SQL Server es un Sistema de Administracion de Base de Datos Relacionales (RDBMS) que:

- Administra el almacenamiento de la información para transacciones y análisis.
- Responde a los requerimientos y solicitudes de aplicaciones cliente.
- x Usa el lenguaje Transact-SQL, XML (Extensible Markup Language), MDX (Multidimensiona expressions), o SQL-DMO (SQL Distributed Management Objects) para enviar información entre un cliente y SQL Server.

## **3.7.3 PostgreSQL**

-

 PostgreSQL es un sistema de gestión de bases de datos objetorelacional, distribuido bajo licencia BSD y con su código fuente disponible libremente. Es el sistema de gestión de bases de datos de código abierto más potente del mercado y en sus últimas versiones no tiene nada que envidiarles a otras bases de datos comerciales.<sup>21</sup>

## **3.8 METODOLOGÍA DE DESARROLLO DEL SOFTWARE**

En el dominio de la ingeniería del software existen variedad de metodologías que se pueden aplicar de acuerdo a las necesidades del o los

<sup>21</sup> (PostgreSQL-es, 2010) http://www.postgresql.org.es/sobre\_postgresql

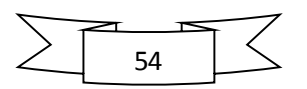

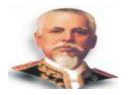

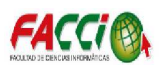

desarrolladores y/o negocios. Estos van desde los métodos tradicionales como cascada hasta los métodos ágiles.

# **3.8.1 Métodos Ágiles de Desarrollo**

Este tipo de métodos de desarrollo de software está basado en el desarrollo o ingeniería de software iterativo e incremental, donde los requerimientos y soluciones van evolucionando mediante la colaboración e interactuación de grupos auto organizado y multidisciplinario.

 La mayoría busca minimizar los riesgos que surgen en el desarrollo de software en lapsos cortos; cada una de estas iteraciones del ciclo de vida incluye: planificación, análisis de requerimientos, diseño, codificación, revisión y documentación (Bravo Zamora Virginia, 2013).

En la actualidad existen muchos métodos ágiles para el desarrollo de software algunos son: Procesos unificado ágil, scrum, extreme programming (XP); en el presente trabajo de grado la metodología a usar es la eXTreme programming (XP).

#### **3.8.2 METODOLOGÍA SCRUM**

 Scrum es un modelo ágil de proceso que se desarrollaron Jeff Sutherland y su equipo a principios de la década 1990.

Principios de Scrum son consistentes con el manifiesto ágil.

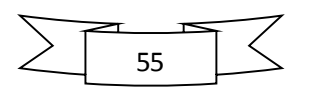

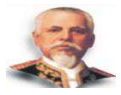

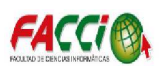

- $\triangleright$  Los equipos de trabajos pequeños están organizados para "maximizar" comunicación, minimizar los gastos generales y maximizar el hecho de compartir conocimiento tácito e informal
- $\triangleright$  El proceso debe adaptarse a los cambios técnicos y de negocios "para asegurar que se produzca el mejor producto posible".
- $\triangleright$  El proceso produce incrementos frecuentes de software "los cuales se pueden inspeccionar, ajustar, probar, documentar y construir".
- ¾ El trabajo de desarrollo y la gente que lo realiza están divididos en "particiones o paquetes de bajo acoplamiento".
- ¾ Conforme se construye el producto se realizan pruebas y documentación constantes.
- $\triangleright$  Los procesos de Scrum proporcionan la "la capacidad de declarar un producto como 'realizado' siempre que esto se requiera (porque la competencia acaba de hacer un lanzamiento, porque ya se está en el momento en que se prometió...  $^{22}$

 La metodología Scrum para el desarrollo ágil de software es un marco de trabajo diseñado para lograr la colaboración eficaz de equipos en proyectos, que emplea un conjunto de reglas y artefactos y define roles que generan la estructura necesaria para su correcto funcionamiento.

-

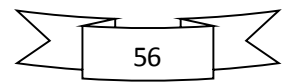

<sup>22</sup> (Roger Pressman, 2005)

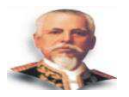

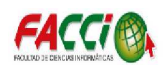

 Scrum define tres roles: el Scrum master, el dueño del producto y el equipo de desarrollo. El Scrum master tiene como función asegurar que el equipo está adoptando la metodología, sus prácticas, valores y normas; es el líder del equipo, pero no gestiona el desarrollo. El dueño del producto es una sola persona y representa a los interesados, es el responsable de maximizar el valor del producto y el trabajo del equipo de desarrollo; tiene entre sus funciones gestionar la lista ordenada de funcionalidades requeridas o Product Backlog. El equipo de desarrollo, por su parte, tiene como responsabilidad convertir lo que el cliente quiere, el Product Backlog, en iteraciones funcionales del producto; el equipo de desarrollo no tiene jerarquías, todos sus miembros tienen el mismo nivel y cargo: desarrollador. El tamaño óptimo del equipo está entre tres y nueve personas.

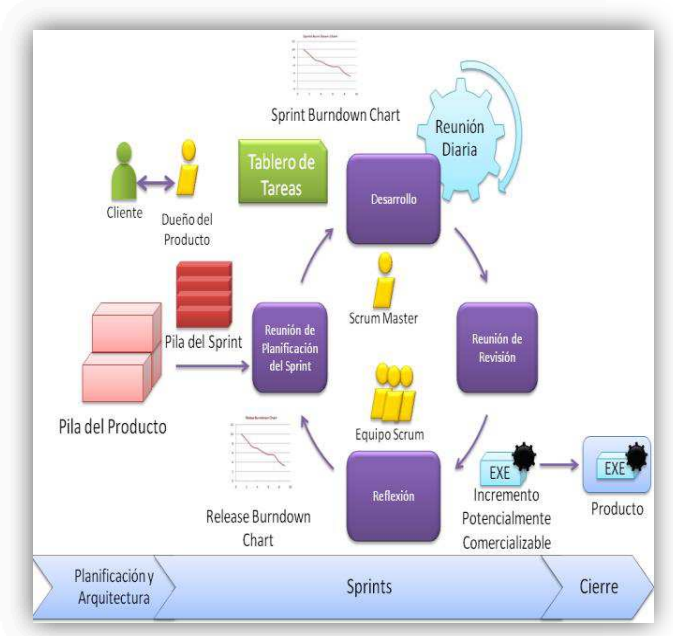

**ILUSTRACIÓN 8 METODOLOGÍA SCRUM Elaboración:** Tesista

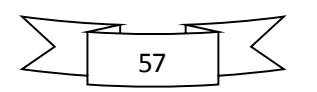

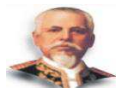

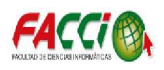

# **CAPÍTULO IV: MARCO PROPOSITIVO**

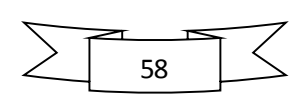

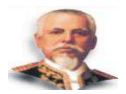

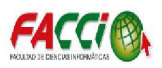

# **4.1 ESTUDIO DE VIABILIDAD**

#### **4.1.1 Introducción**

En el presente capitulo se determinó la descripción, los alcances, análisis de riesgos y la factibilidad del proyecto de desarrollo e implementación de una aplicación web de administración académica para la Escuela de Conducción de la Universidad Laica Eloy Alfaro de Manabí; así como también se ejecutó un estudio de estimación de los costos, recursos requeridos y los beneficios; para ello se efectuaron actividades tales como las que se especifican a continuación.

# **4.2 DESCRIPCIÓN DE LA PROPUESTA**

El proyecto propuesto es un software diseñado para la escuela de Conducción de la ULEAM, que busca evidenciar mediante registros, los procesos que realizan a diario; permitiendo evidenciar sus matriculaciones mediante reportes en PDF.

## **4.3 ALCANCE DE LA PROPUESTA**

Los alcances propuestos para la "Aplicación web de administración académica para la Escuela de Conducción de la Universidad Laica Eloy Alfaro de Manabí" se enlistan a continuación:

 $\checkmark$  Principalmente es evidenciar las actividades del docente anteriormente mencionadas.

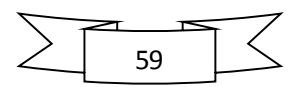

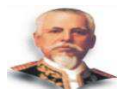

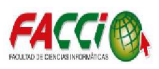

- $\checkmark$  Acceso inmediato desde cualquier ubicación
- $\checkmark$  Fácil y rápido acceso a la información

# **4.4 DISEÑO Y CONSTRUCCIÓN DE LA PROPUESTA**

El "Software de Gestión Docente de las Actividades de Comisiones, Áreas de Conocimiento, Investigación y Procesos Académicos" busca automatizar el registro de las actividades que actualmente se lo realiza de manera manual, analizando los requerimientos y diseño para ejecutar la automatización.

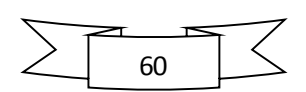

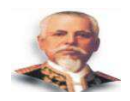

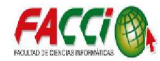

# **4.4.1 Selección de la Metodología de Desarrollo**

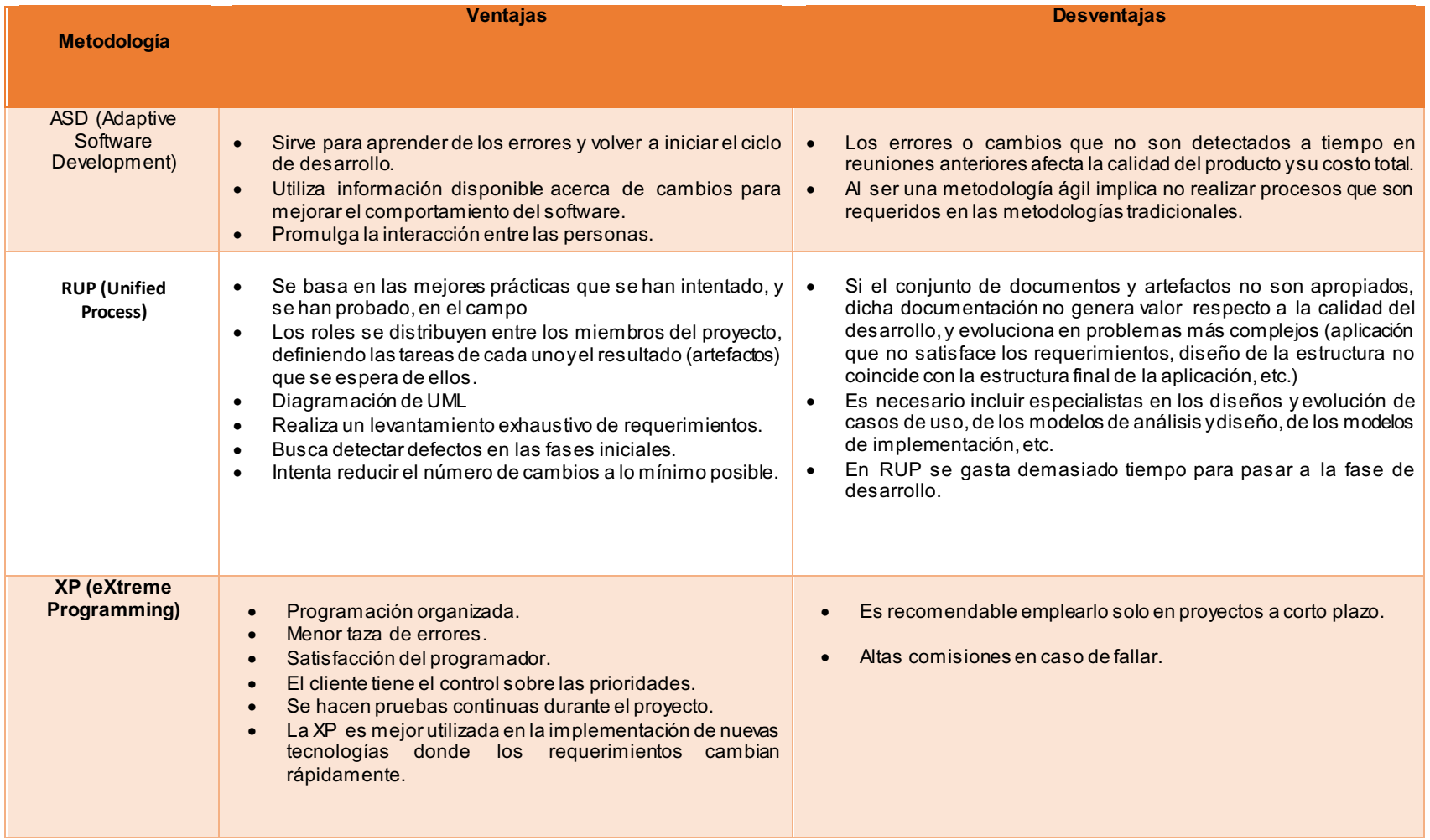

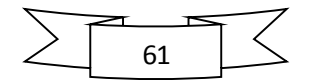

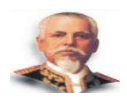

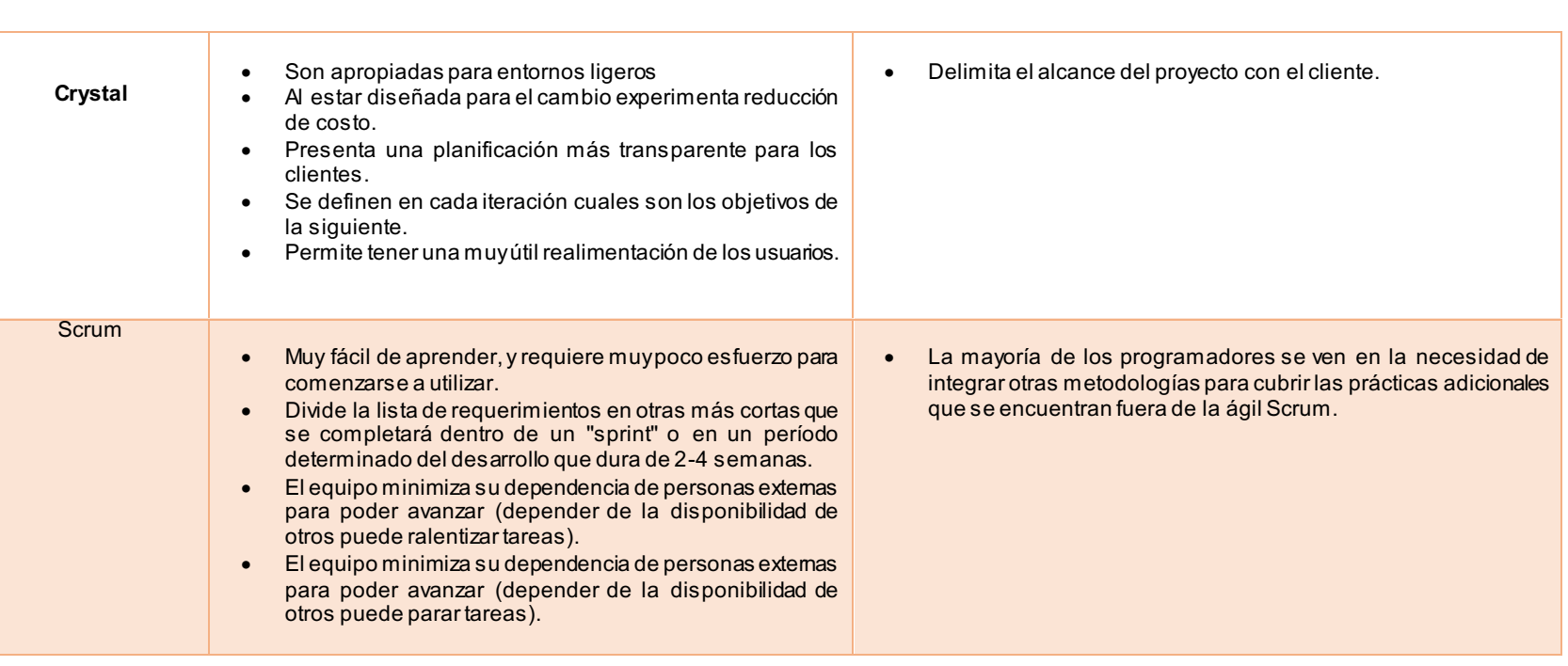

**TABLA 6 METODOLOGÍAS DE DESARROLLO Elaboración**: Tesista

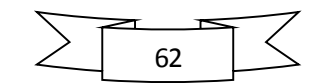

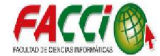

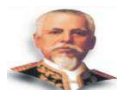

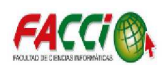

Para el proceso de desarrollo de un software en la actualidad se debe tomar en cuenta ciertos aspectos o criterios que determinan el éxito o fracaso de un software.

Las metodologías de tradicionales fueron durante mucho tiempo una solución única al desarrollo del software, con el tiempo los desarrolladores de software comenzaron a tener dificultades referentes al tiempo, flexibilidad, escalabilidad y adaptabilidad debido a la exhaustiva documentación en proceso de desarrollo de los modelos tradicionales.

 Antes estas situaciones aparecieron las metodologías agiles que facilitaban el desarrollo de pequeños proyectos en los cuales se buscaba crear software rápidamente asegurando la funcionalidad del software, respuesta a los cambios, flexibilidad ante los cambios del proyecto de forma moderada a rápida y sin perder la calidad del producto.

Después de las consideraciones anteriores optamos por elegir una metodología ágil, SCRUM ya que evitará la realización extensa de documentación y un proceso demasiado complejo que conlleva mucho tiempo.

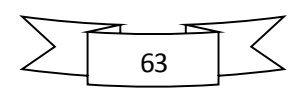

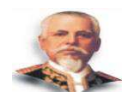

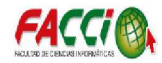

# **4.4.2 Selección del Motor de Base de Datos**

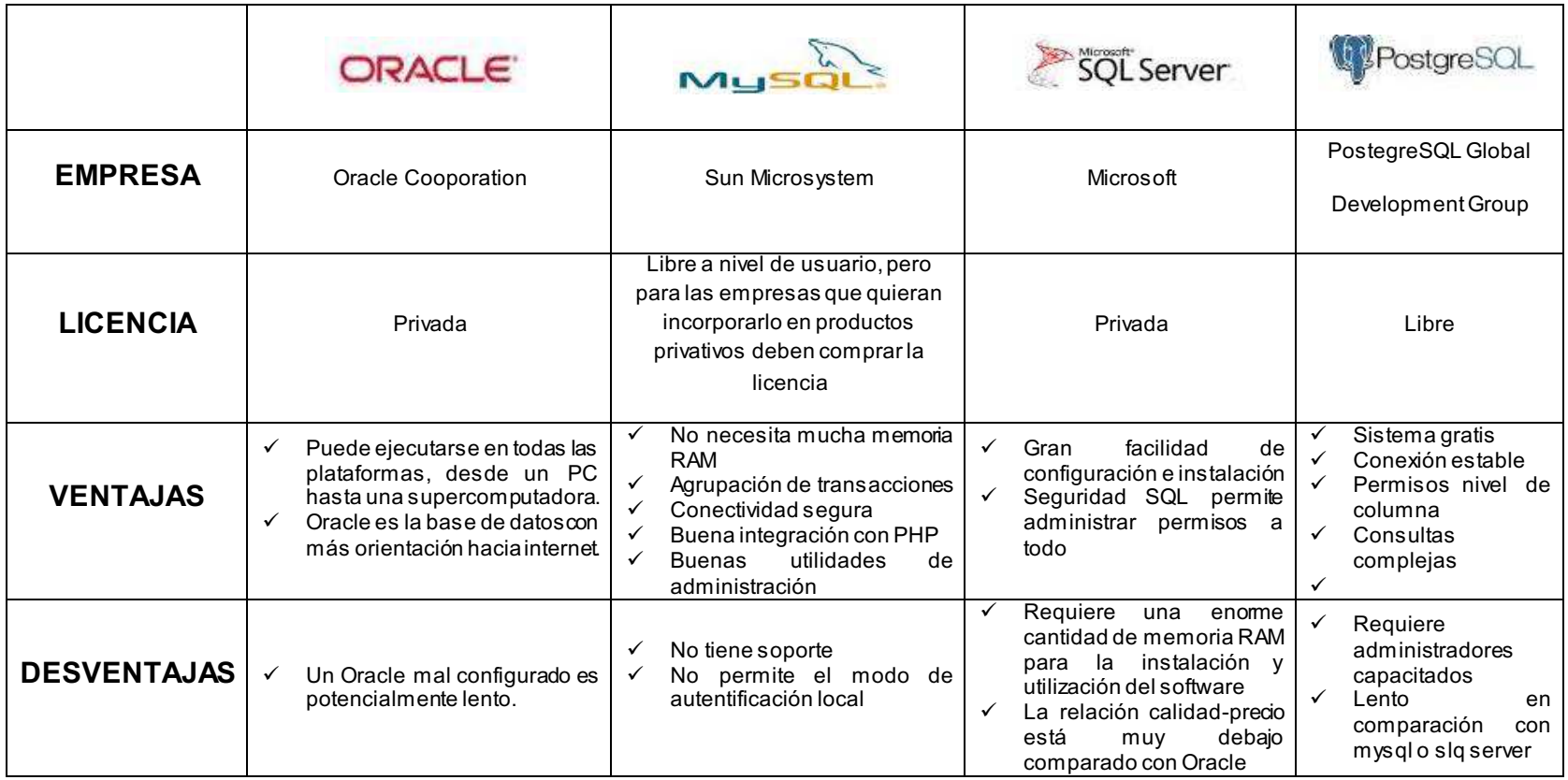

**TABLA 7 MOTORES DE BASE DE DATOS Elaboración**: Tesista

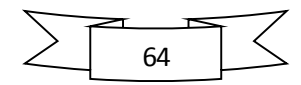

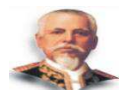

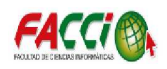

En el desarrollo de un software cabe destacar que la base de datos cumple un papel muy importante con el objetivo de manejar gran cantidad de volumen de información; en la actualidad existen sin número de motores de base de datos, es así que en la tabla 10 de la página anterior se muestran cuatro de los motores de base de datos más usados debido a sus características.

Analizando las ventajas y desventajas de cada uno de estos motores de base de datos se concluyó que el motor de base de datos más óptimo para el proyecto es PostgreSQL debido a que ésta es libre además que permite usar consultas complejas teniendo una conexión estable.

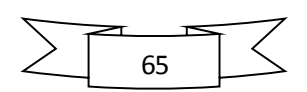

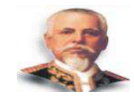

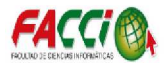

# **4.4.3 Selección de Herramienta del Desarrollo del Software**

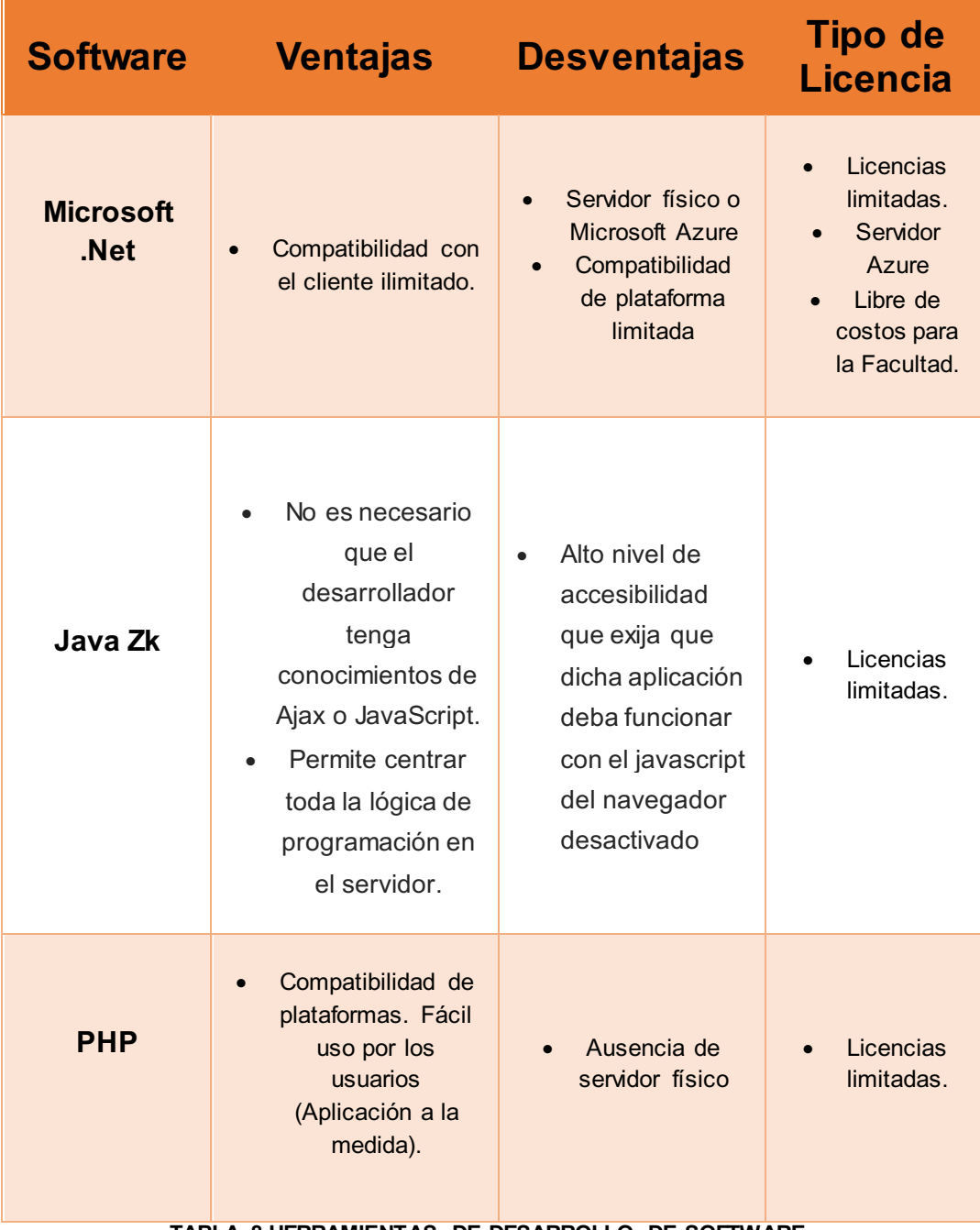

**TABLA 8 HERRAMIENTAS DE DESARROLLO DE SOFTWARE Elaboración**: Tesista

Para desarrollar un software se requieren herramientas que aprueben las necesidades y requerimientos de la aplicación y en la actualidad existen variedad de herramientas de desarrollo y en la tabla #11 de la página anterior se muestra tres de las más destacadas.

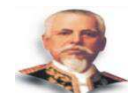

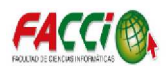

Analizando las ventajas y desventajas de las tres herramientas presentadas se concluyó que Java zk es la más conveniente a utilizar principalmente porque no generará costos a la Escuela de Conducción.

# **4.5 RECURSOS**

Los recursos plantean una visión directa del material para la realización del presente proyecto, a continuación, se plantean los recursos necesarios para la ejecución de la Aplicación web de administración académica para la Escuela de Conducción de la Universidad Laica Eloy Alfaro de Manabí.

#### **4.5.1 Recursos Humanos**

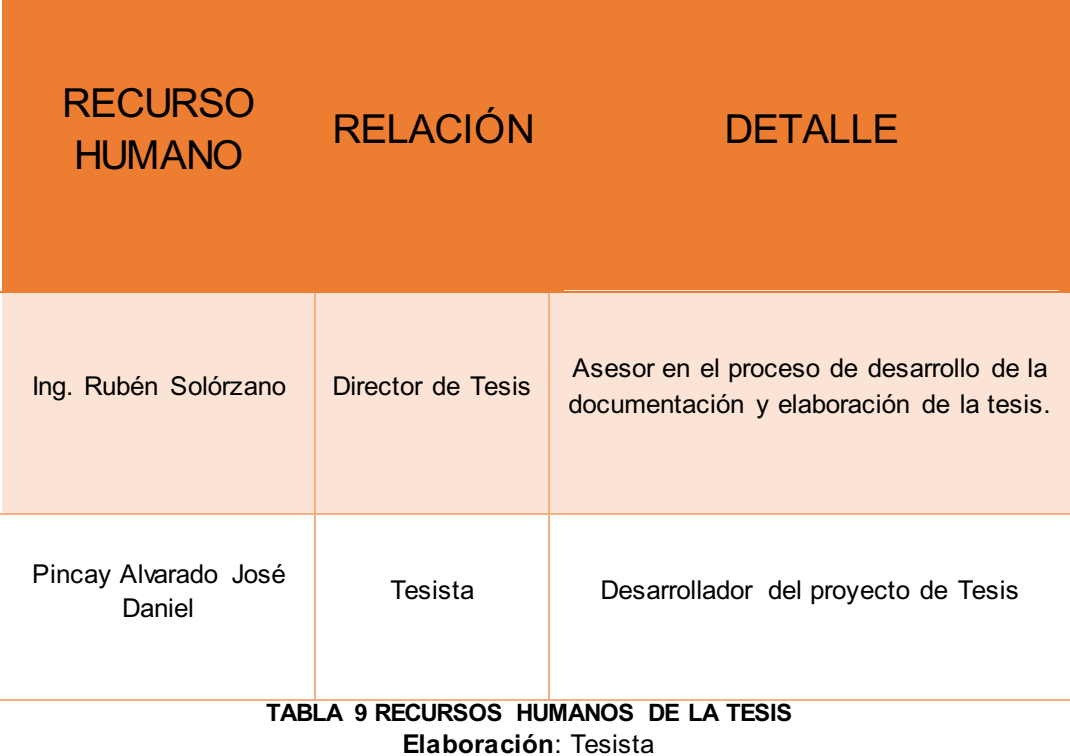

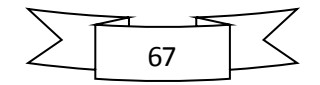

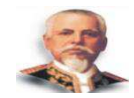

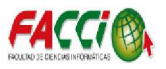

# **4.5.2 Recursos Materiales**

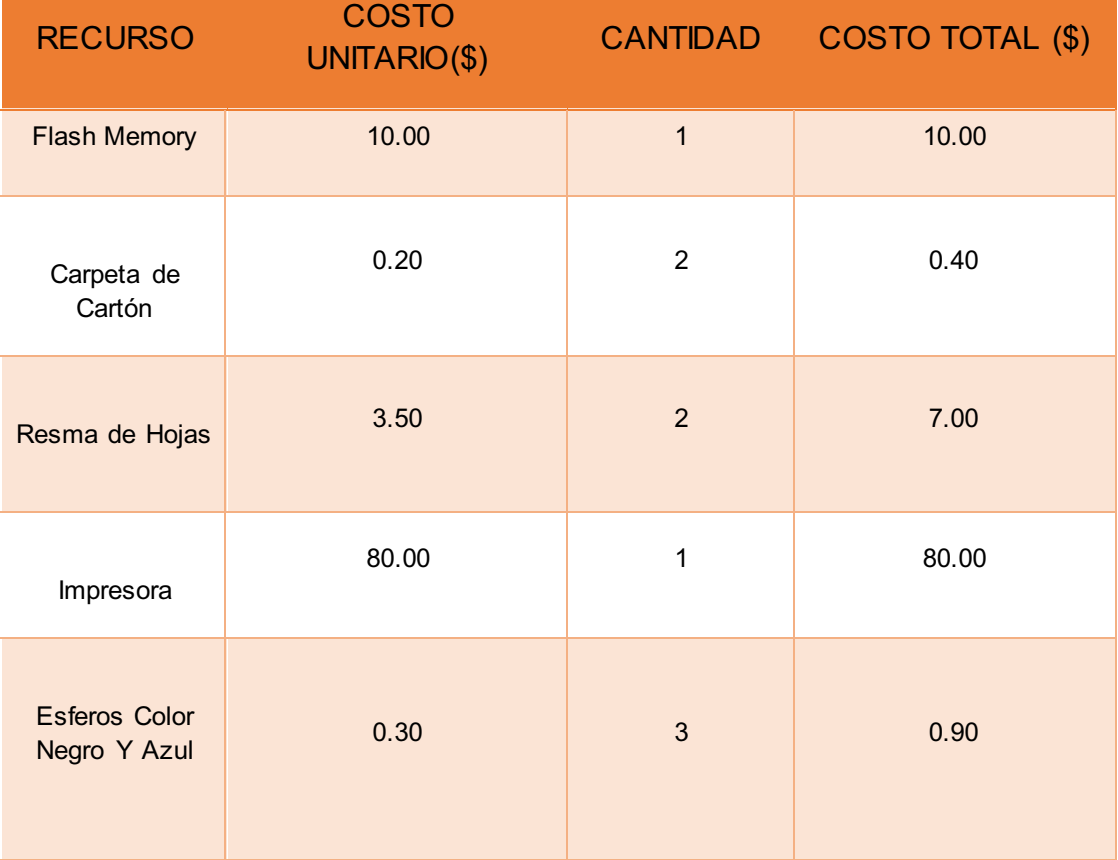

#### **TABLA 10 RECURSOS MATERIALES DE LA TESIS Elaboración**: Tesista

# **4.5.3 Recursos Tecnológicos**

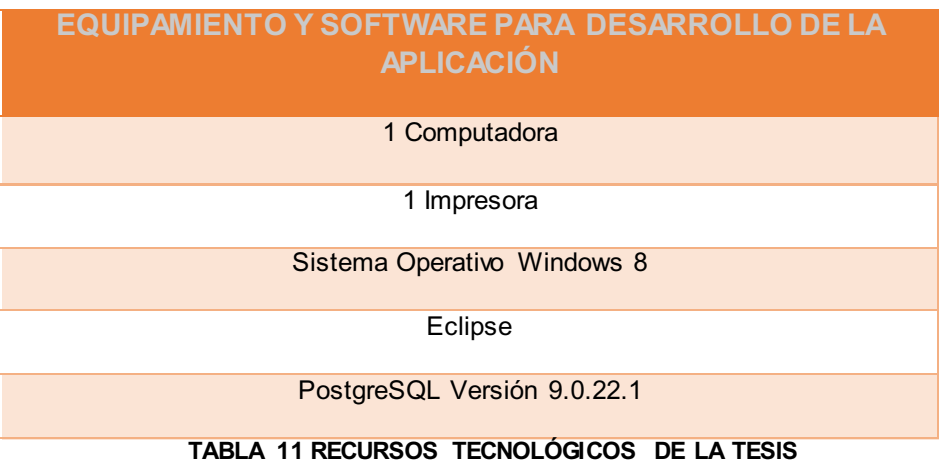

**Elaboración**: Tesista

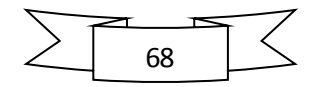

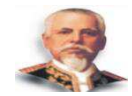

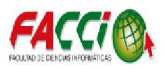

# **4.6 ESTUDIO DE FACTIBILIDAD**

Realizar un estudio de factibilidad es de suma importancia debido a que hace referencia de la disponibilidad de recursos con los que se cuenta, presentando en primera instancia una alternativa viable tanto técnica, operativa y económica del proyecto, detallando la tecnología que se emplea, determinando los costos totales y la rentabilidad económica del proyecto.

# **4.6.1 Factibilidad Técnica**

Analizando los requerimientos del hardware y software, tanto para un usuario común se puede concluir que el proyecto es técnicamente factible, debido a que la Escuela de Conducción de la ULEAM cuenta con los medios necesarios para la implementación del sistema.

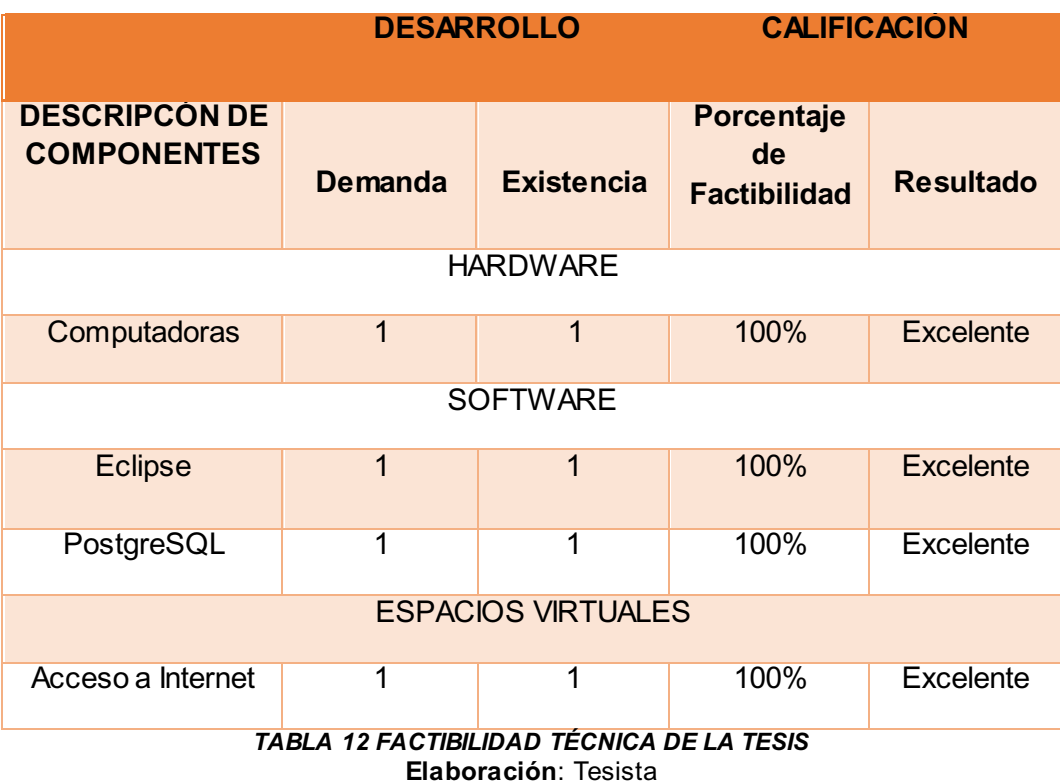

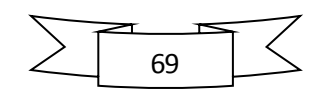

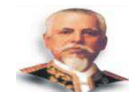

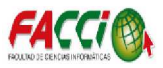

## **4.6.2 Factibilidad Operativa**

En la factibilidad operativa del proyecto se analizó los recursos humanos necesarios para llevar a cabo el proyecto. También se analizó el impacto dentro de la institución evidenciando su aceptación en los directivos de la institución.

 Cabe acotar que no se ha presentado ningún impedimento con respecto a restricciones por parte del personal administrativo, encargado de facilitar y validar la información para el desarrollo del software administrativo, ya que existen cronogramas de atención y trabajo de dicha Escuela de Conducción, que permiten y facilitan la ejecución de proyecto.

 Por consiguiente, el proyecto es operativamente factible ya que cuenta con personal competente relacionado con los sistemas tecnológicos actuales.

# **4.6.3 Factibilidad Económica**

Una vez analizado el análisis económico del proyecto, debido a las facilidades brindadas en la Escuela de Conducción para el desarrollo e implementación del "Aplicación web de administración académica para la Escuela de Conducción de la Universidad Laica Eloy Alfaro de Manabí", se determina que la institución posee equipos necesarios y el personal para el proceso, por lo que no se incurrirá en ningún costo, pudiendo concluir que el proyecto es económicamente factible.

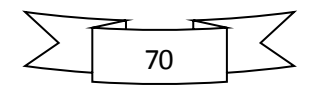

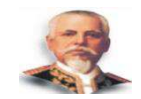

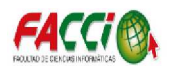

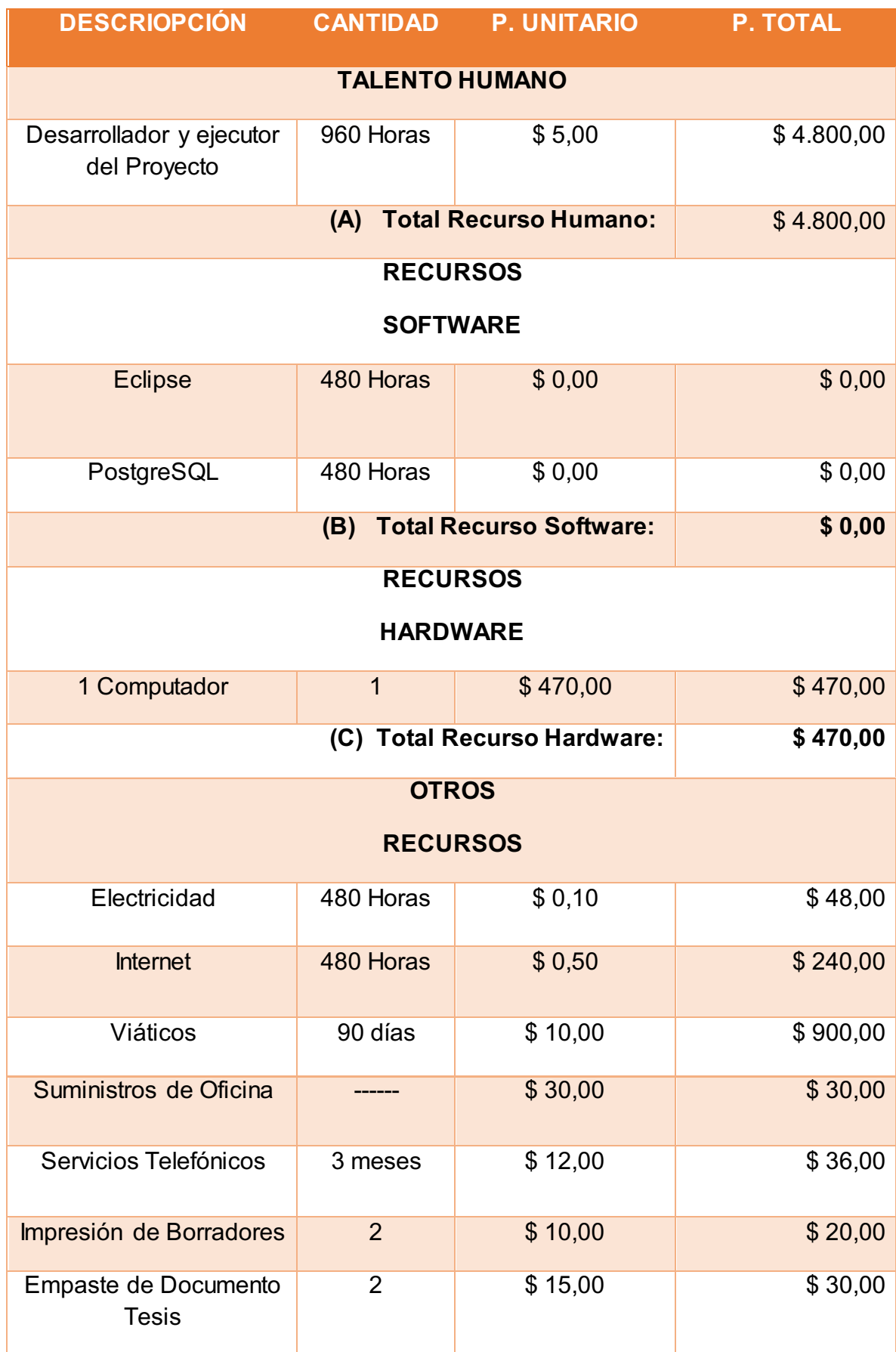

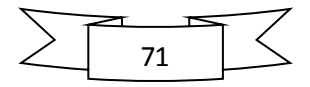
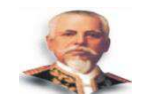

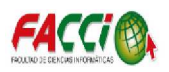

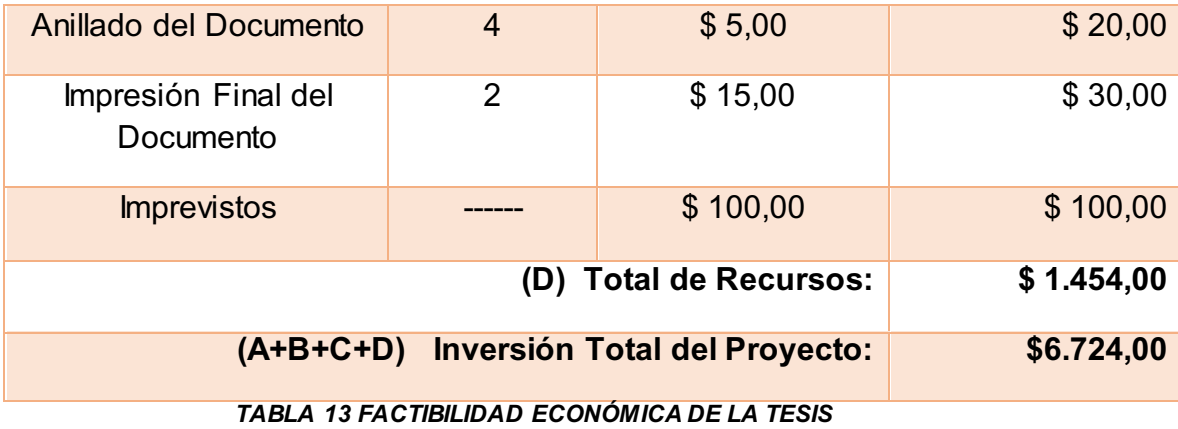

**Elaboración**: Tesista

#### **4.7 ANÁLISIS DE RIESGOS**

La gerencia del riesgo es el proceso sistémico de identificación, análisis y respuesta a los riesgos de los proyectos, este consiste entonces en aumentar la probabilidad e impacto de los eventos positivos y disminuir la probabilidad de impacto de los eventos adversos al proyecto. Existen en la actualidad varias metodologías usadas para la gestión de proyectos, la mayoría de ellas consideran como factor importante dentro de la administración de proyectos, el análisis y gestión de riesgos; otras metodologías sin embargo han sido concebidas y creadas exclusivamente como un conjunto de pautas a seguir para descubrir y planificar las medidas oportunas para mantener los riesgos bajo control, en ciertos proyectos de tipo específico.

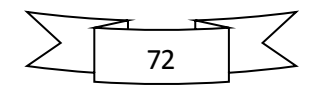

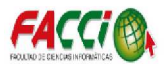

#### **4.7.1 Riesgo Técnico**

Los riegos técnicos que pueden surgir dentro de este proyecto están inmersos a los inconvenientes o fallas técnicas en cuanto a hardware, software, también pueden ocurrir de forma accidental, y muchas ocasiones se pueden presentar las siguientes:

- $\checkmark$  Por el corto inesperado de energía eléctrica que puede ser de manera interna o externa.
- $\checkmark$  Por las fallas técnicas en cuanto a los servicios de comunicación, el cual no permite o no tiene la capacidad suficiente para trasmitir la información desde un punto de origen o destino.
- $\checkmark$  De origen técnico que se provoca de manera, inesperada, surgiendo por las actividades realizadas por el ser humano.
- $\checkmark$  Desperfecto de origen lógico o físico, esto se da en cuanto a los defectos presentados en hardware y software, que perjudica el funcionamiento del software.

#### **4.7.2 Riesgo Operacional**

Los riegos operacionales se presentan por fallas o errores detallados de las siguientes maneras:

- $\checkmark$  Errores por parte del usuario al no estar capacitado adecuadamente para el respectivo uso del software.
- $\checkmark$  Por eliminación de información que puede ser de manera general o especificada.
- $\checkmark$  Errores o fallas de los administradores al momento de la instalación, ejecución y operatividad del sistema.

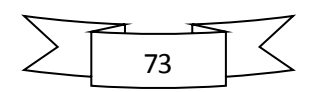

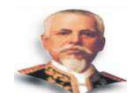

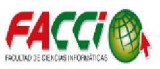

## **4.7.3 Riesgo Económico**

Los riesgos económicos dependerán de las siguientes variables:

 $\checkmark$  Por inconvenientes con respecto a la situación económica del autor

del proyecto, para cubrir los costos de inversión de la misma.

 $\checkmark$  Falta de un personal técnico que mantenga activo el sistema.

### **4.8 ANÁLISIS COSTO/BENEFICIO**

#### **4.8.1 Costos**

#### **4.8.1.1 Costos Directos**

Para la ejecución e implementación del proyecto se consideraron los subsiguientes costos directos minuciosos en la tabla.

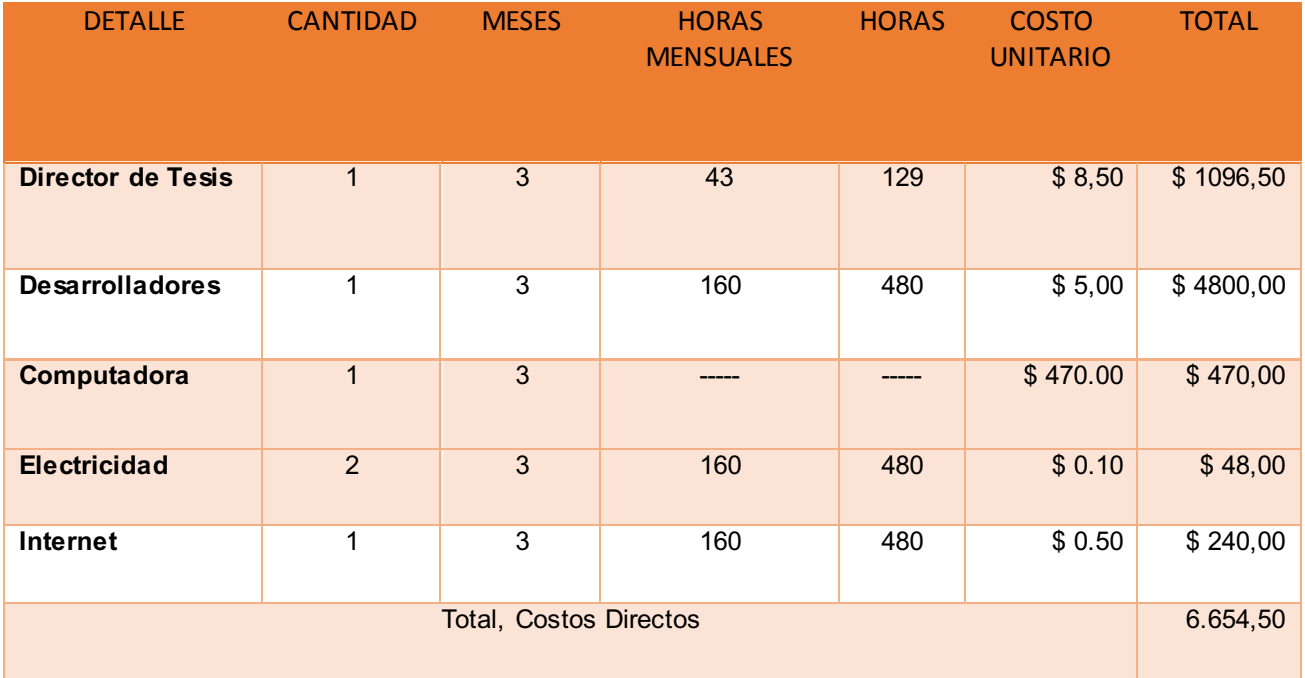

**TABLA 14 COSTOS DIRECTOS DE TESIS Elaboración:** Tesista

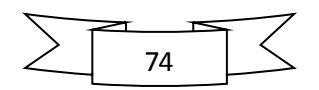

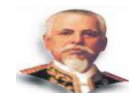

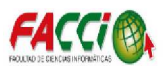

## **4.8.1.2 Costos Indirectos**

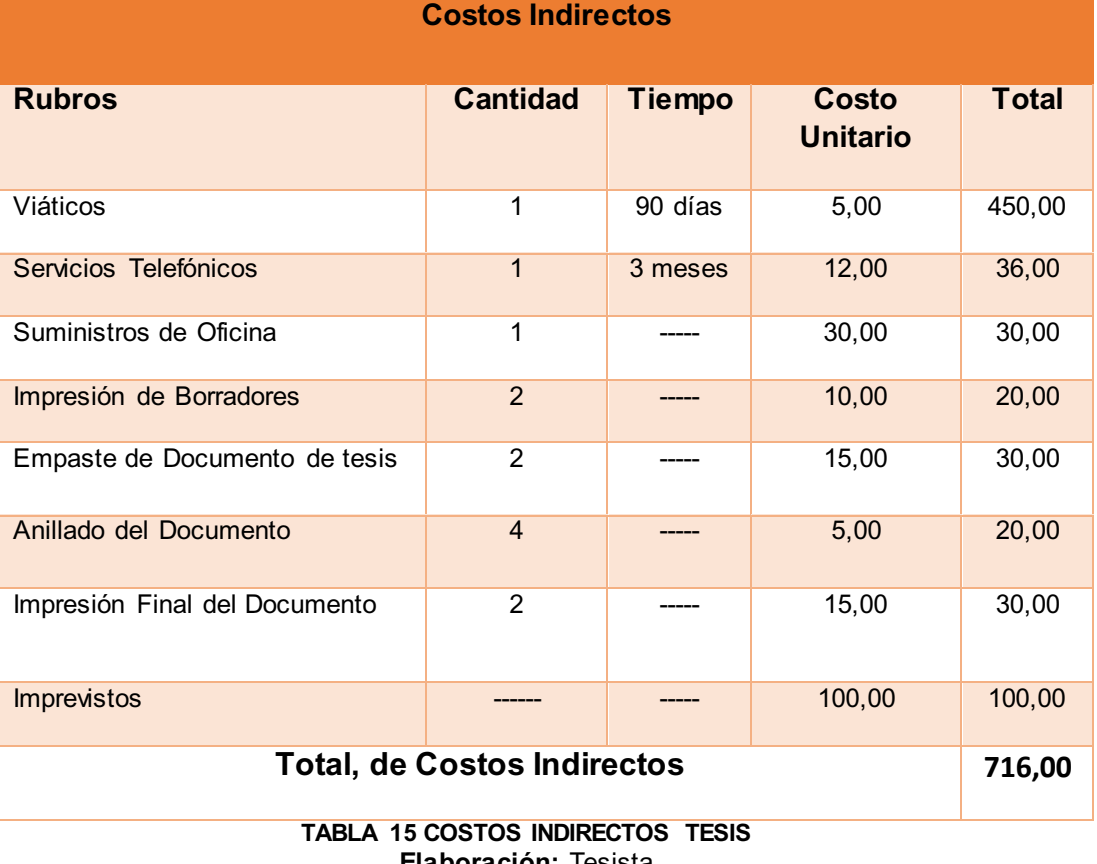

**Elaboración:** Tesista

Los valores que se muestran en la tabla fueron asumidos por el tesista dando un total en el costo indirecto de \$716,00

#### **4.8.2. Beneficios**

Los beneficios logrados con el desarrollo del software, son de manera tangibles e intangibles.

#### **4.8.2.1. Beneficios Tangibles**

El software implantado no tiene ningún costo de implementación para la Escuela de Conducción, puesto que la unidad académica cuenta con los equipos y software necesarios para llevar a cabo este proceso, por

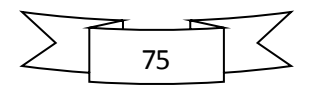

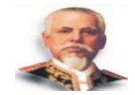

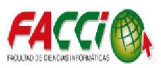

consiguiente, los costos restantes son asumidos por el autor de la presente tesis.

#### **4.8.2.2. Beneficios Intangibles**

Los beneficios intangibles aportados por el proyecto de tesis son:

- $\checkmark$  Facilita el trabajo, ahorra tiempo, de acuerdo a los formatos establecidos por la Escuela de Conducción.
- $\checkmark$  Organiza los archivos de manera eficiente a los formatos establecidos por la Escuela de Conducción.
- $\checkmark$  Facilita a los involucrados llevar un proceso eficaz y eficiente

#### **4.8.3. Análisis Financiero**

A pesar de que se muestre que la inversión en el desarrollo de la aplicación puede o no recuperarse, pues este obtiene beneficios múltiples para los docentes y la institución, es necesario que se observe que el análisis de beneficio se basa en los criterios de las autoridades de la Escuela de conducción y en el futuro facilita el trabajo, ahorra tiempo, y organiza los archivos de acuerdo a los formatos establecidos por la institución, lo que promovería la utilización completa del software para agilizar los procesos administrativos.

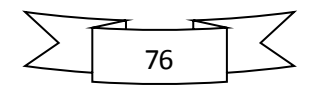

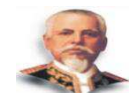

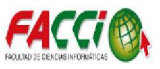

## **4.9 MODELO DE DESARROLLO DEL SOFTWARE**

## **4.9.1. Diseño Lógico**

#### **4.9.1.1 Diseño de la base de datos**

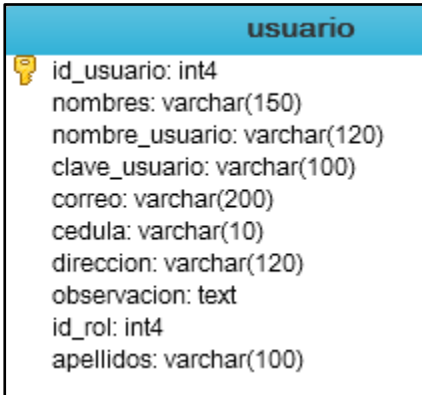

*ILUSTRACIÓN 9 TABLA USUARIO*  **Elaboración:** Tesista

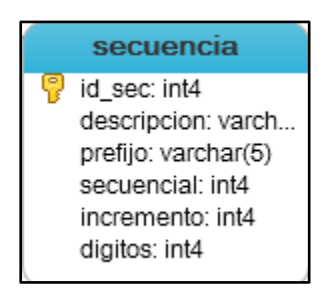

 *ILUSTRACIÓN 10 TABLA SECUENCIA*  **Elaboración:** Tesista

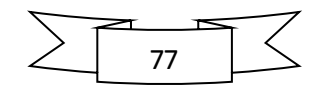

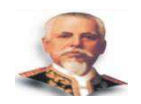

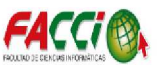

#### estudiantes

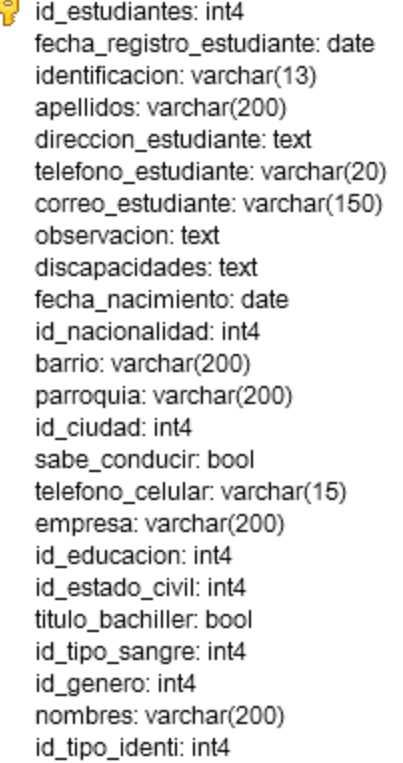

*ILUSTRACIÓN 11 TABLA ESTUDIANTES*  **Elaboración:** Tesista

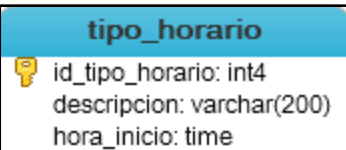

hora\_fin: time

*ILUSTRACIÓN 12 TABLA TIPO HORARIO*  **Elaboración:** Tesista

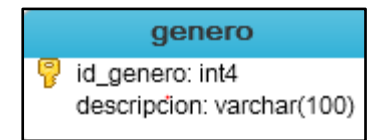

*ILUSTRACIÓN 13 TABLA GENERO*  **Elaboración:** Tesista

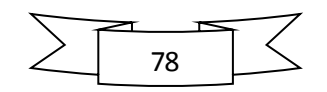

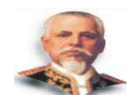

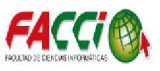

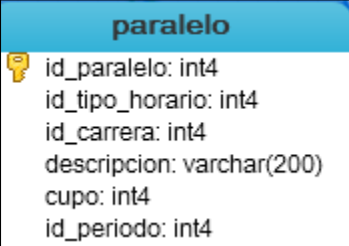

*ILUSTRACIÓN 14 TABLA PARALELO*  **Elaboración:** Tesista

nacionalidad

id\_nacionalidad: int4 codigo: varchar(7) descripcion: varchar(400)

*ILUSTRACIÓN 15 TABLA NACIONALIDAD*  **Elaboración:** Tesista

tipo\_asignatura

d\_tipo\_asig: int4 desc\_tipo\_asig: varchar(200)

*ILUSTRACIÓN 16 TABLA TIPO ASIGNATURA*  **Elaboración:** Tesistas

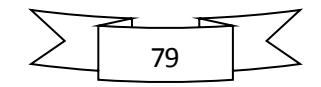

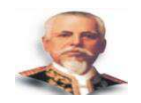

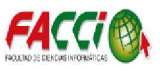

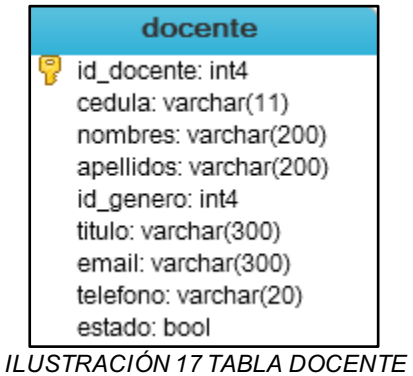

**Elaboración:** Tesista

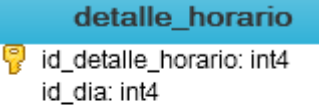

id\_horario: int4 hora\_inicio: time hora\_fin: time

*ILUSTRACIÓN 18 TABLA DETALLE HORARIO*  **Elaboración:** Tesista

> rol\_tab\_page rol\_tabpage\_id: int4 rol\_id: int4 tab\_page\_id: int4

*ILUSTRACIÓN 19 TABLA ROL TAB PAGE*  **Elaboración:** Tesista

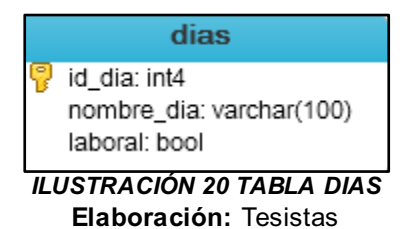

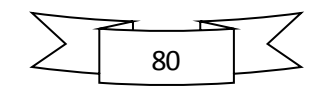

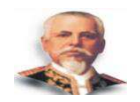

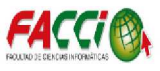

tab\_page\_usuario tab\_page\_usuario\_id: int4

usuario: int4

tab\_page\_id: int4 estado: bool

*ILUSTRACIÓN 21 TABLA TAB PAGE USUARIO*  **Elaboración:** Tesista

educacion

id\_educacion: int4

descripcion: varchar(300)

*ILUSTRACIÓN 22 TABLA EDUCACION*  **Elaboración:** Tesista

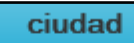

id\_ciudad: int4 codigo: varchar(4) descripcion: varchar(300)

*ILUSTRACIÓN 23 TABLA CIUDAD* **Elaboración:** Tesista

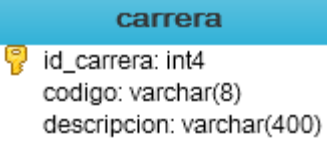

*ILUSTRACIÓN 24 TABLA CARRERA* **Elaboración:** Tesista

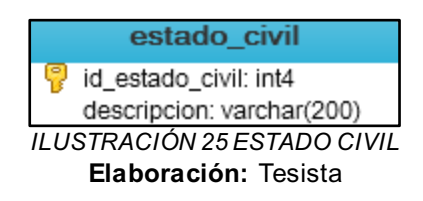

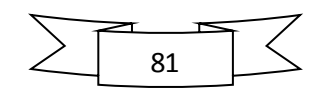

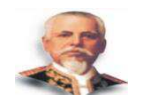

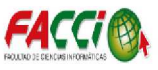

#### tipo\_identificacion

id\_tipo\_identi: int4 descripcion: varchar(200)

*ILUSTRACIÓN 26 TABLA TIPO DE IDENTIFICACIÓN* **Elaboración:** Tesista

## nota

id\_nota: int4 id\_matricula\_nota: int4 id\_horario\_clases\_notas: int4 trabajo\_equipo: float8 estudio\_casos: float8 trabajo\_practico: float8 examen\_teorico: float8 id\_asignatura: int4 suma: float8 promedio: float8 id\_estado: int4

> *ILUSTRACIÓN 27 TABLA NOTA*  **Elaboración:** Tesista

> > tipo\_sangre

id\_tipo\_sangre: int4 descripcion: varchar(300)

*ILUSTRACIÓN 28 TABLA TIPO SANGRE*  **Elaboración:** Tesista

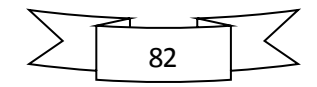

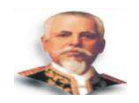

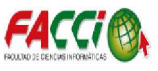

#### horario\_clases

id\_horario\_clases: int4 id\_docente: int4 id\_asignatura\_horario\_clases: int4 id\_paralelo: int4 id\_periodo: int4 id\_periodo\_etapa: int4

*ILUSTRACIÓN 29 TABLA HORARIO CLASES*  **Elaboración:** Tesistas

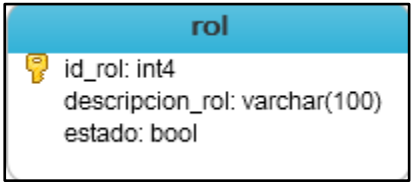

*ILUSTRACIÓN 30 TABLA ROL*  **Elaboración:** Tesistas

#### tab\_page

tab\_page\_id: int4 tab\_page\_descripcion: varchar(300) tab\_page\_codificacion: varchar(300) tab\_page\_estado: bool

*ILUSTRACIÓN 31 TABLA TAB PAGE*  **Elaboración:** Tesista

#### instructor

d\_instructor: int4 nombres: varchar(200) cedula\_instructor: varchar(10) correo\_instructor: varchar(100) direccion instructor: varchar(100) id genero: int4 telefono: varchar(15) apellidos: varchar(200)

*ILUSTRACIÓN 32 TABLA INSTRUCTOR*  **Elaboración:** Tesista

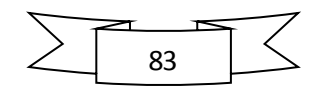

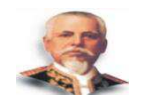

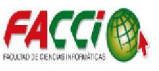

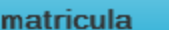

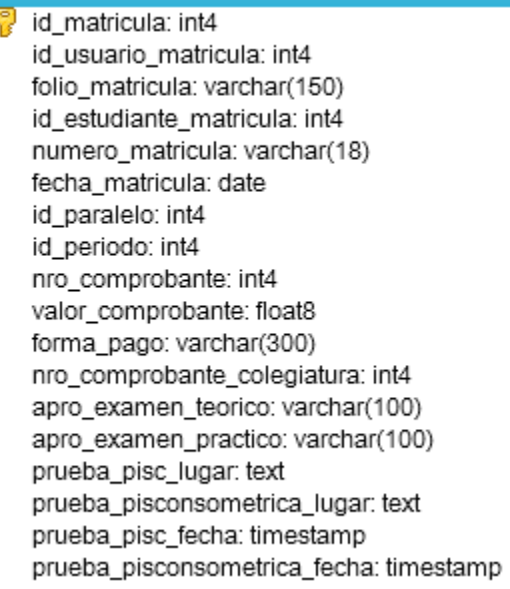

*ILUSTRACIÓN 33 TABLA MATRICULA*  **Elaboración:** Tesista

#### asignatura

d\_asignatura: int4 descripcion\_asignatura: varchar(200) horas\_asignatura: int4 creditos\_asignatura: int4 tipo\_asig: int4 codigo: varchar(20)

*ILUSTRACIÓN 34 TABLA ASIGNATURA*  **Elaboración:** Tesista

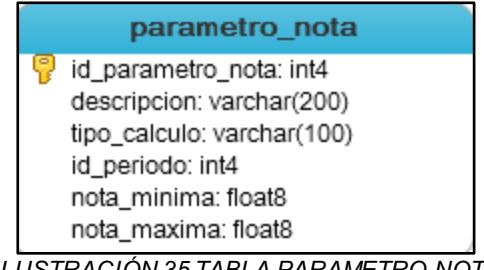

*ILUSTRACIÓN 35 TABLA PARAMETRO NOTA*  **Elaboración:** Tesista

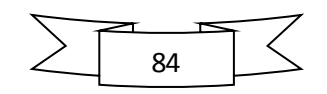

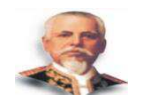

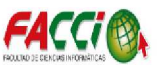

#### periodo

id\_periodo: int4 codigo\_periodo: varchar(15) descripcion\_periodo: varchar(100) fecha\_inicio\_periodo: date fecha\_fin\_periodo: date estado\_perido: bool fecha\_registro\_periodo: date id\_carrera: int4 año: int4 fecha\_inicio\_inscripciones: date fecha\_fin\_inscripciones: date fecha\_inicio\_matricula: date fecha\_fin\_matricula: date feha\_graduacion: date duracion\_minuto\_hora\_clase: int4

*ILUSTRACIÓN 36 TABLA GRUPO*  **Elaboración:** Tesistas

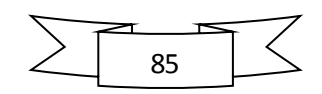

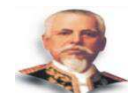

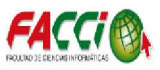

# **4.9.1.2 Diseño Entidad Relación**

Diagrama entidad relación para la validación de administración de usuario

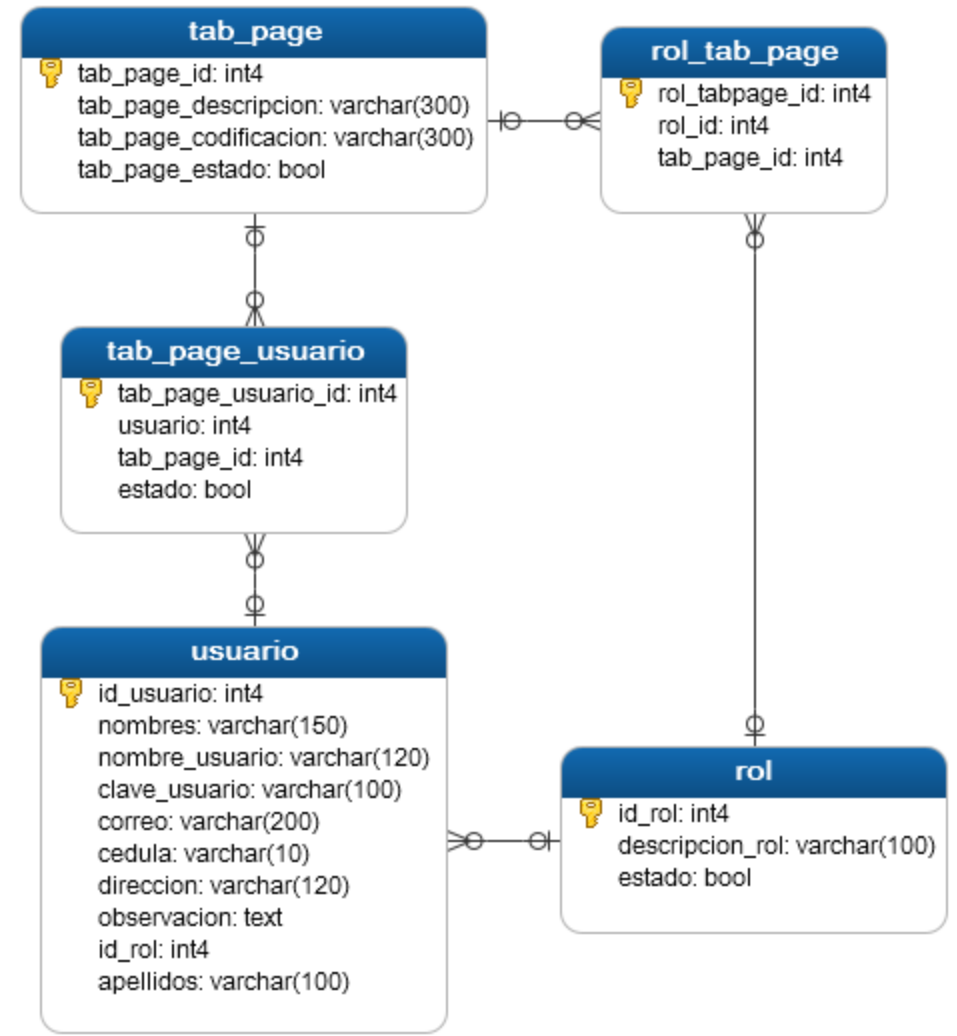

**ILUSTRACIÓN 37 DIAGRAMA ENTIDAD RELACIÓN ADMINISTRACION DE USUARIO Elaboración:** Tesista

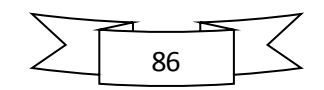

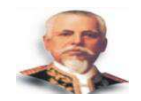

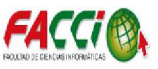

#### Diagrama entidad relación matriculación del estudiante

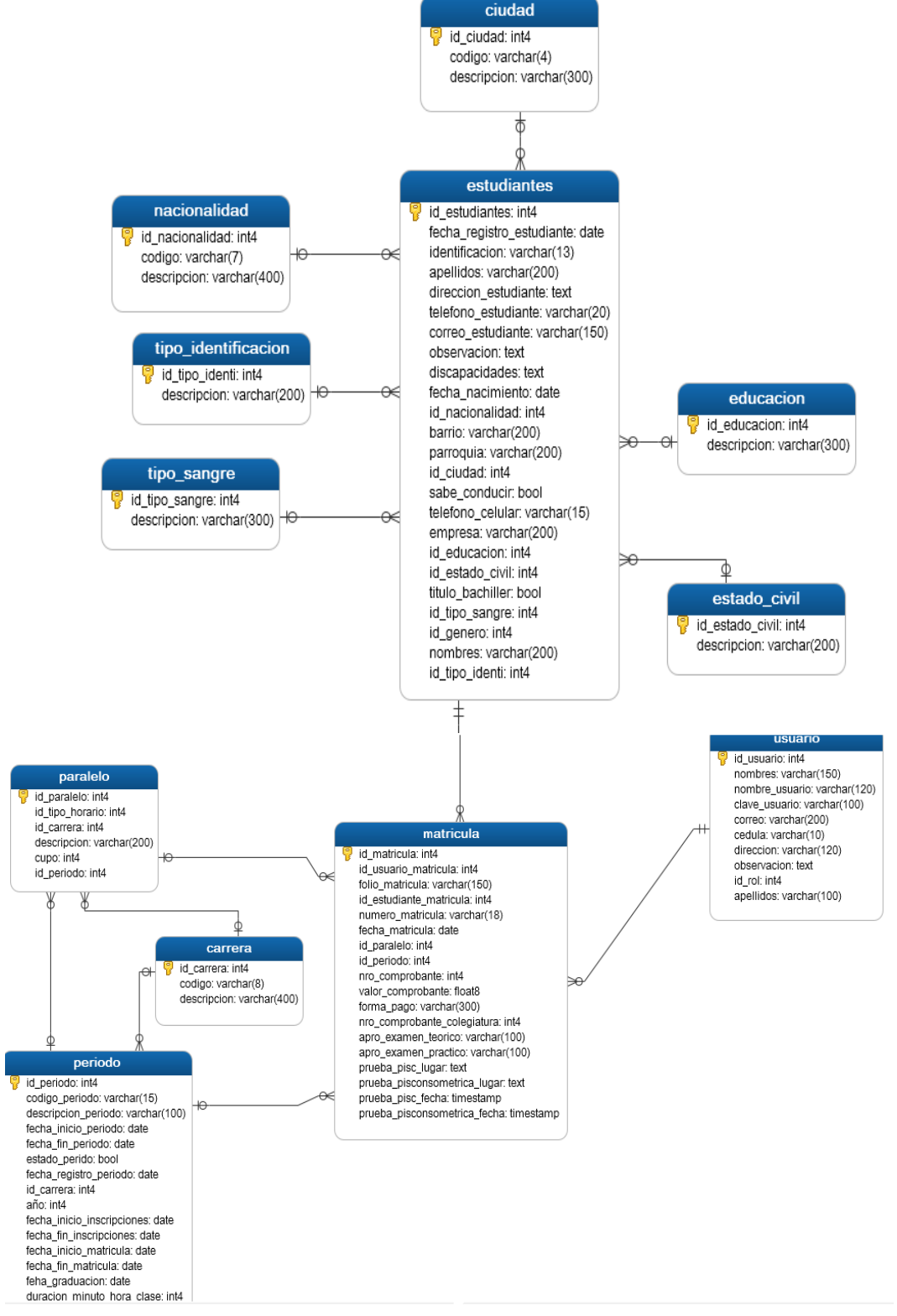

**Elaboración:** Tesista **ILUSTRACIÓN 38 DIAGRAMA ENTIDAD RELACION MATRICULACIÓN DEL ESTUDIANTE**

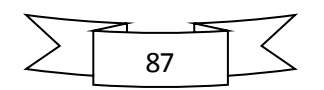

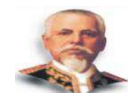

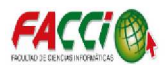

#### Carga Horaria docente asignatura y registro de notas

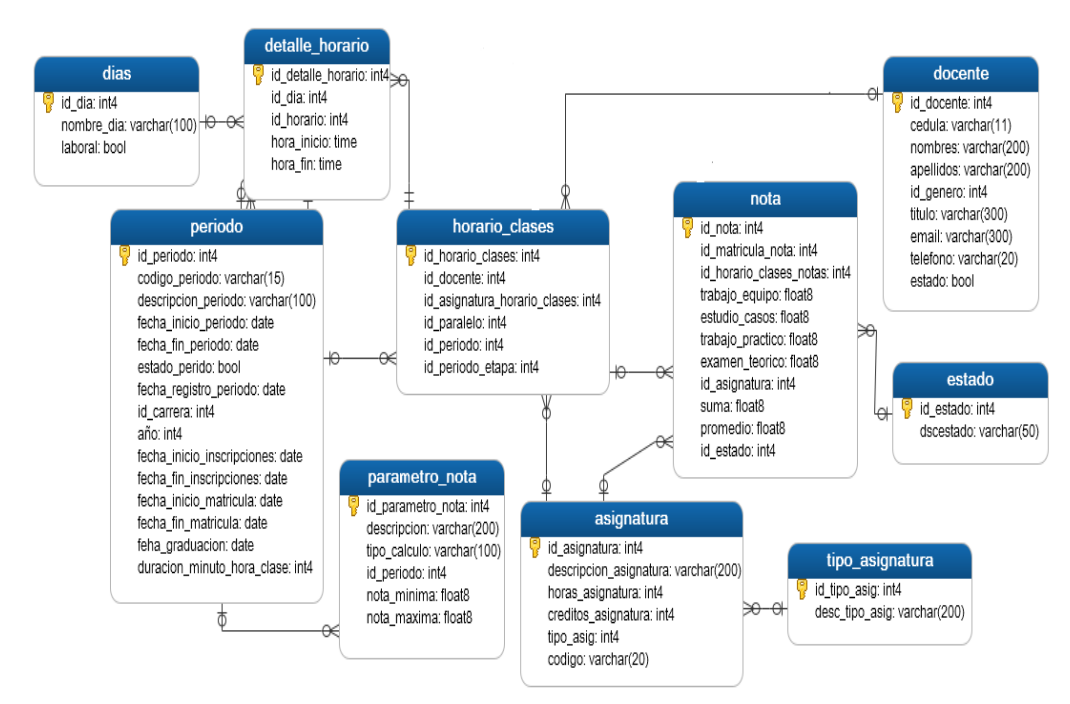

**ILUSTRACIÓN 39 DIAGRAMA ENTIDAD RELACION CARGA HORARIA DOCENTE ASIGNATURA Y REGISTRO DE NOTAS** 

**Elaboración:** Tesista

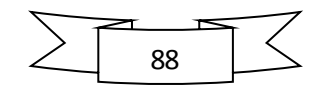

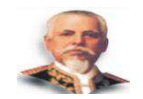

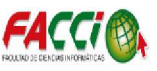

# **4.9.2 Casos de Uso**

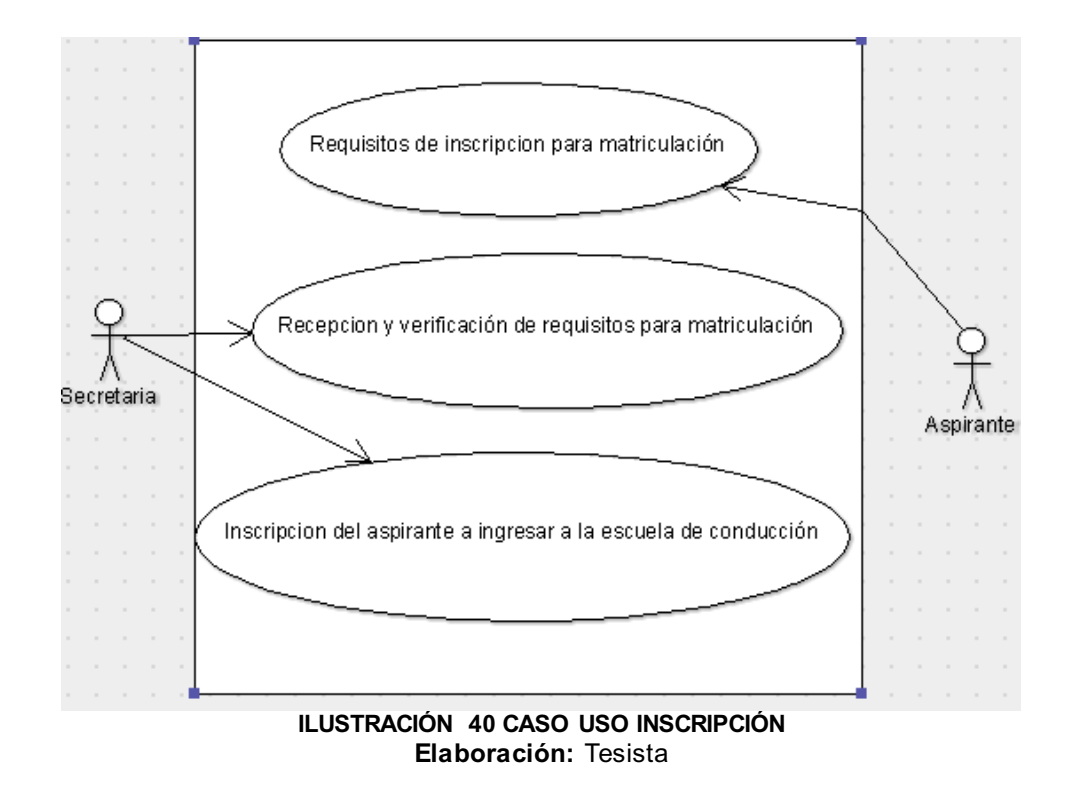

Inscripción de Aspirante a la escuela de conducción

#### Registrar Matricula al estudiante

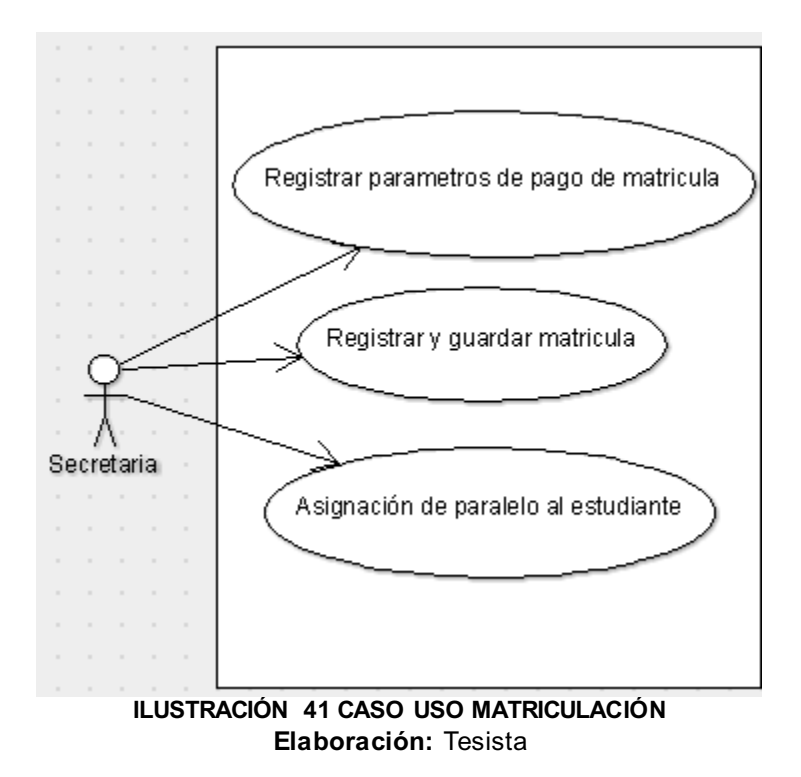

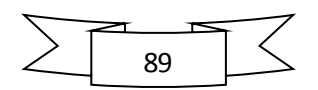

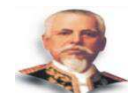

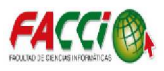

#### Distribución de Carga Horaria

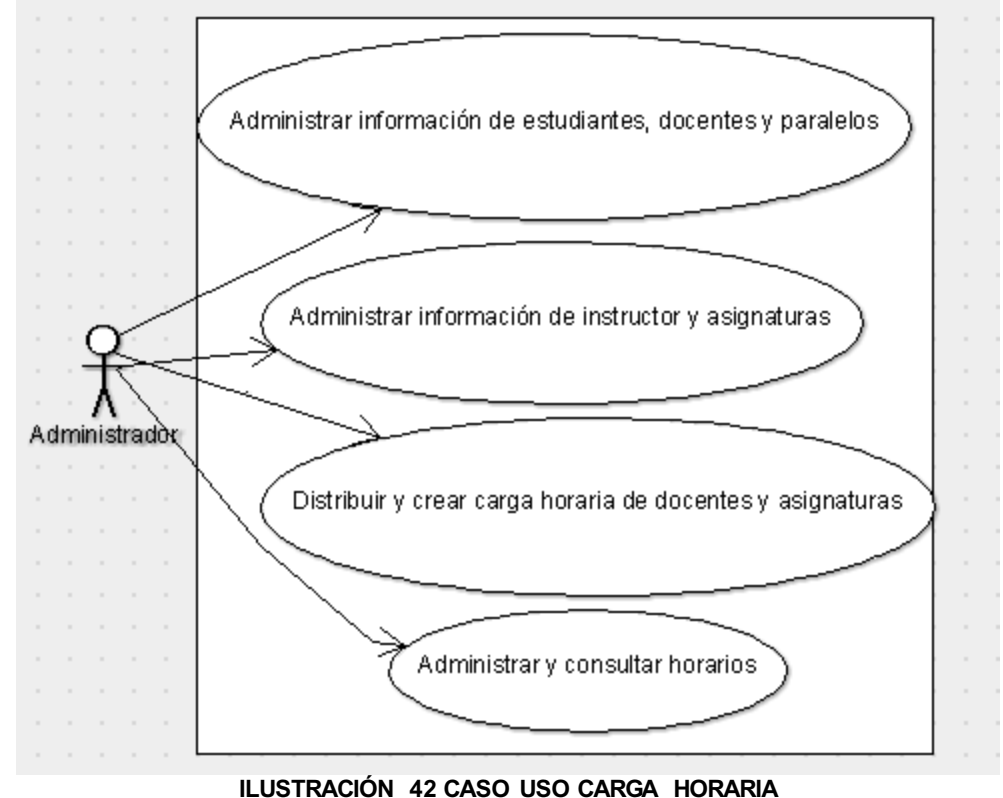

**Elaboración:** Tesista

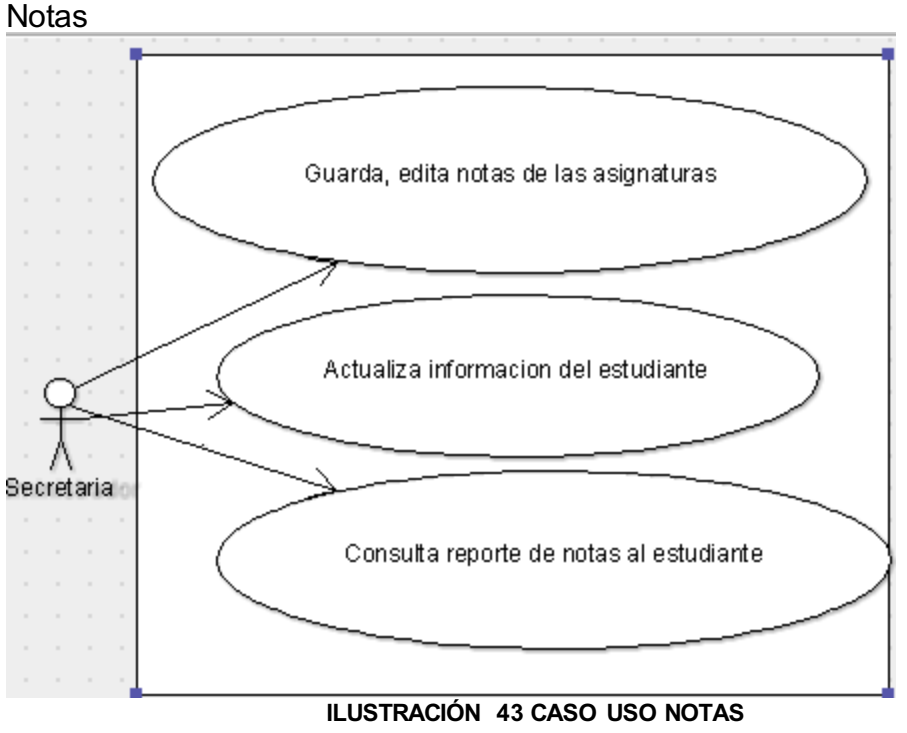

**Elaboración:** Tesista

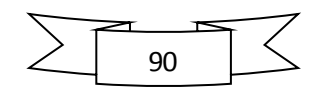

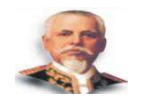

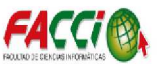

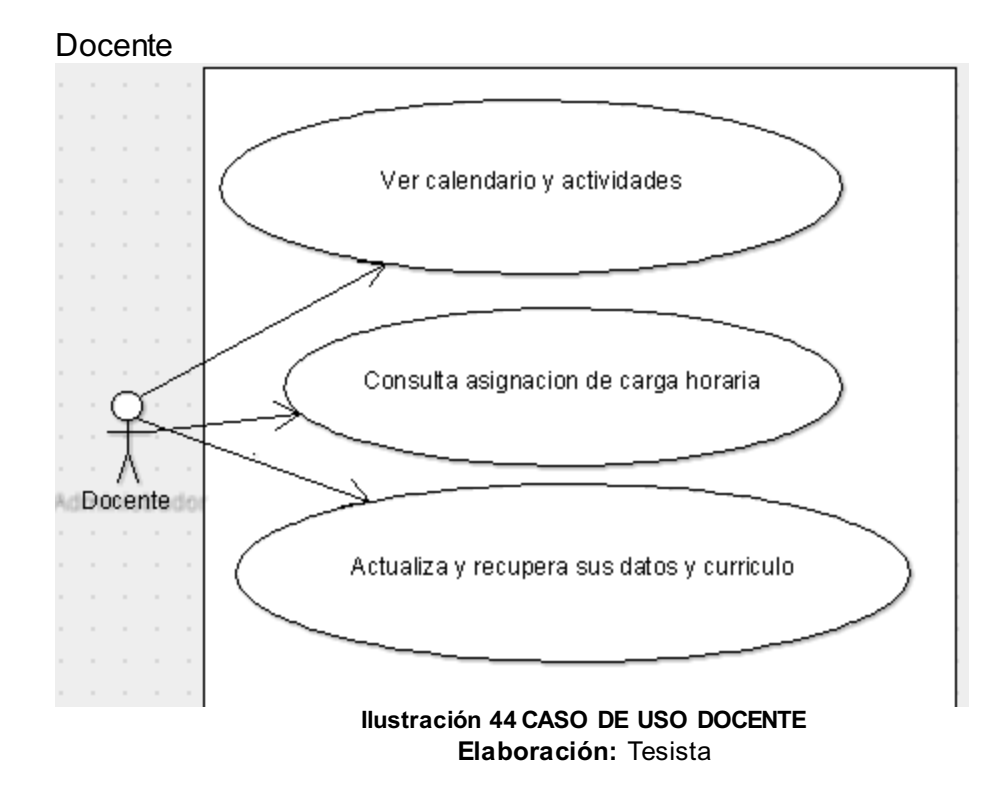

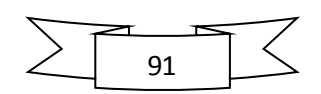

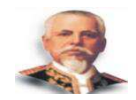

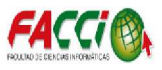

# **4.9.3 Diseño de la Interfaz**

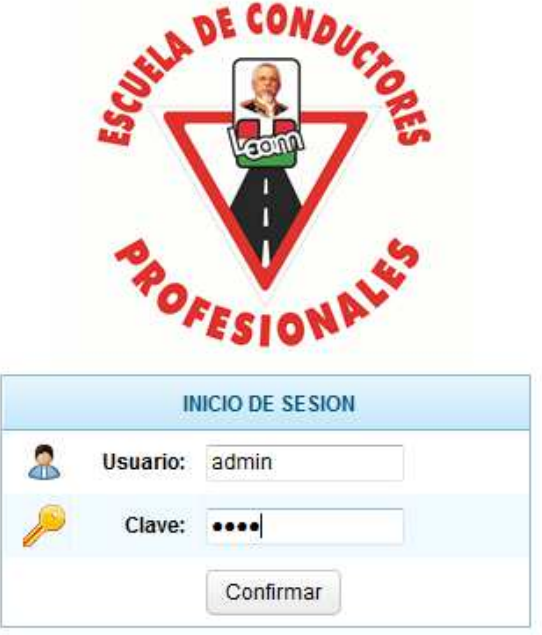

*ILUSTRACIÓN 45 INICIO DE SESIÓN*  **Elaboración:** Tesista

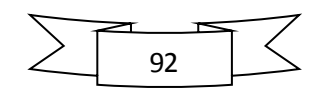

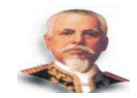

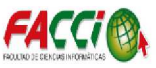

# **4.10 FASE DE CONSTRUCCIÓN**

#### **4.10.1 Herramientas de desarrollo a utilizar**

#### **Tecnologías de desarrollo**

A lo largo de la investigación para el planteamiento de la solución final, y luego de un análisis completo, y estudio sobre las diferentes metodologías de desarrollo orientadas a la ingeniería de desarrollo de software ágil, se determinó que la técnica adecuada es la metodología de desarrollo de software ágil: Scrum, ya que esta se adapta a la herramienta escogida; previamente también contó con un estudio e investigación, la herramienta a utilizar es eclipse juno, esta utiliza una solución más, la cual es Framework zk para lograr plantear los flujos de trabajos.

#### **4.10.2 Implementación Final**

Para la implementación web se necesitó contratar de un computador para alojar la plataforma. En la imagen se observa en que carpeta quedo alojado la aplicación web, donde se encuentran todas las configuraciones para instalar la misma. Como primeros pasos para alojar la aplicacion es subir los archivos de instalación a la carpeta y crear una base de datos PostgreSQL en el computador.

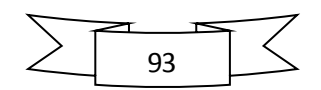

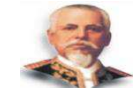

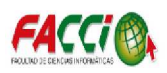

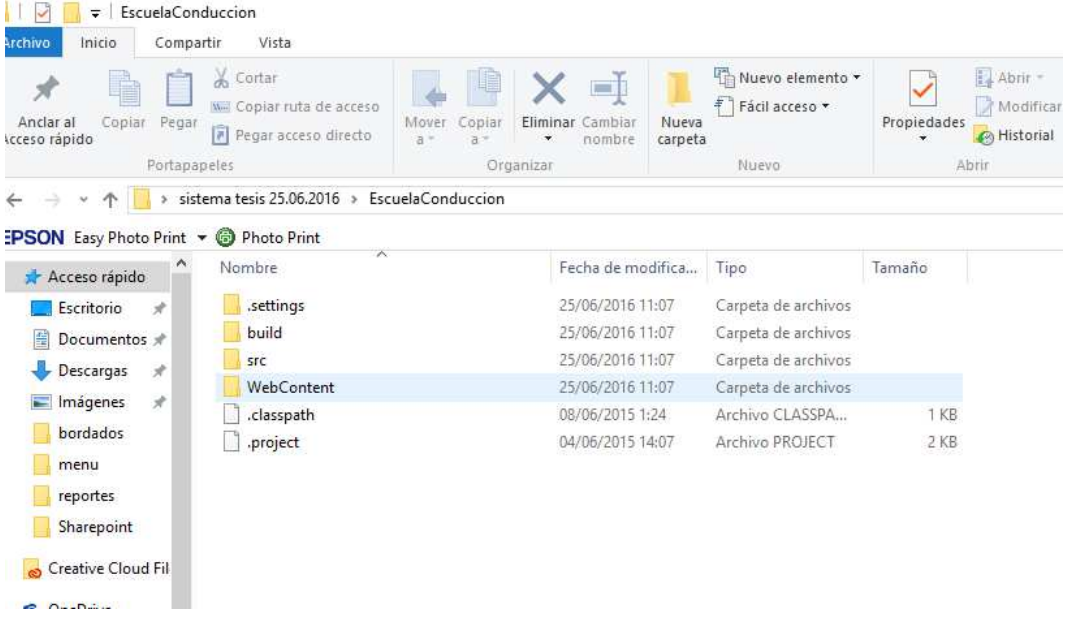

#### *ILUSTRACIÓN 1 APLICACIÓN*

#### **Elaboración:** Tesista

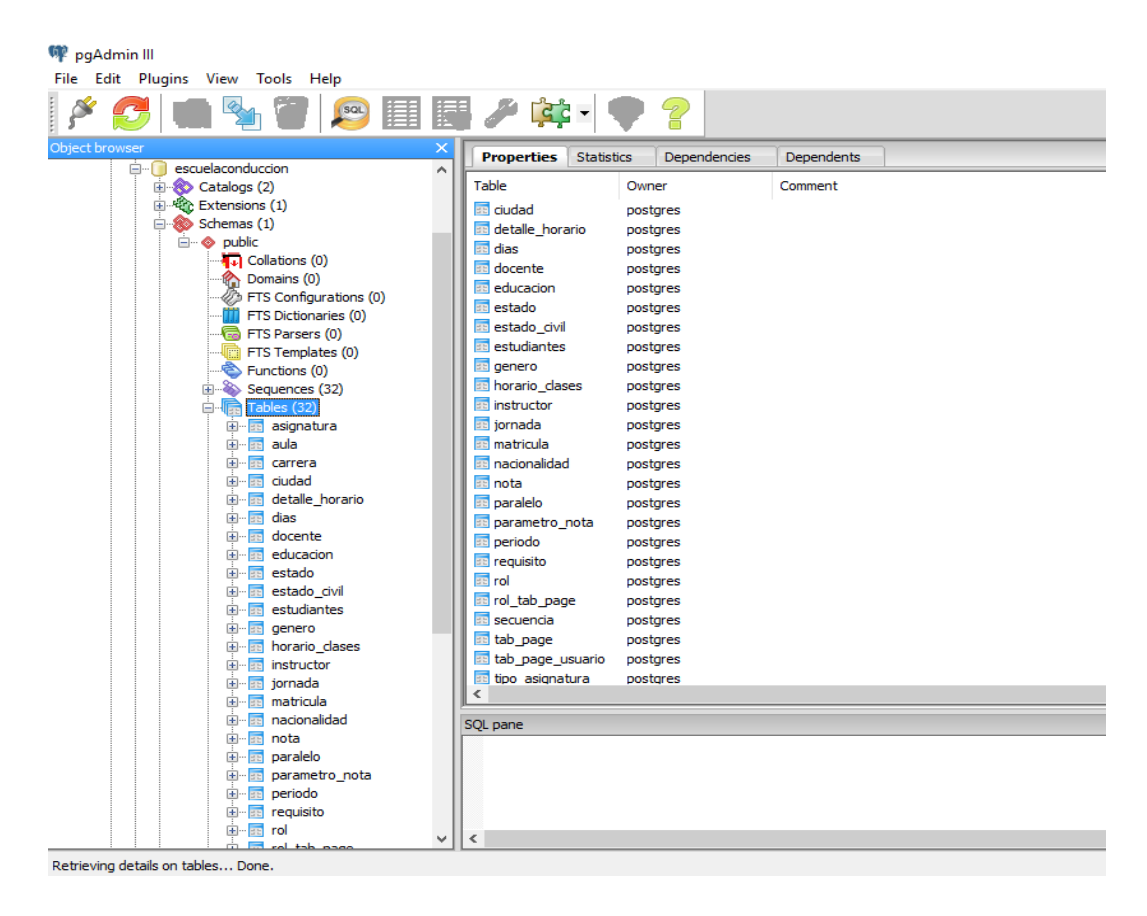

*1ILUSTRACION BASE DE DATOS* 

#### **Elaboración:** Tesista

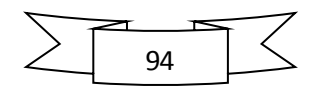

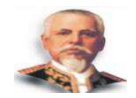

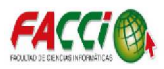

Procedemos a entrar a la carpeta install de los archivos de instalación alojados en nuestro computador de la siguiente manera. Ejemplo:

C:\UsersDesktop\sistematesis\EscuelaConduccion

#### **4.10.3 Plan de Capacitación y Pruebas**

Se tiene como propósito capacitar a los usuarios del sistema para que utilicen correctamente y evitar configuraciones erróneas. Debemos tomar en cuenta los siguientes parámetros en el plan de capacitación:

#### **1. Identificar y gestionar recursos para la capacitación**

Se debe tener en cuenta el uso de las instalaciones físicas adecuadas donde se darán las capacitaciones. También los recursos materiales requeridos como computadores, proyector, pizarra, etc.

#### **2. Realizar plan de capacitaciones**

El plan debe adaptarse a la necesidad y la disponibilidad de tiempo de los empleados de la empresa, elaborando correctamente los contenidos y midiendo los tiempos correctamente.

# **3. Informar a los usuarios sobre el lugar, fecha y hora de las capacitaciones**

Se establece el lugar, la fecha y las horas en que se realizaran las capacitaciones a todo el personal que utilizará el sistema. En caso que se requiera mover las respectivas fechas establecidas se realizaran modificaciones.

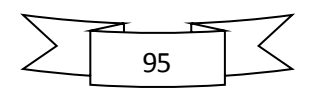

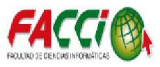

# **CONCLUSIONES**

Una vez finalizado el proyecto de tesis se concluye lo siguiente:

- $\checkmark$  Mediante la investigación el proceso actual del registro de matriculación y notas de los estudiantes de la escuela de conducción, se lo realiza de manera manual a través de plantillas determinados por la administración.
- $\checkmark$  Se determinó que la metodología de desarrollo para la construcción de la aplicación web es SCRUM porque se adapta los requerimientos planteados por la escuela de conducción.
- $\checkmark$  Se realizó un análisis comparativo de las herramientas que se utilizó para el desarrollo de la aplicación web; y que a través de la comparación de cada una se determinó a Eclipce y PostgreSQL para el desarrollo de la aplicación web para la escuela de conducción.
- $\checkmark$  Se implementó la aplicación web de administración académica utilizando Eclipse Juno como herramienta de desarrollo.

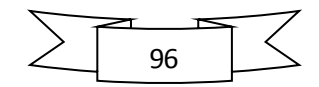

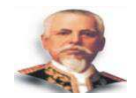

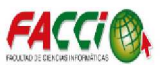

# **RECOMENDACIONES**

El desarrollo de la tesis recomienda que es importante considerar lo siguiente:

- 1. Que las autoridades de la Escuela de Conducción deleguen a un personal capacitado que se encargue del uso del software, con el fin de garantizar el correcto funcionamiento del mismo.
- 2. Que se realice los respectivos respaldos y backup cada tres meses con el fin de evitar pérdidas de información.
- 3. Es recomendable establecer y aplicar permisos para los diferentes tipos de usuarios, de esta manera se previene problemas sobre violación de la seguridad al sistema en el futuro.

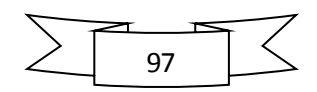

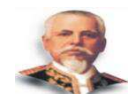

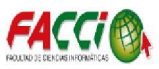

# **REFERENCIA BIBLIOGRÁFICA**

(s.f.). Obtenido de

http://www.ite.educacion.es/formacion/materiales/157/cd/m1\_1\_conceptos\_b asicos de internet/modelo clienteservidor.html

- Acosta, L. L. (01 de Septiembre de 2012). *slideshare*. Obtenido de http://es.slideshare.net/Del\_Leoo/investigacion-aplicada-14139462
- *Adobe*. (s.f.). Obtenido de http://helpx.adobe.com/es/dreamweaver/using/webapplications.html
- Alegsa, L. (05 de 06 de 2010). *Alegsa.com.ar*. Obtenido de Alegsa.com.ar: http://www.alegsa.com.ar/Dic/cliente%20servidor.php
- Alvarez, M. A. (09 de 05 de 2001). *desarrolloweb.com*. Obtenido de http://www.desarrolloweb.com/articulos/392.php
- Bravo Zamora Virginia, M. S. (2013). Tesis de Grado. *Software de Gestion del Proceso de Autoevaluacion de la Carrera de Ingenieria en Sistemas*. Manta, Manabi, Ecuador.
- Brouyere, J. D. (30 de marzo de 2016). *UNAD*. Obtenido de http://datateca.unad.edu.co/contenidos/100104/100104\_EXE/leccin\_6\_investig acin exploratoria descriptiva correlacional y explicativa.html
- CONESUP. (s.f.). *Instituto Tecnologico Superior Nuestra Señora del Rosario*. Recuperado el 29 de Junio de 2015, de http://cer.edu.ec/superior/vinculacion-con-lacomunidad/plan-de-vinculacion.html#
- *EcuRed*. (s.f.). Obtenido de http://www.ecured.cu/index.php/Aplicaci%C3%B3n\_web
- *Espe studio*. (16 de 08 de 2005). Obtenido de http://www.esepestudio.com/noticias/que-es-mysql

González, E. (s.f.). Obtenido de

http://www.aprenderaprogramar.com/index.php?option=com\_content&id=492 :ique-es-php-y-ipara-que-sirve-un-potente-lenguaje-de-programacion-paracrear-paginas-web-cu00803b&Itemid=193

- *Herramientas Web*. (s.f.). Obtenido de http://neo.lcc.uma.es/evirtual/cdd/tutorial/aplicacion/cliente-servidor.html
- Lapuente, M. J. (08 de 12 de 2013). *Hipertexto*. Obtenido de http://www.hipertexto.info/documentos/oohdm.htm
- Marco, B. S. (7 de 09 de 2014). *mclibre.org*. Obtenido de http://www.mclibre.org/consultar/php/lecciones/php\_quees.html
- *PostgreSQL-es*. (02 de 10 de 2010). Obtenido de http://www.postgresql.org.es/sobre\_postgresql

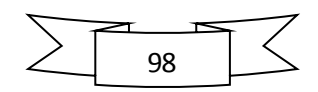

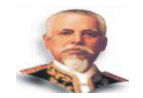

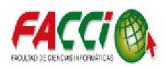

*Promonegocios.net*. (01 de 2008). Obtenido de http://www.promonegocios.net/administracion/definicion-administracion.html

Ramos, A. C. (s.f.). *eumed.net*. Obtenido de http://www.eumed.net/librosgratis/2009c/587/Metodologias%20y%20Tecnologias%20Actuales%20para%20l a%20construccion%20de%20Sistemas%20Multimedia.htm

- Souto, R. (18 de 05 de 2010). *Maestros del web*. Obtenido de http://www.maestrosdelweb.com/guia-zend/
- *Sur On Line*. (2006). Obtenido de http://www.suronline.net/nuevo\_sitio/beneficiosfuncionamiento-aplicaciones-web.asp

*yiiframewok*. (21 de 11 de 2008). Obtenido de http://www.yiiframework.com/doc/guide/1.1/es/quickstart.what-is-yii

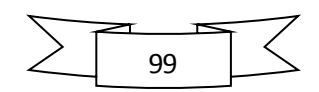

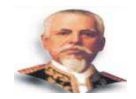

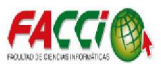

# **GLOSARIO**

## **HTML**

Lenguaje de marcas de hipertexto

**CSS**  Hojas de Estilo en Cascada

#### **DHTML**

Lenguaje de Marcado de Hipertexto Dinámico

# **LENGUAJES DE SCRIPT: JAVASCRIPT, VBSCRIPT, ETC.**

**JAVASCRIPT. -** Lenguaje de programación interpretado, o sea, no requiere compilación.

## **ACTIVEX**

Es una tecnología de Microsoft para el desarrollo de páginas dinámicas.

# **APPLETS PROGRAMADOS EN JAVA**

Componente de una aplicación que se ejecuta en el contexto de otro programa.

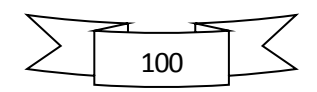

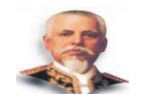

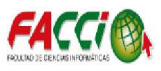

# **ANEXOS**

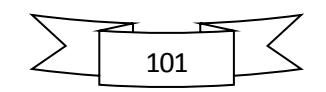

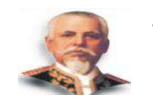

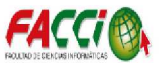

**ANEXO 1** 

# **ENCUESTA**

## Seleccionar con una "X" la opción que parezca conveniente.

**Pregunta 1:** ¿Lleva usted un registro de los estudiantes que se matriculan a diario en la institución?

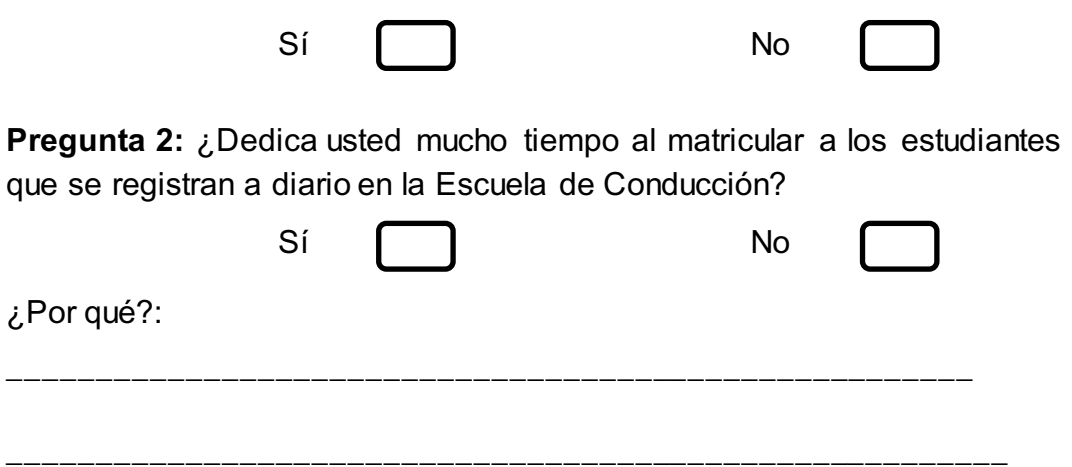

**Pregunta 3:** ¿Con que frecuencia realiza las actividades en la Escuela de Conducción?

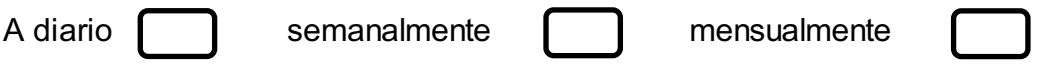

**Pregunta 4:** ¿Considera usted necesario contar con un software que le permita al personal administrativo matricular y registrar las diferentes funcionalidades de su reparto de trabajo dentro de la Escuela de Conducción?

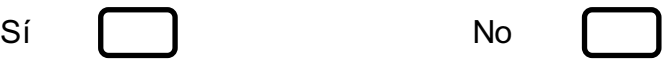

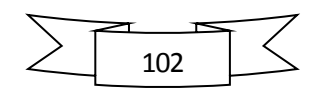

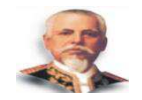

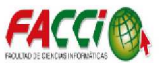

#### **ANEXO 2**

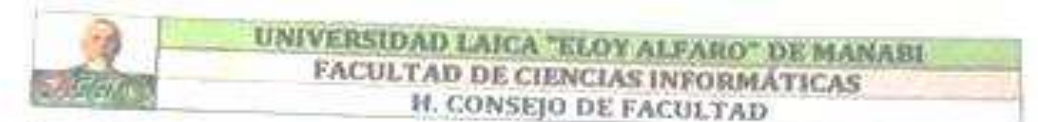

Manta, 30 de mayo de 2016 Oficio No. 117-16-CI-PCF-DMV

Sehores PINCAY ALVARADO JOSE DANIEL ING. JOHN CEVALLOS MACIAS ING. RUBEN SOLORZANO CADENA, MG. Carrera Ingenieria en Sistemas Facultad de Ciencias Informáticas Uleam

De mi consideración:

En sesión ordinaria de Consejo de Facultad de Ciencias Informáticas, reunido el 26 de mayo<br>de 2016, se conoció oficio de Facultad de Ciencias Informáticas, reunido el 26 de mayo de 2016, se conoció oficio s/n, de mayo 24 de 2016, dirigido a la Lic. Dolores Muñoz Verduga, Decana de la Facultad, suscrito por PINCAY ALVARADO JOSE DANIEL, estudiante con carrera concluida en el período académico 2014-2015, donde solicita se autorica el cambio de director del tema de tesis aprobado: "DESARROLLO E IMPLEMENTACIÓN DE UNA APLICACIÓN WEB DE ADMINISTRACIÓN ACÁDEMICA PARA LA ESCUELA DE CONDUCCIÓN DE LA UNIVERSIDAD LAICA "ELOY ALFARO" DE MANABÍ", dirigido por el Ing. John Cevallos Macias.

#### RESOLUCIÓN:

- 1. Acoger favorablemente la solicitud presentada por PINCAY ALVARADO JOSE DANIEL; y. designar al Ing. Rubén Solorzano Cadena, Mg.; director del tema de tesis: "DESARROLLO E IMPLEMENTACIÓN DE UNA APLICACIÓN WEB DE ADMINISTRACIÓN ACÁDEMICA PARA LA ESCUELA DE CONDUCCIÓN DE LA UNIVERSIDAD LAICA "ELOY ALFARO" DE MANABI".
- 2. Comunicar al peticionario que debe acogerse a las normas de titulación establecidas en la Sexta Disposición Transitoria del Regiamento de Régimen Académico reformado mediante resolución RPC-SO-17-No.269-2016 emitida por el CES, el 4 de mayo de 2016

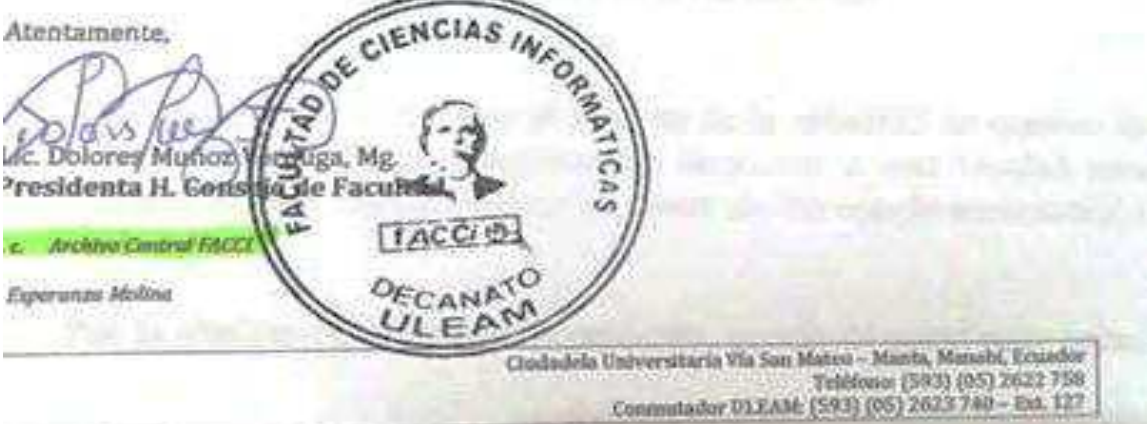

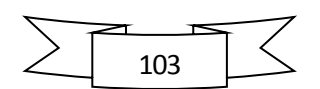

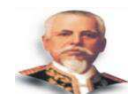

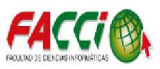

## **ANEXO 3**

Manta, 9 de junto de 2015

Abg. Beto Delgado

Director de la Escuela de Conducción de la ULEAM

De mi consideración:

Yo PINCAY ALVARADO JOSÉ DANIEL estudiante de la facultad de Ciencias Informáticas, portador de la Cedula de Ciudadania No. 131375053-9 actualmente estoy desarrollando el proyecto de tesis con el tema "DESARROLLO E IMPLEMENTACIÓN DE UNA APLICACIÓN WEB DE ADMINISTRACIÓN ACADEMICA PARA LA ESCUELA DE CONDUCCIÓN DE LA UNIVERSIDAD LAICA ELOY ALFARO DE MANABÍ", por mis proplos derechos, comparezco ante a usted con la siguiente solicitud de información

· Registro de información de las hojas de cálculo o cualquier otra herramienta

tales como:

- 1. Inscripción de alumnos
- 2. Registro de matriculación de los alumnos
- 3. Registros de Instructores de la institución
- 3. Registros de insulaciones da la linguación de las clases teóricas y

Ze trid

practicas

Por la atención prestada de antemano quedo muy agradecido

Atentamente

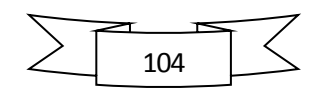

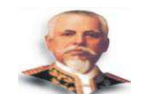

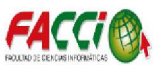

# **MANUAL DE USUARIO**

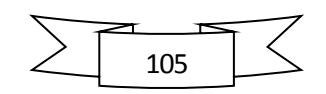

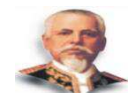

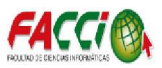

# **Introducción**

En este manual de usuario se explicará el uso de la aplicación web con la configuración dada por el desarrollador del sistema.

La aplicación web de administración académica para la escuela de conducción de la universidad laica Eloy Alfaro de Manabí busca facilitar el desarrollo de las actividades cotidianas de los procesos académicos tales como:

- x Inscripción de los aspirantes a estudiantes de la escuela de conducción.
- Registro y control de periodos lectivos.
- Registros y control de matrículas.
- · Distribución de carga horaria.
- Ingreso y consulta de notas.

# **Objetivo**

El objetivo primordial de éste Manual es ayudar y guiar al usuario a utilizar La aplicación web de administración académica para la escuela de conducción, obteniendo información académica deseada para el uso eficiente de la misma.

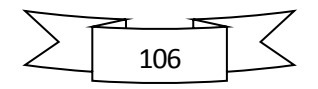

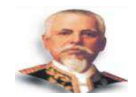

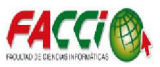

# **Requisitos de la aplicación**

Para el correcto funcionamiento del programa es necesario tener cubiertos una serie de requisitos, tanto hardware como software

Los requisitos previos de software instalado para poder ejecutar la aplicación serian:

- Apache Tomcat 7
- Java Runtime Environment (JRE) 7

Los requisitos mínimos de hardware serían los siguientes:

- Procesador  $\blacksquare$  Intel® Core<sup> $\blacksquare$ </sup> i3-2370M Processor (3M Cache, 2.40 GHz)
- x 4 GB de Memoria RAM
- Disco Duro 500 GB

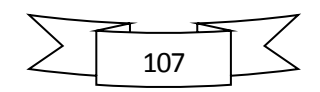
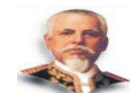

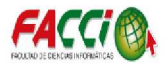

### **Acceso**

Para iniciar a la aplicación web de la escuela de conduccion, tipiamos en la URL de cualquier navegador la siguiente dirección http://localhost:8080/EscuelaConduccion/ o ejecutar doble click en el acceso directo que se configurara en el escritorio del computador.

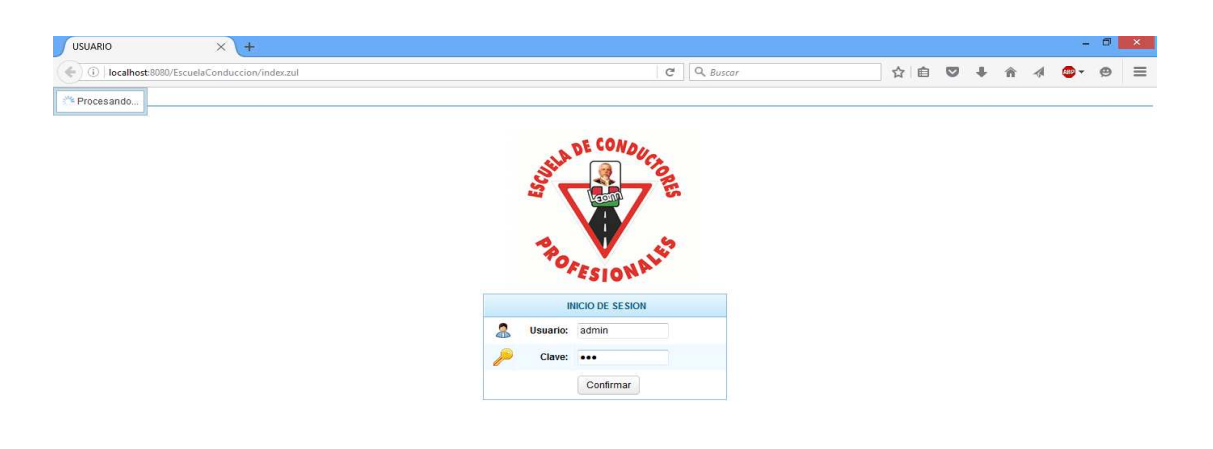

Una vez realizado el paso anterior procedemos a iniciar sesión con nuestro respectivo nombre de usuario y clave seleccionando el respectivo periodo académico.

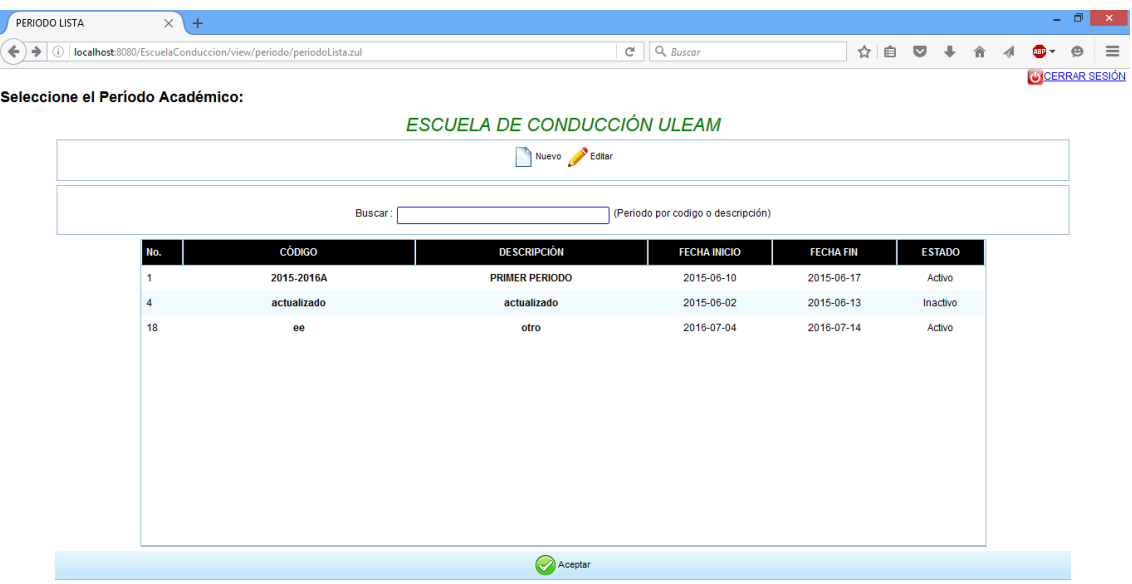

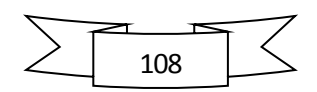

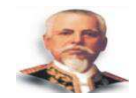

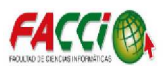

Luego al elegir un periodo académico, observaremos el menú de la aplicación, en el cual se integran las siguientes secciones a mencionar:

- x USUARIOS Y PERMISOS
- DATOS GENERALES
- **MATRICULAS**
- x HORARIO DE CLASES
- x INGRESO DE NOTAS
- CONSULTA DE NOTAS

En la parte derecha superior de la aplicación se muestra el periodo académico elegido, opción para cambiar clave de inicio de sesión del actual usuario, opción para cerrar sesión y el nombre de usuario que inicio sesión.

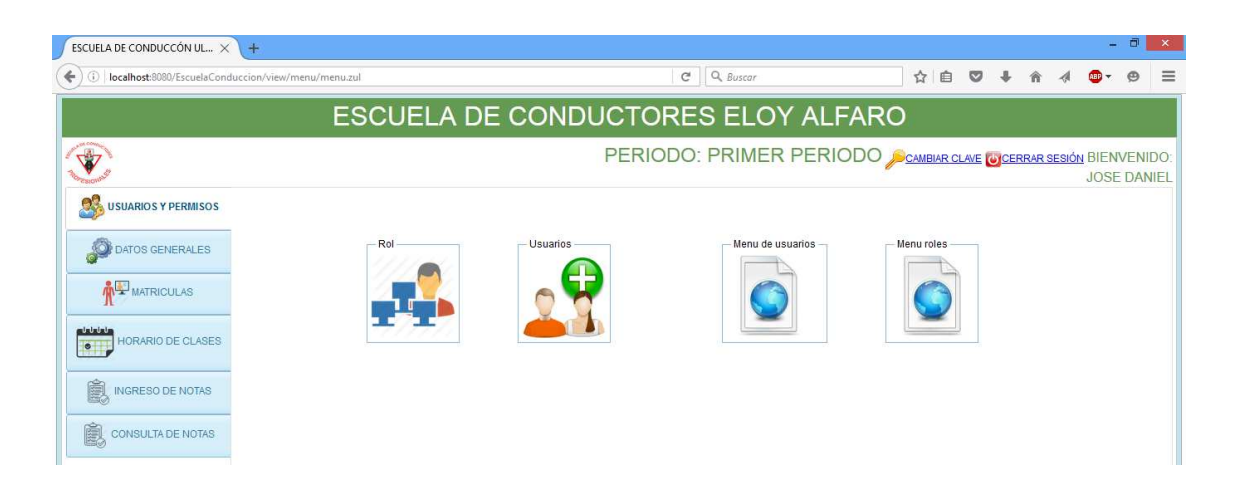

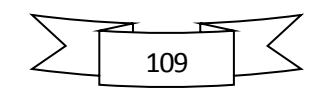

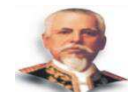

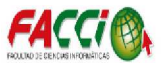

# **Usuarios Y Permisos**

La sección de usuarios y permisos está conformada por los siguientes formularios:

- Rol
- **Usuarios**
- Menu de usuarios
- Menu roles

### **FORMULARIO ROL**

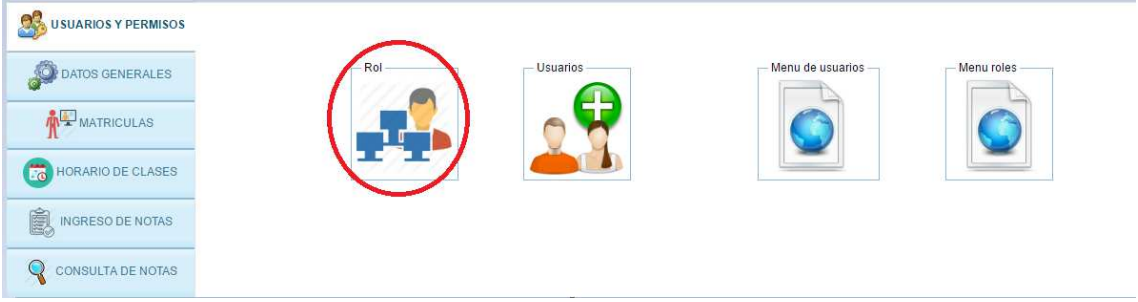

Al hacer click en el círculo señalado se mostrará el siguiente formulario

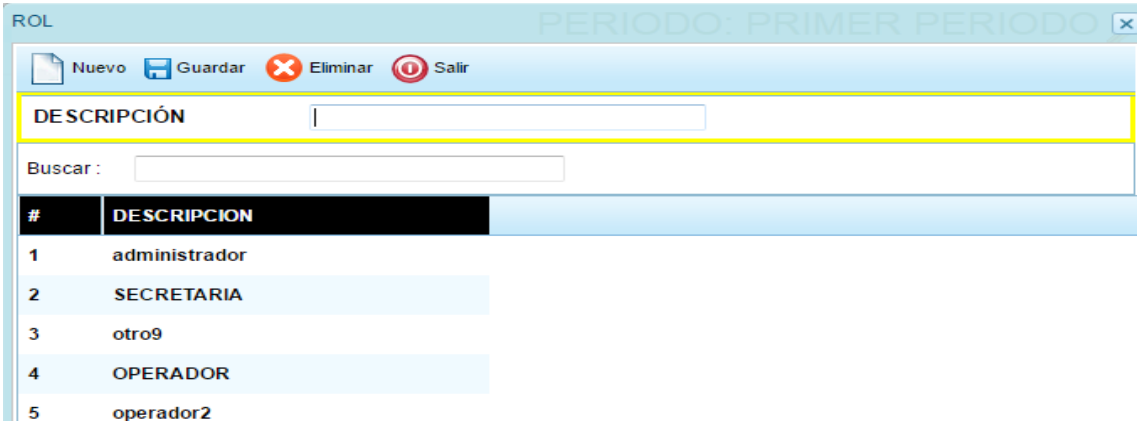

El formulario de rol nos permite guardar un nuevo rol al hacer click

en el botón **de** <sup>Guardar</sup>, de la misma manera se puede eliminar un rol que ha sido creado y guardado anteriormente al hacer click en el botón eliminar

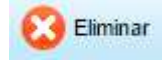

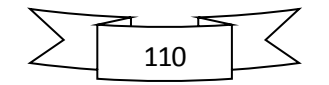

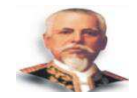

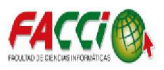

# **FORMULARIO USUARIO**

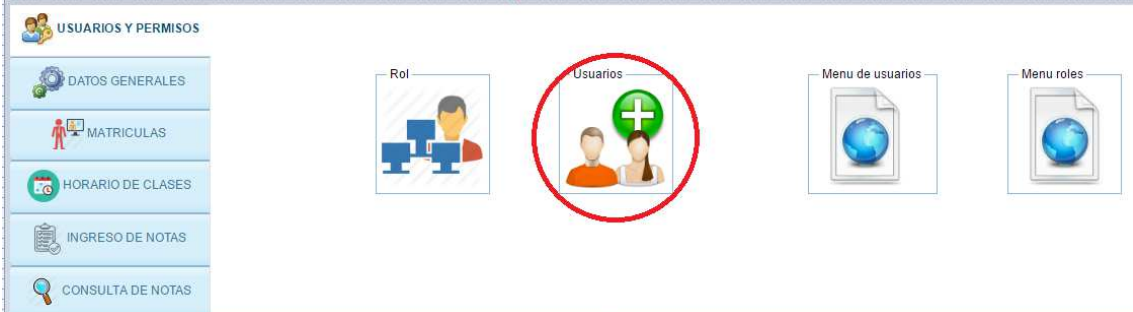

Al hacer click en el círculo señalado se mostrará el siguiente formulario

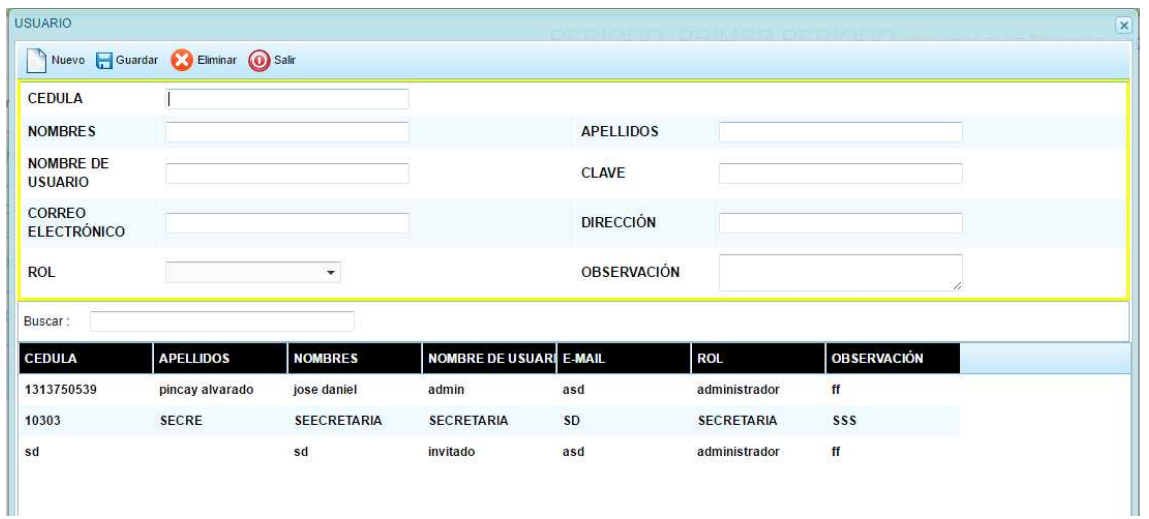

El formulario de usuario nos permite guardar, modificar, eliminar y buscar información del usuario con el rol asignado ejemplo (administrador). Las acciones mencionadas son ejecutadas a través de los siguientes controles:

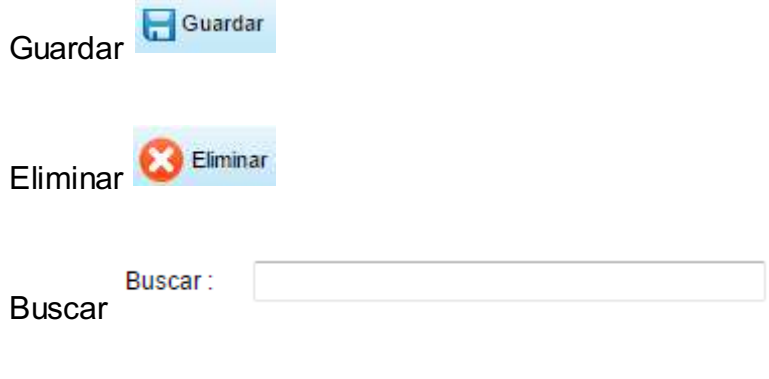

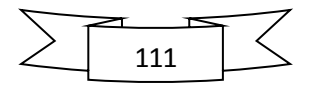

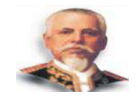

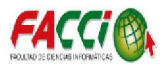

# **FORMULARIO MENU USUARIO**

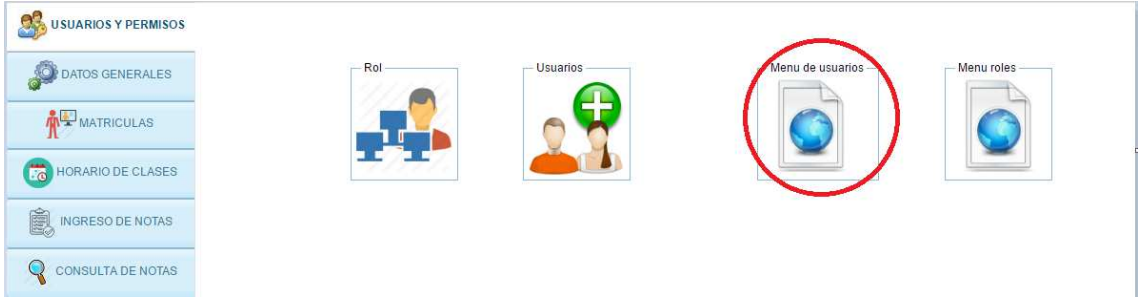

### Al hacer click en el círculo señalado se mostrará el siguiente formulario

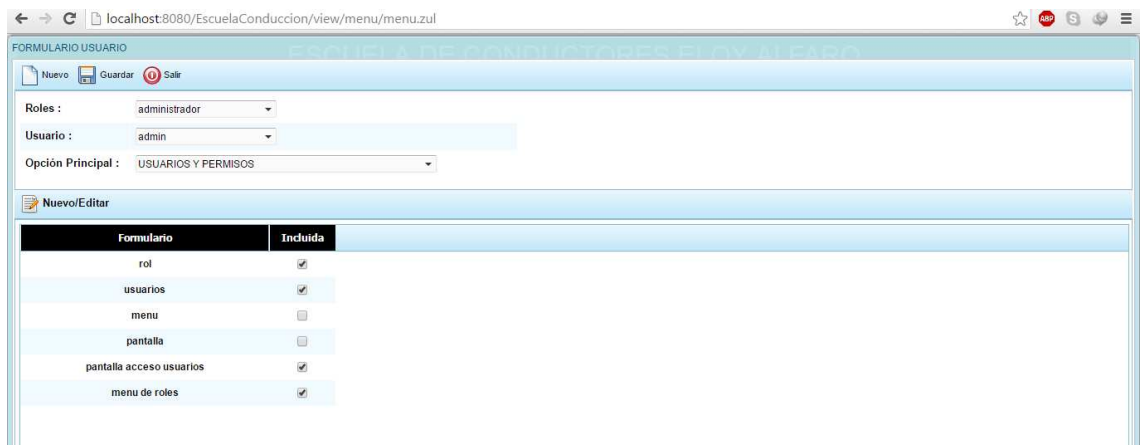

El formulario de permisos de formulario de usuarios nos permite configurar las opciones o formularios que tendrá acceso el usuario seleccionado para la configuración de la misma, en la imagen se puede observar que el usuario "admin" tendrá acceso a los formularios señalado con check de la sección USUARIOS Y PERMISOS.

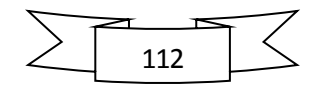

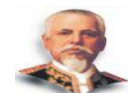

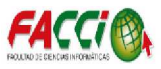

### **DATOS GENERALES**

En la sección de datos generales se integran los siguientes formularios:

- Asignaturas
- Estudiantes
- **Paralelos**
- Parámetro Nota
- **Docente**

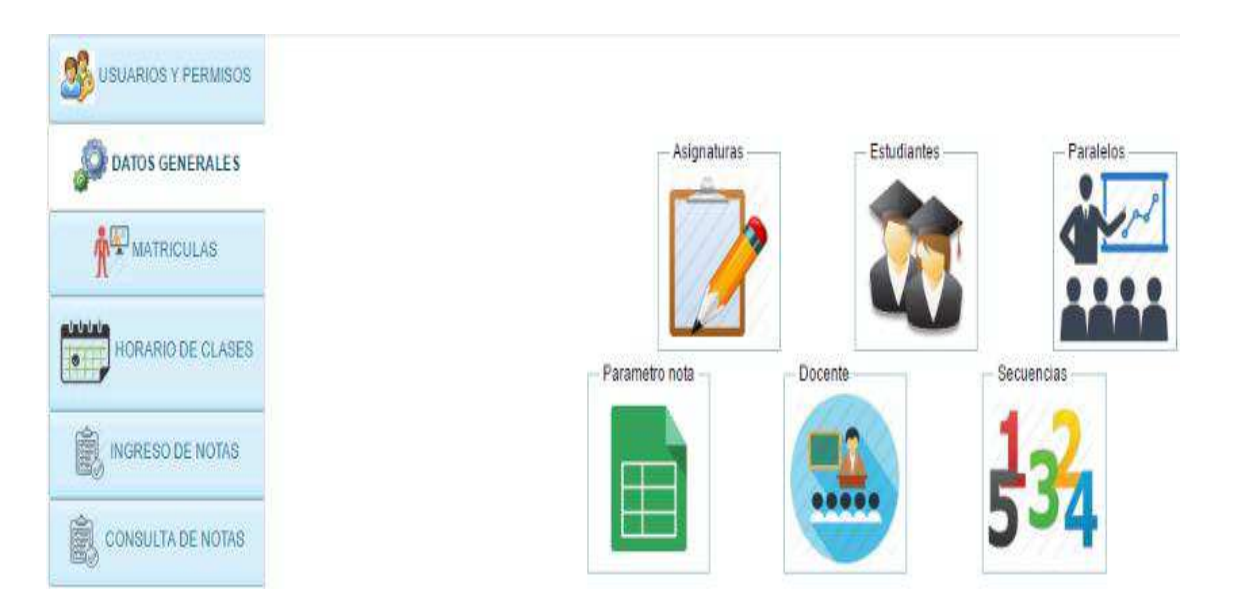

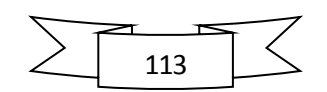

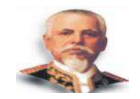

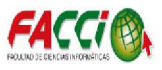

# **FORMULARIO ASIGNATURA**

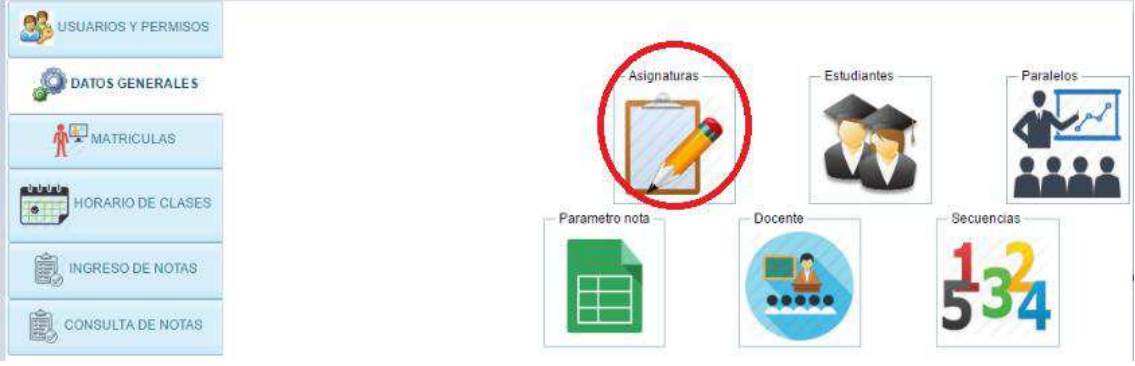

### Al hacer click en el círculo señalado se mostrará el siguiente formulario

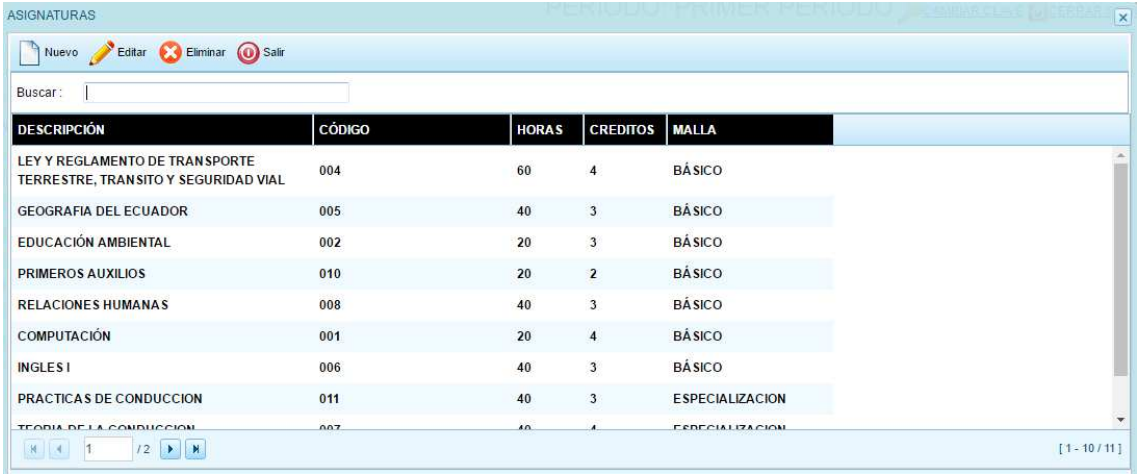

En el formulario de asignatura se puede crear, guardar, editar,

eliminar y buscar la información, para crear una asignatura se hace un click

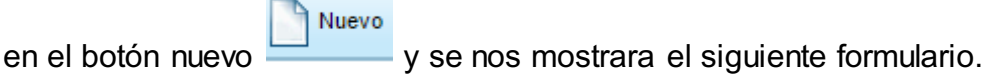

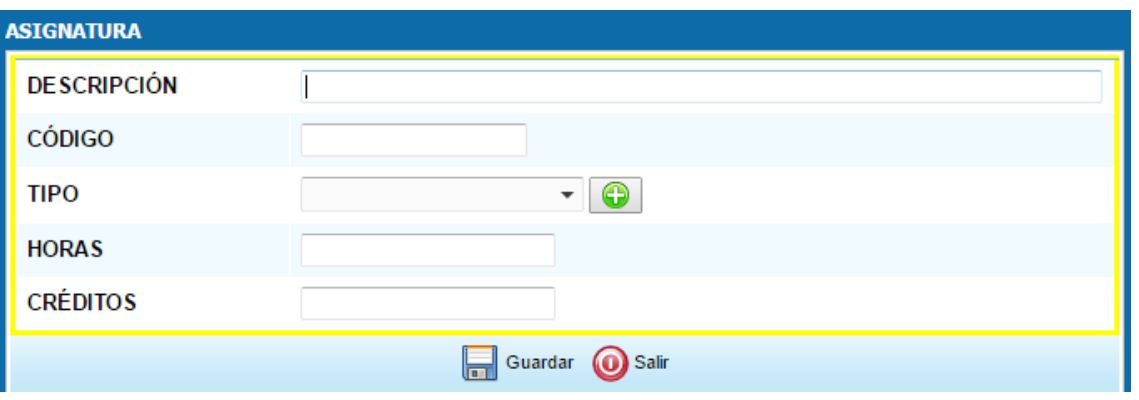

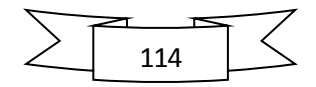

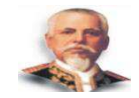

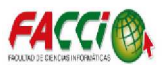

A través del formulario se puede ingresar (Descripción, código, tipo,

horas y créditos) luego para guardar la información anteriormente

Guardar mencionada se hace click en .

Para editar una asignatura anteriormente guardada, se selecciona

una de la lista de asignaturas y se hace click en editar **como se** como se

puede observar en la siguiente imagen.

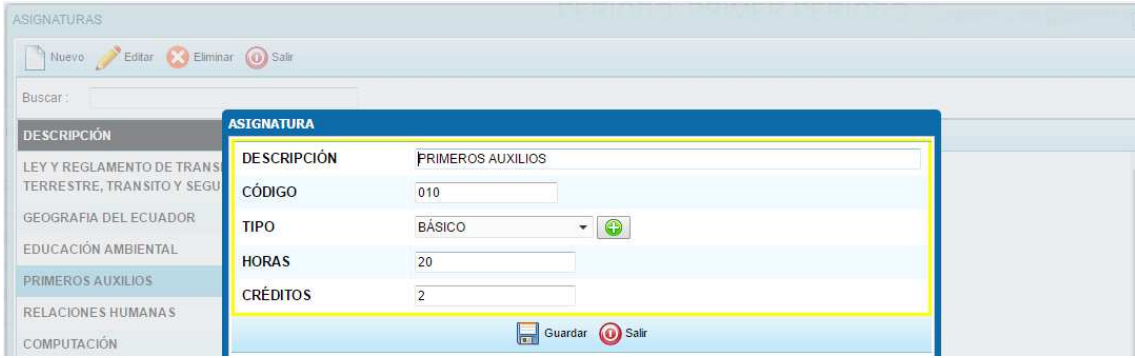

Si se requiere eliminar una asignatura previamente guardada se

selecciona un registro y se hace click en el botón **como se como se** 

puede observar en la siguiente imagen

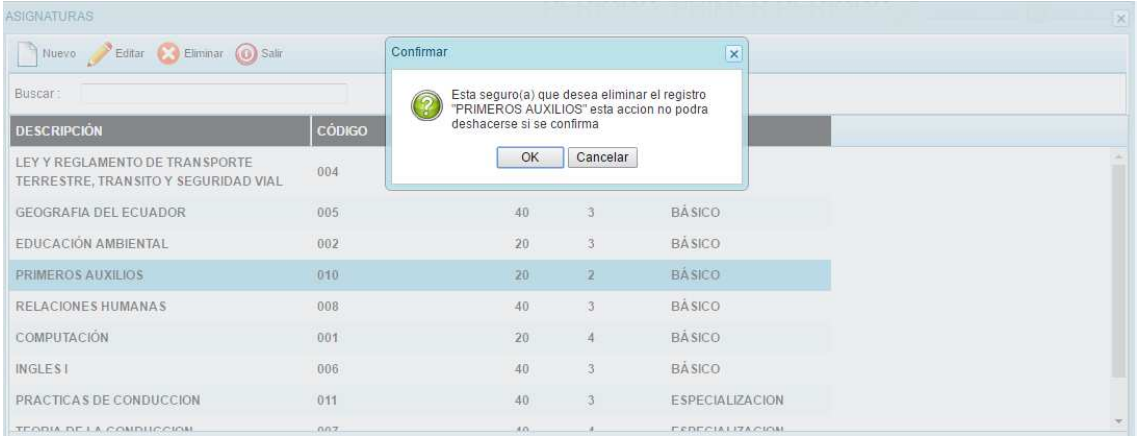

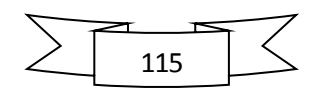

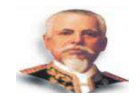

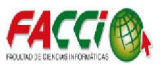

# **FORMULARIO ESTUDIANTE**

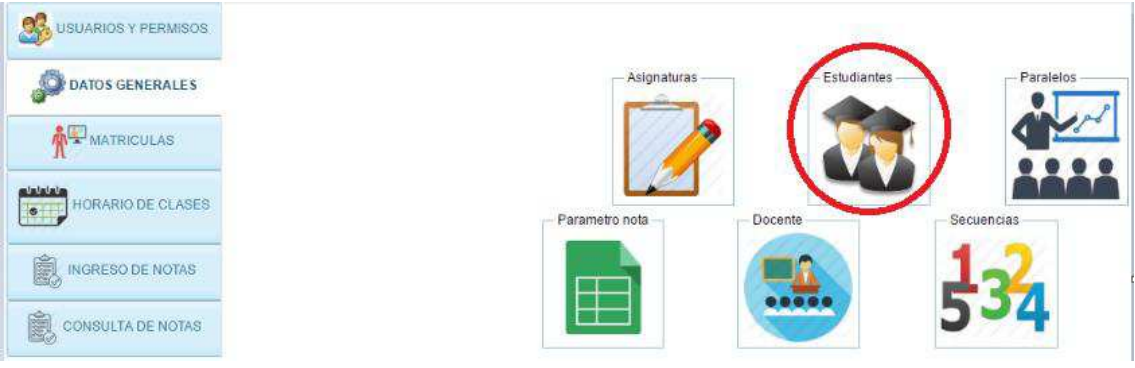

### Al hacer click en el círculo señalado se mostrará el siguiente formulario

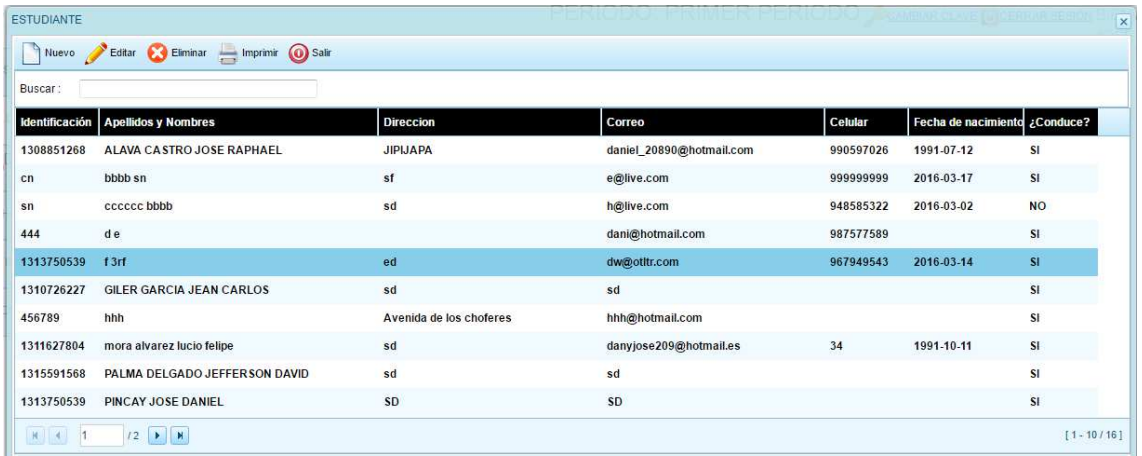

Como se puede observar tienes las funciones similares al formulario de asignaturas, en el formulario de estudiante se puede observar que tiene

un botón **de la siguiente manera**, se selecciona un registro de la lista de estudiantes y se procede hacer click , tal acción mostrara la siguiente pantalla

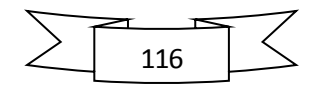

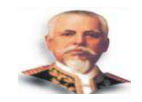

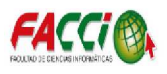

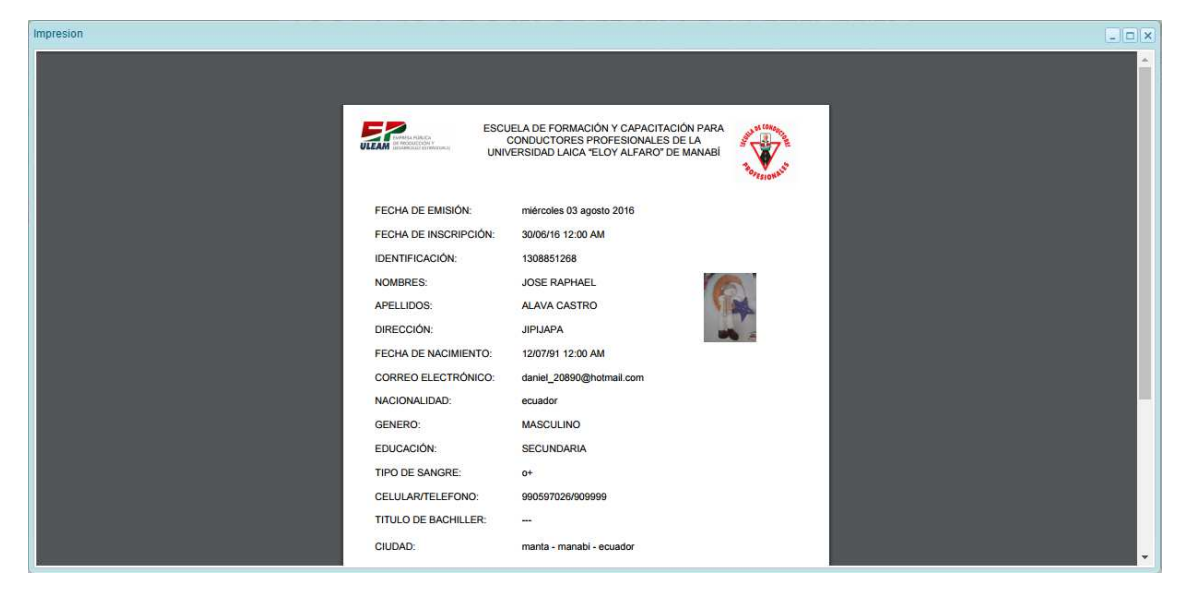

El formulario para registrar los estudiantes es el siguiente que se

Nuevo muestra a través de hacer click en el botón

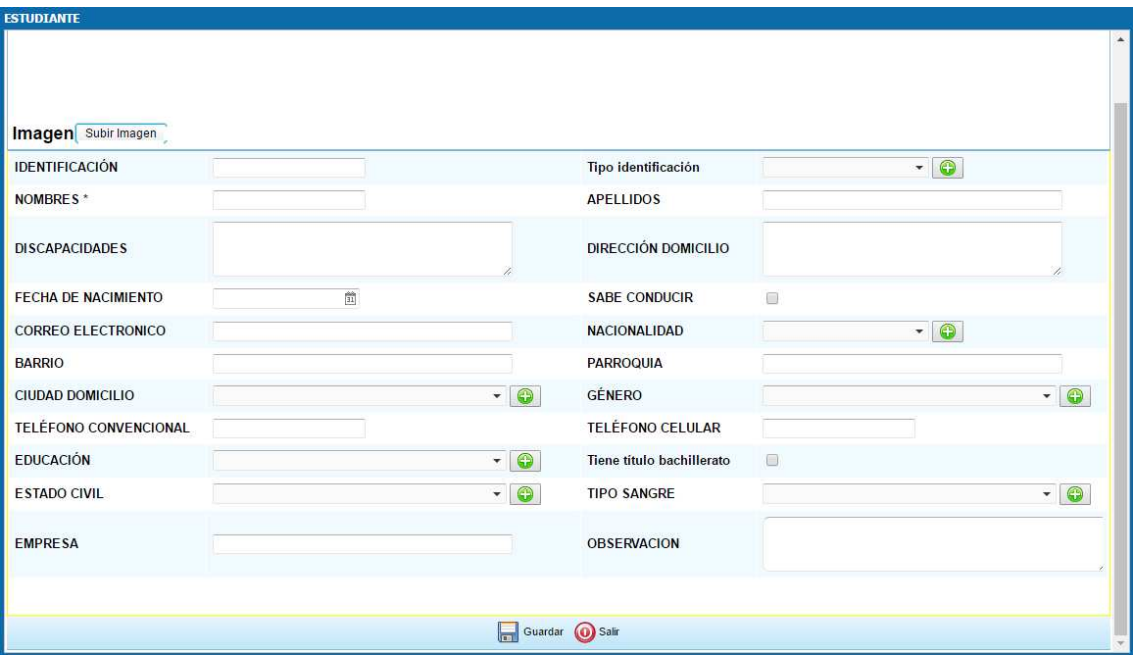

Si se requiere editar información del estudiante se selecciona un

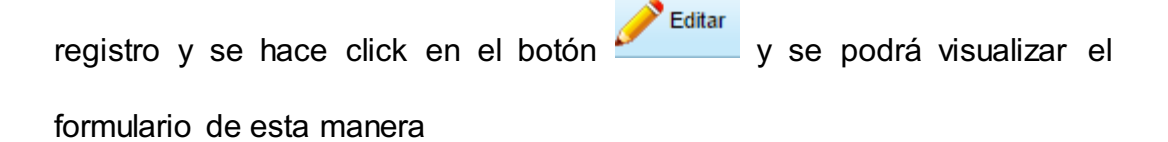

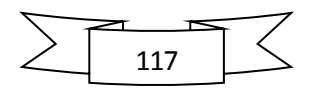

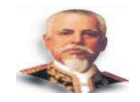

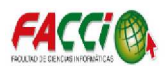

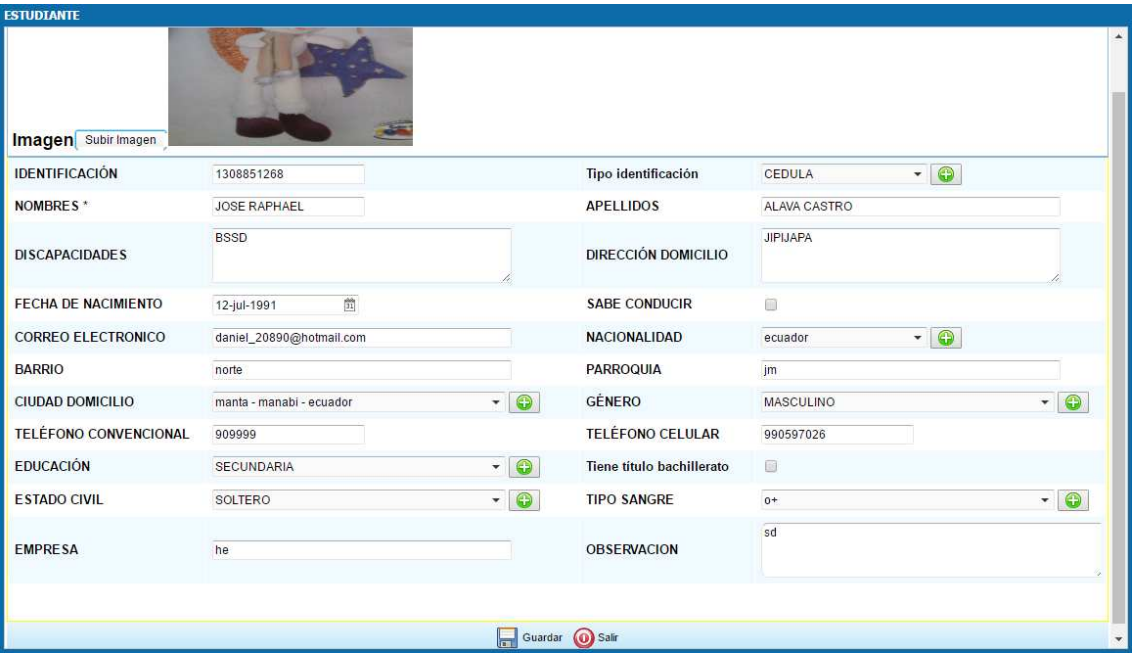

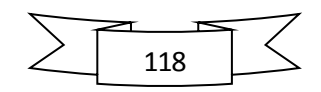

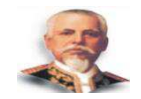

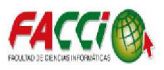

# **FROMULARIO PARALELO**

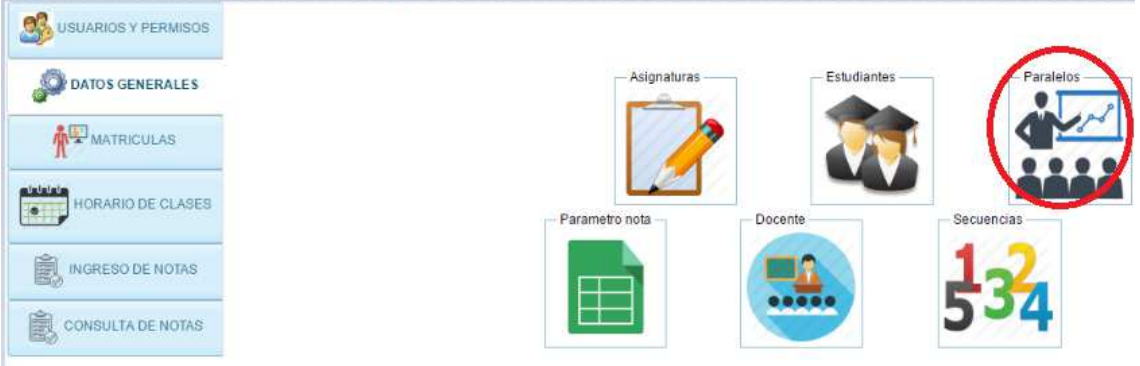

### Al hacer click en el círculo señalado se mostrará el siguiente formulario

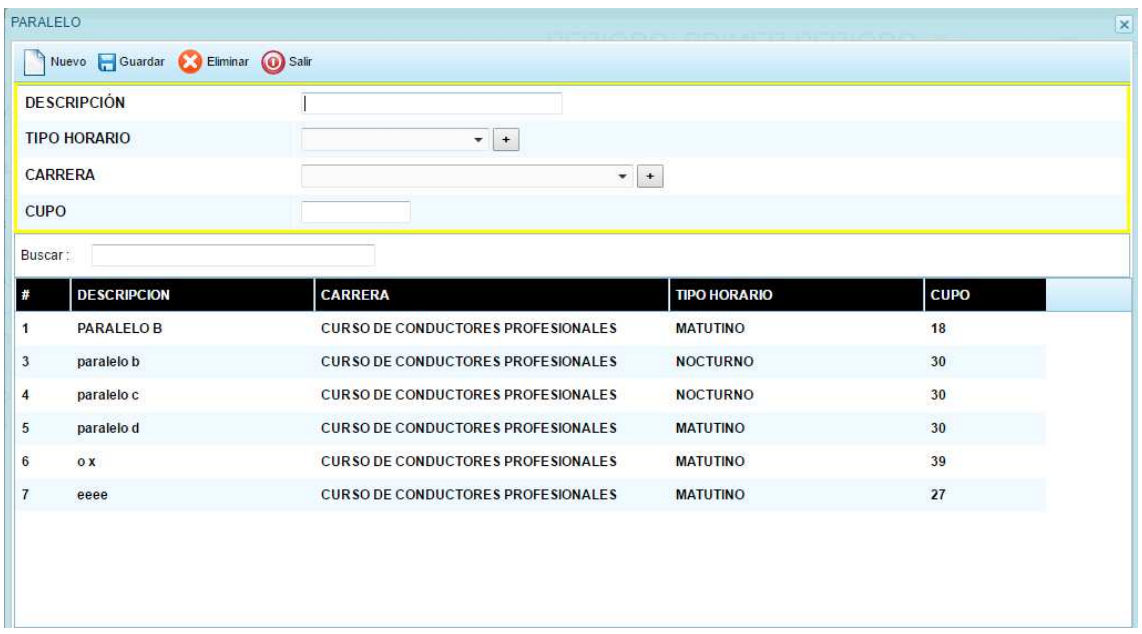

El formulario paralelo tiene la función de guardar, editar, eliminar y buscar los respectivos paralelos, esta información es de suma importancia por estar relacionado con matrículas, horarios de clases y notas.

Nuevo

Guardar

Para crear un paralelo se hace click en el botón

Para guardar o editar se hacer click en el botón

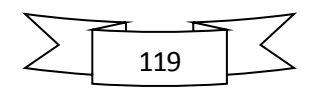

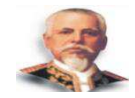

Eliminar

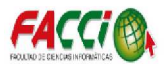

Si se desea eliminar un paralelo se requiere seleccionar un registro y luego

hacer click al botón

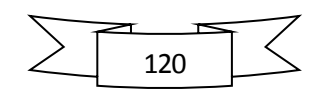

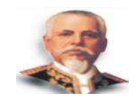

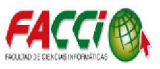

# **FORMULARIO DOCENTE**

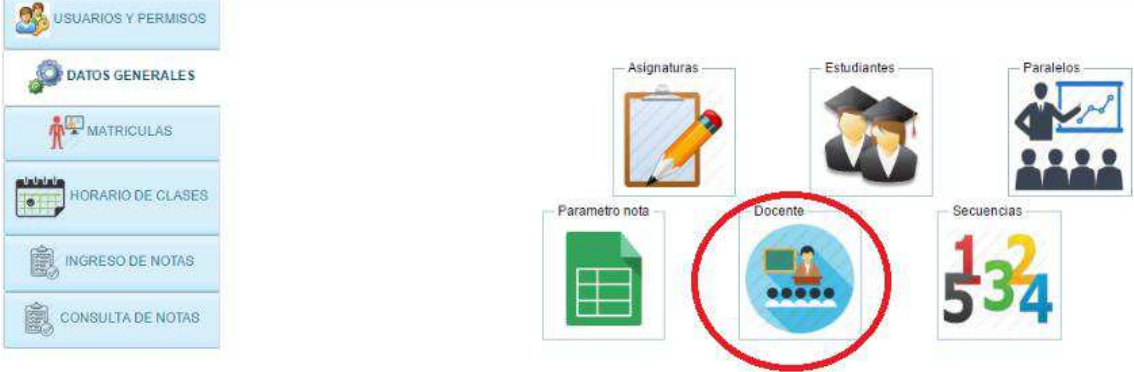

### Al hacer click en el círculo señalado se mostrará el siguiente formulario

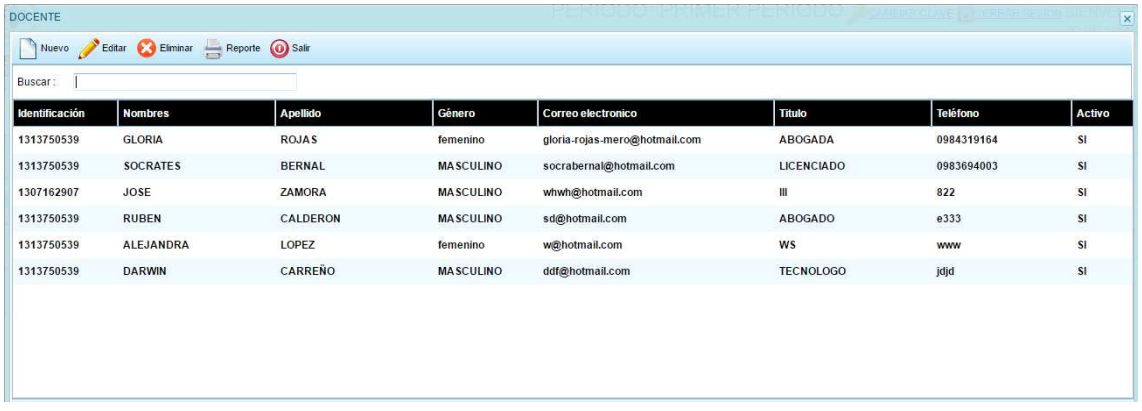

Para crear un nuevo registro de docente se procede a dar click en

Nuevo

luego se visualizará el siguiente formulario que nos permite

ingresar información del docente

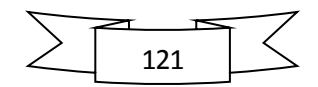

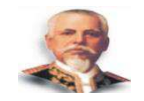

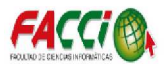

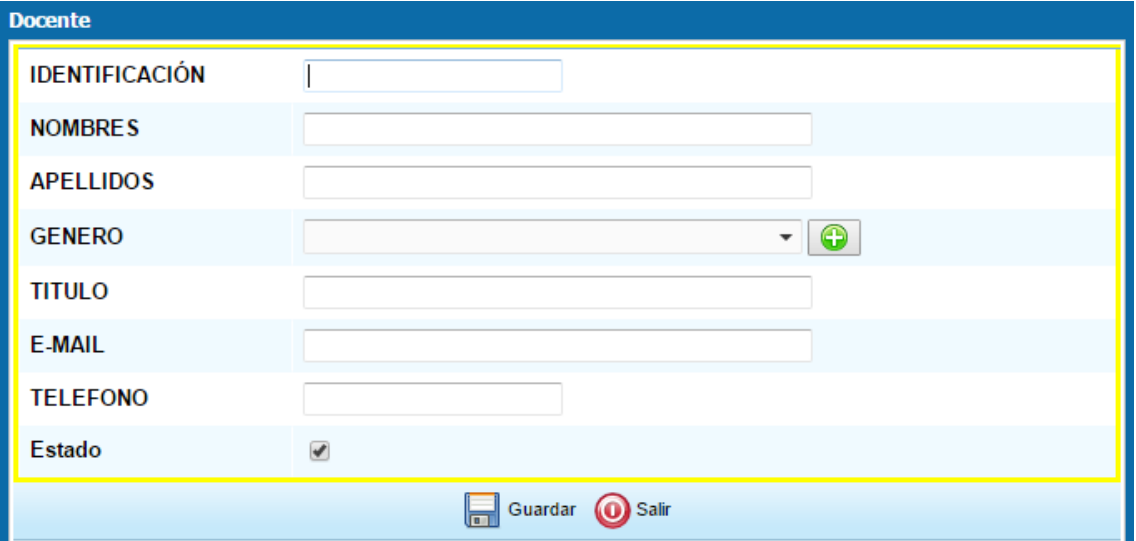

Al ingresar la información que se solicita en el formulario anterior luego para guardar los datos del docente se hace click enel boton

Guardar I

Si se desea editar información del docente se debe seleccionar un

registro de la lista de docentes y luego se hace click en **una vez** realizada esta acción nos mostrara el formulario con los datos precargados listo para su respectiva edición.

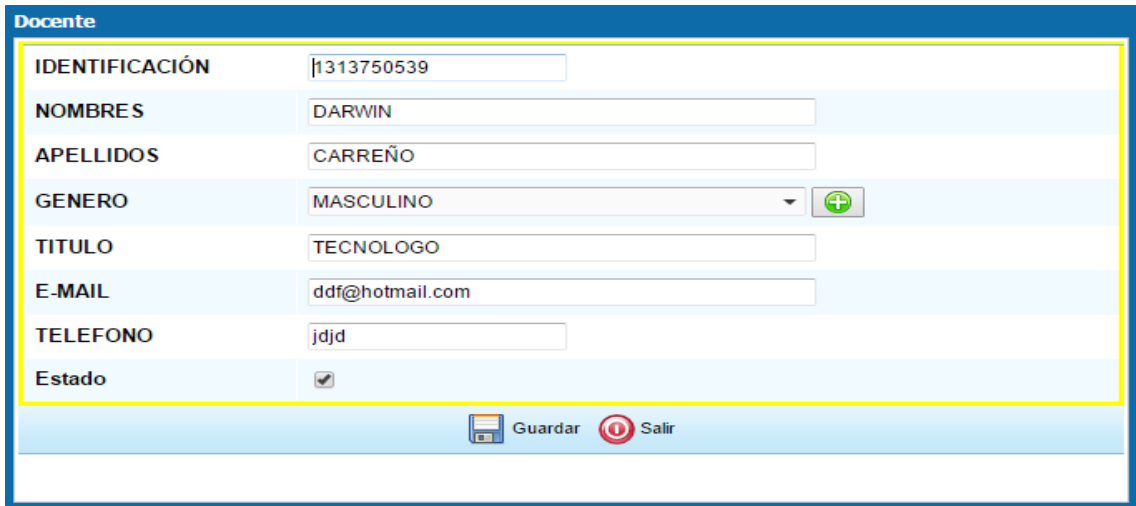

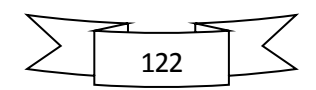

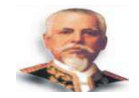

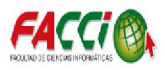

Se edita la información q se requiera y luego para que se realicen

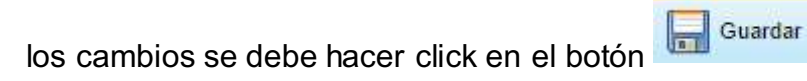

Si desea eliminar un docente se debe seleccionar un registro de la lista de

docentes y luego hacer click en el botón

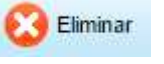

Para imprimir datos relacionados al docente se debe seleccionar un

registro del mismo y hacer click en el botón **Reporte** luego de la acción

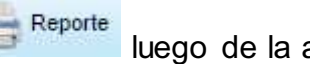

nos mostrara la siguiente pantalla.

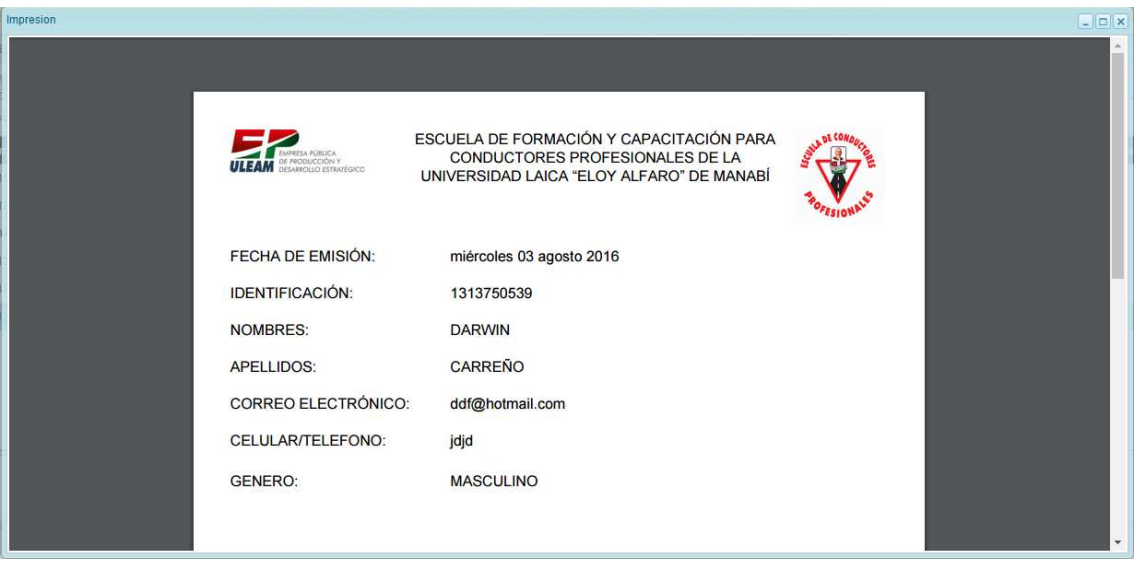

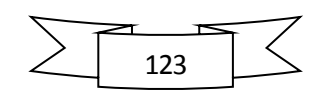

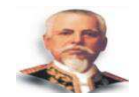

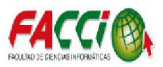

### **MATRICULAS**

En la sección de matrículas podemos ver el siguiente formulario, que nos permite matricular a los alumnos previamente inscritos en la escuela de conducción.

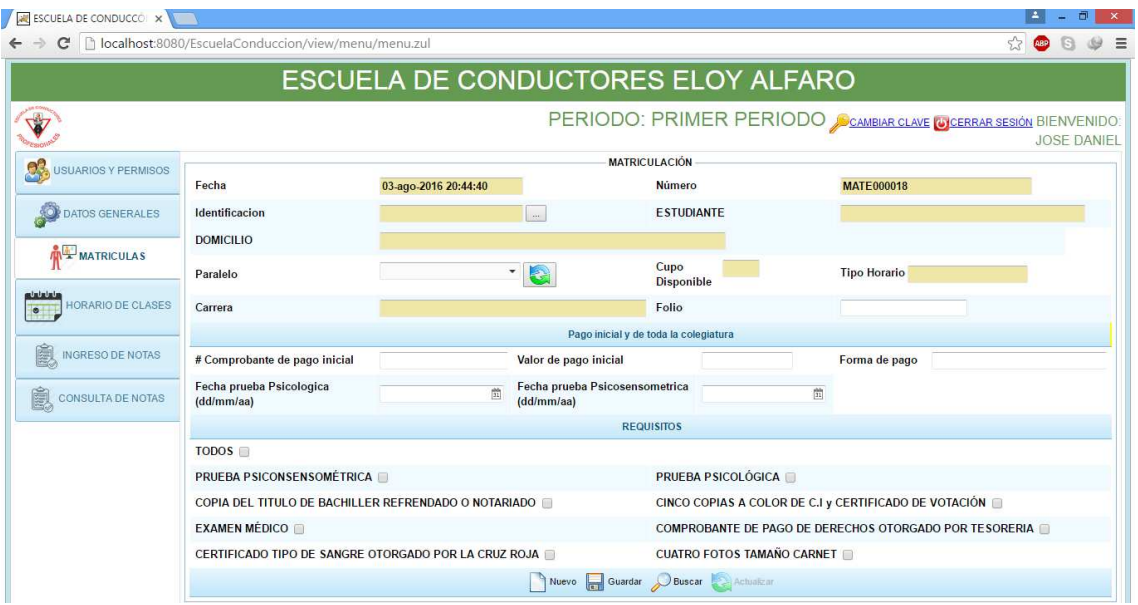

Luego de que se ingresen los campos requeridos que se muestran en el formulario de matrículas, para matricular al estudiante debemos hacer

click en el botón **suardar** si toda la información que se solicito es ingresada el estudiante se habrá matriculado satisfactoriamente.

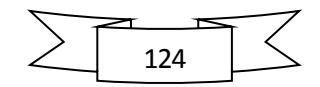

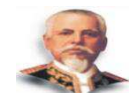

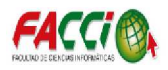

### Si se desea buscar un alumno que ya ha sido matriculado hacemos

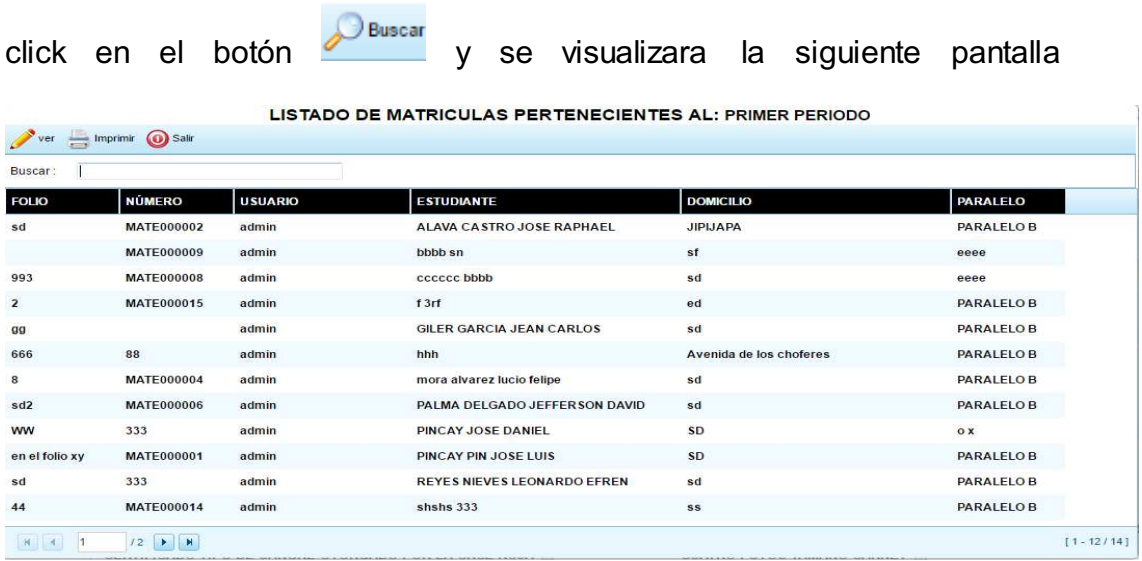

La información que se puede observar es el listado de los estudiantes matriculados en el paralelo asignado y con el periodo académico escogido.

Si se requiere imprimir el documento de matrícula, se debe hacer click en

el botón **lugar ingrimir** luego se visualizara una pantalla que contiene un archivo .pdf, que puede ser impreso o guardado al computador, el mismo documento se guardara con extensión .pdf

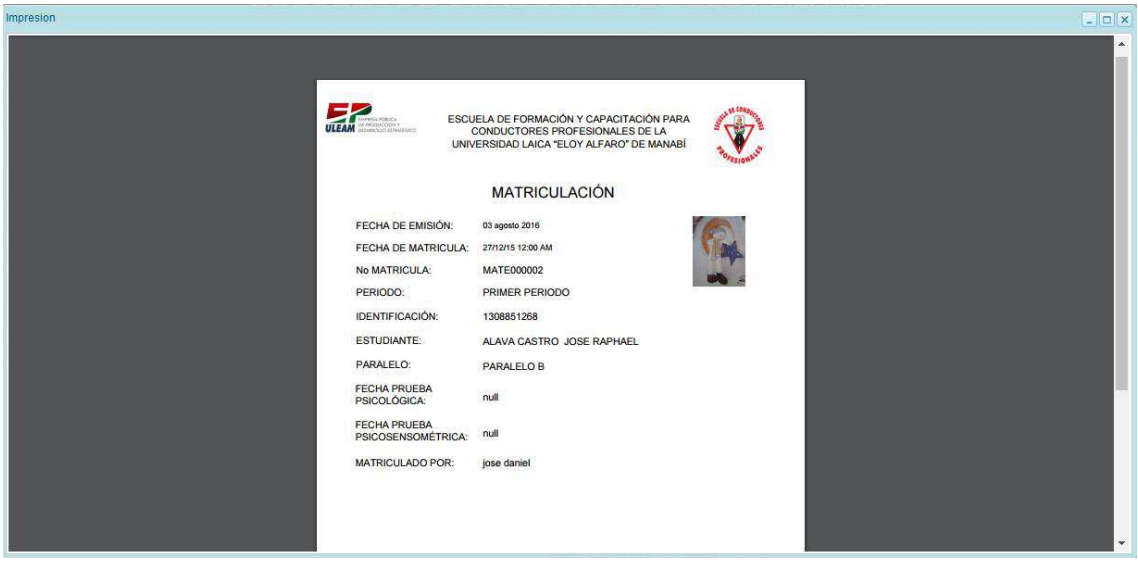

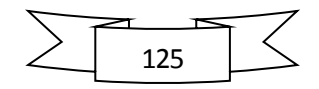

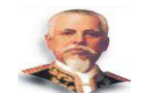

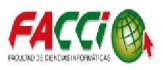

### **HORARIO DE CLASES**

En la sección de horario de clases se parametriza lo referente a la distribución de carga horaria del docente, asignaturas y paralelo.

Como se puede observar en la parte abajo se ha parametrizado que

día y hora el docente imparte la asignatura y en que paralelo.

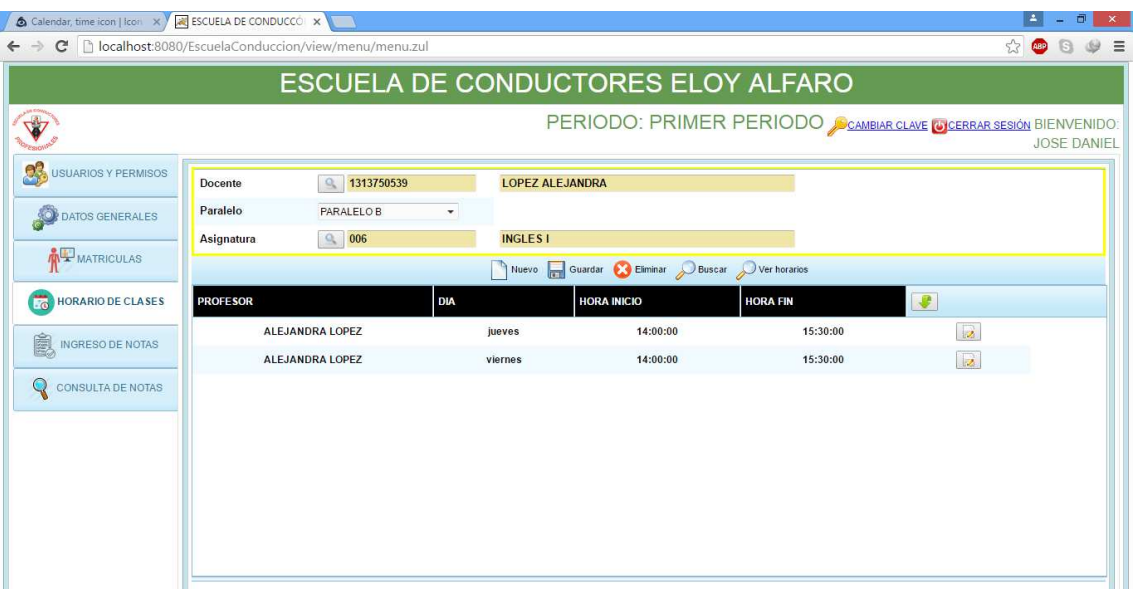

Luego de parametrizar la información que solicita el formulario se

Guardar procede a guardar la misma al hacer click en el botón

Si se desea editar algo de la información ya establecida se debe hacer click en el botón encerrado en el círculo como se muestra en la imagen

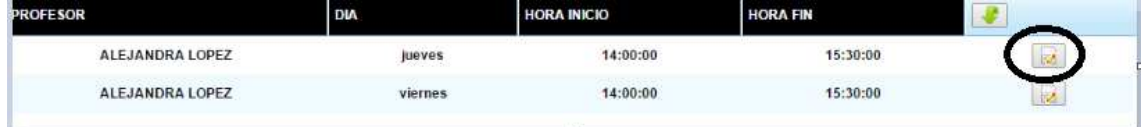

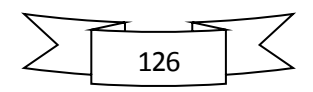

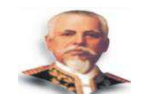

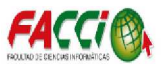

### **INGRESO DE NOTAS**

En la sección de ingreso de notas se mostrará el siguiente formulario

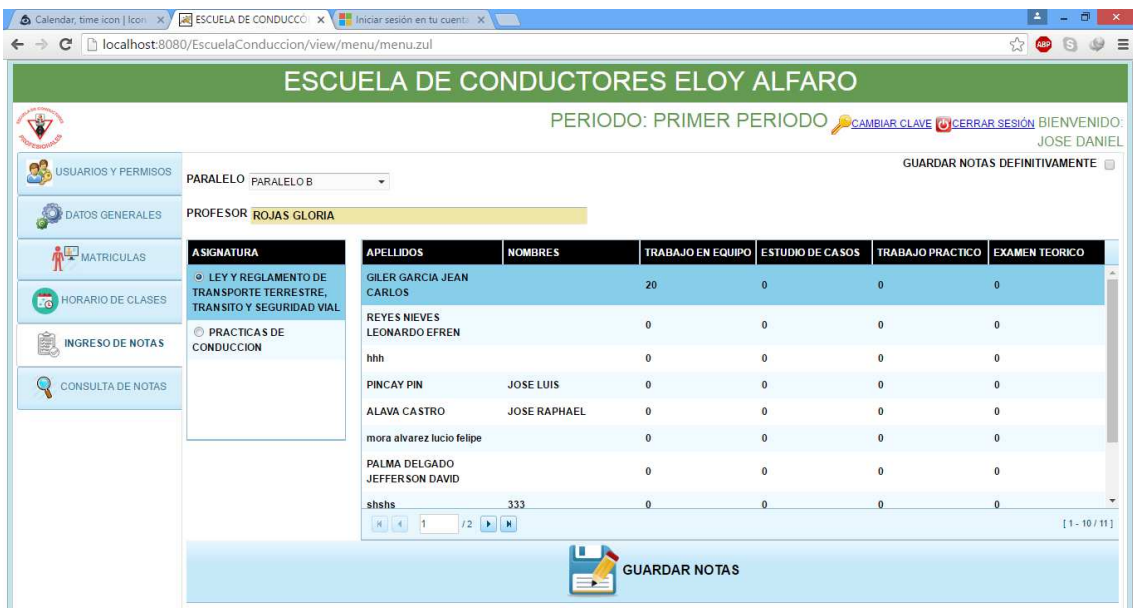

Como se puede observar al ingresar nota se debe elegir un paralelo, luego se listarán las asignaturas para escoger y proceder con el respectivo ingreso de notas, luego de haber ingresado las notas requeridas se debe

**GUARDAR NOTAS** hace click en **para que se realicen** los respectivos cambios.

En la parte superior derecha se tiene un check que sirve para guardar las notas definitivamente, con el fin de cerrar el ingreso de notas y que no se efectúen más cambios.

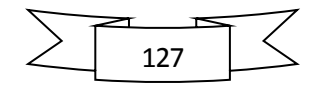

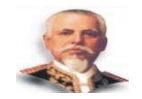

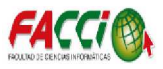

### **CONSULTA DE NOTA**

La consulta de notas se lo realiza por paralelo y por estudiante como se

puede observar en la imagen

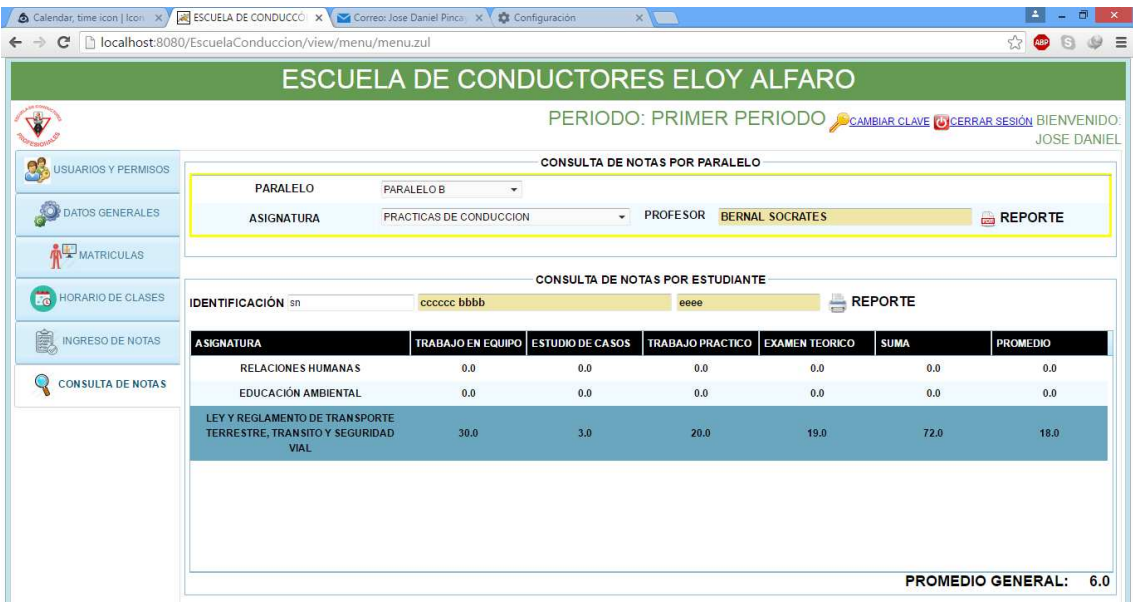

El procedimiento de consulta de notas por paralelo es el siguiente

- 1. Se elige un paralelo
- 2. Se elige la asignatura
- 3. Y por último se hace click en el botón **a REPORTE** obteniendo como resultado un documento en extensión .pdf que lista los estudiantes del paralelo, asignatura y periodo académico escogido.

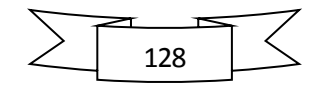

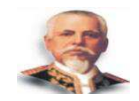

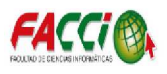

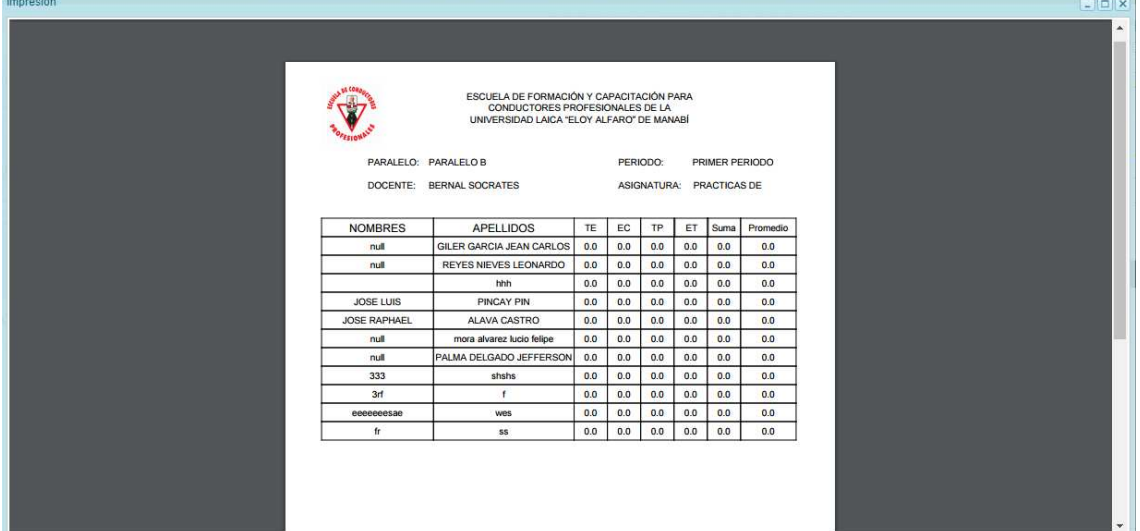

Para la consulta de nota por estudiante se debe ingresar la cedula del mismo y presionar la tecla enter y se obtiene como resultado lo que se puede observar en la siguiente imagen.

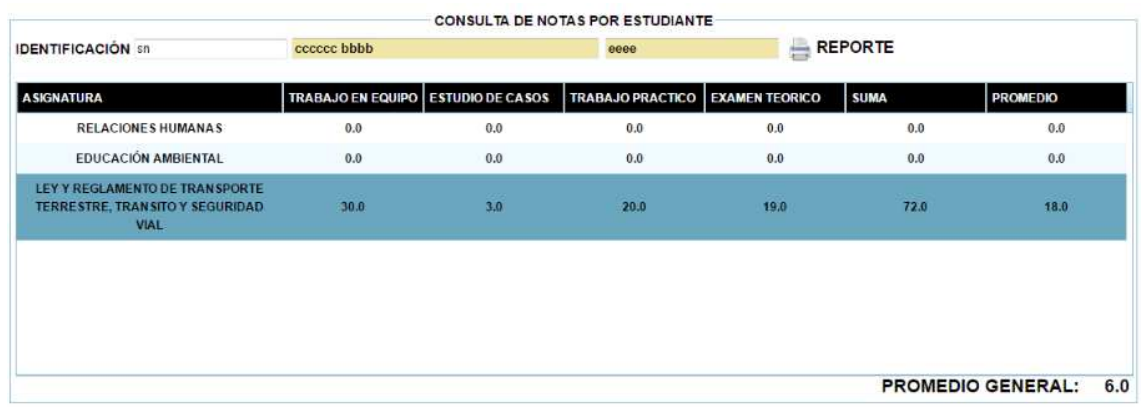

Al igual que la consulta de notas por paralelo al hacer click en el botón **REPORTE** se puede observar el siguiente documento en extensión .pdf

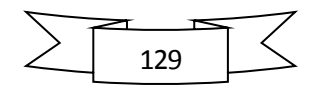

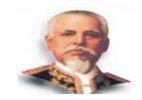

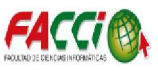

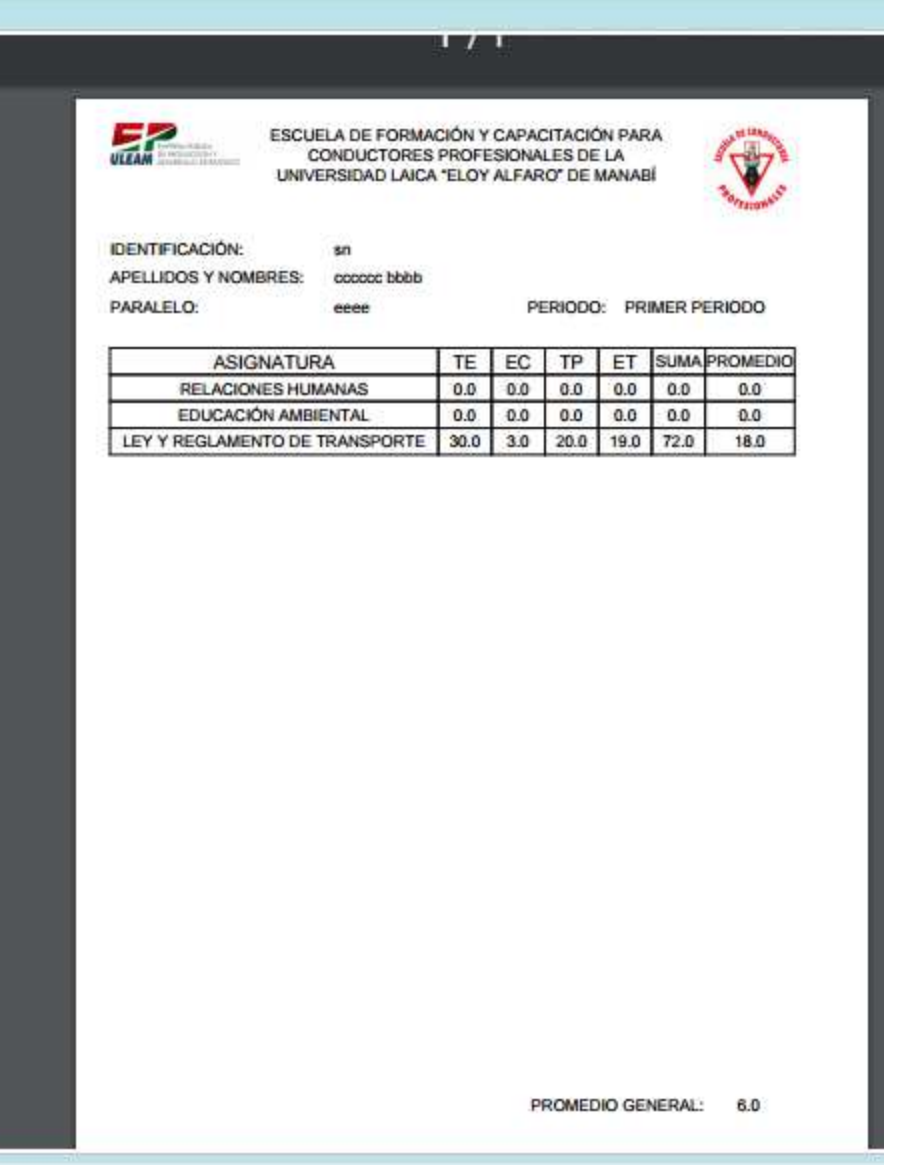

Si el usuario que inicio sesión desea cambiar su clave en la parte superior derecha de la aplicación hay una opción que se muestra en la siguiente imagen

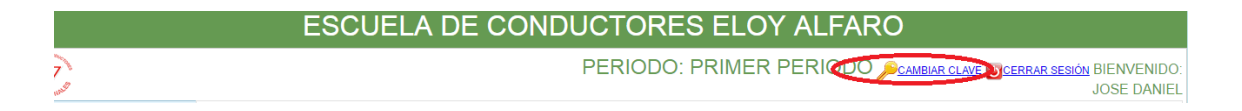

Al hacer click en el siguiente vinculo se mostrará un formulario para cambiar la clave como se visualiza en la siguiente imagen.

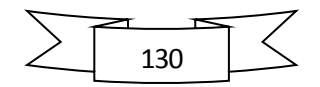

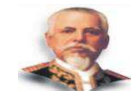

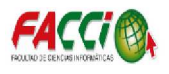

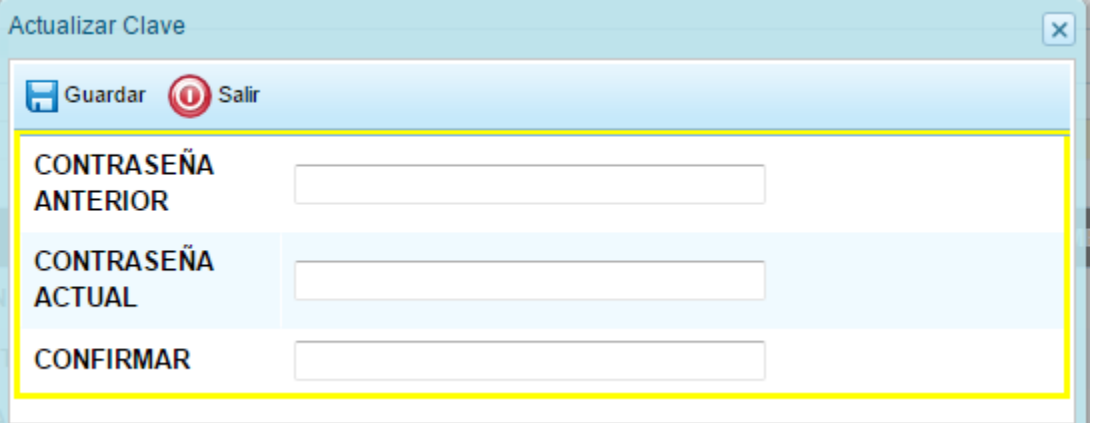

Al ingresar los campos solicitados y correctamente se procede hacer

click en el botón para que se realicen los siguientes cambios.

Si el usuario desea cerrar sesión, para proceder a la acción antes mencionada se debe hacer click en el vínculo cerrar sesión que se puede visualizar en la siguiente imagen

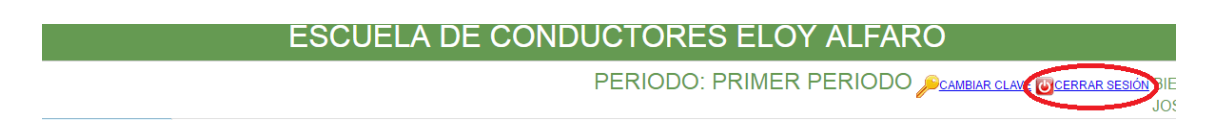

Luego se mostrará un mensaje de confirmación que le permitirá al usuario decidir por la acción que solicito previamente.

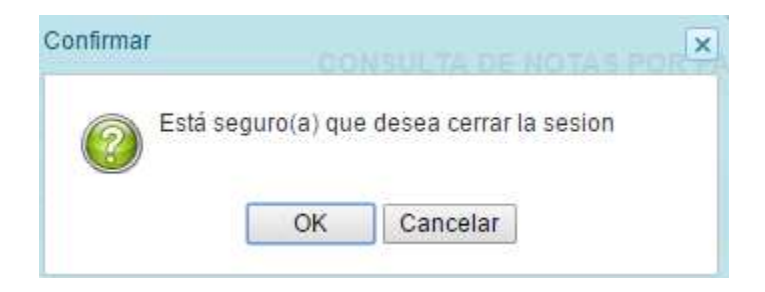

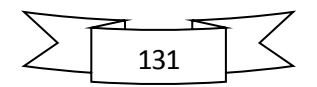